### **ДЕРЖАВНИЙ УНІВЕРСИТЕТ ІНФОРМАЦІЙНО-КОМУНІКАЦІЙНИХ ТЕХНОЛОГІЙ НАВЧАЛЬНО-НАУКОВИЙ ІНСТИТУТ ІНФОРМАЦІЙНИХ ТЕХНОЛОГІЙ КАФЕДРА ІНЖЕНЕРІЇ ПРОГРАМНОГО ЗАБЕЗПЕЧЕННЯ**

# **КВАЛІФІКАЦІЙНА РОБОТА** на тему: «Розробка веб-додатку для налаштування та управління мережевих комутаторів мовою Python»

на здобуття освітнього ступеня бакалавра зі спеціальності 121 Інженерія програмного забезпечення освітньо-професійної програми «Інженерія програмного забезпечення»

*Кваліфікаційна робота містить результати власних досліджень. Використання ідей, результатів і текстів інших авторів мають посилання на відповідне джерело*

\_\_\_\_\_\_\_\_\_\_\_\_\_\_\_ Дмитро ТИЩЕНКО

*(підпис)*

Виконав: здобувач вищої освіти групи ППЗ-51

Дмитро ТИЩЕНКО

Керівник: Віктор ГРЕБЕНЮК *доктор-філософії (PhD)*

Рецензент:

**Київ 2024**

### **ДЕРЖАВНИЙ УНІВЕРСИТЕТ ІНФОРМАЦІЙНО-КОМУНІКАЦІЙНИХ ТЕХНОЛОГІЙ**

### **Навчально-науковий інститут інформаційних технологій**

Кафедра Інженерії програмного забезпечення

Ступінь вищої освіти Бакалавр

Спеціальність 121 Інженерія програмного забезпечення

Освітньо-професійна програма «Інженерія програмного забезпечення»

**ЗАТВЕРДЖУЮ** Завідувач кафедри Інженерії програмного забезпечення \_\_\_\_\_\_\_\_\_\_\_\_\_\_\_ Ірина ЗАМРІЙ  $\kappa$  »  $2024 \text{ p.}$ 

### **ЗАВДАННЯ НА КВАЛІФІКАЦІЙНУ РОБОТУ**

### Тищенку Дмитру Станіславовичу

1. Тема кваліфікаційної роботи: «Розробка веб-додатку для налаштування та управління мережевих комутаторів мовою Python»

керівник кваліфікаційної роботи доктор філософії (PhD), доцент кафедри ІПЗ Віктор ГРЕБЕНЮК,

затверджені наказом Державного університету інформаційно-комунікаційних технологій від «27» лютого 2024 р. № 36.

2. Строк подання кваліфікаційної роботи «28» травня 2024 р.

3. Вихідні дані до кваліфікаційної роботи: теоретичні та практичні навички налаштування мережевих комутаторів, розробки веб-додатків з використанням технічної документації Python та Django, розуміння принципів клієнт-серверної архітектури та досвід роботи з протоколом Telnet.

4. Зміст розрахунково-пояснювальної записки (перелік питань, які потрібно розробити)

1. Аналіз галузі мережевого адміністрування та програмного забезпечення для автоматизації процесів управління

2. Огляд засобів реалізації веб-додатку для налаштування та управління мережевими комутаторами

### 3. Опис розробки веб-додатка для налаштування та управління мережевими комутаторами 4. Тестування веб-додатка.

### 5. Перелік графічного матеріалу: *презентація*

- 1. Аналіз аналогів.
- 2. Вимоги до веб-додатка.
- 3. Програмні засоби реалізації.
- 4. Діаграма варіантів використання.
- 5. Діаграма класів
- 6. Схема бази даних
- 7. Екранні форми.
- 8. Апробація результатів дослідження
- 6. Дата видачі завдання «28» лютого 2024 р.

### **КАЛЕНДАРНИЙ ПЛАН**

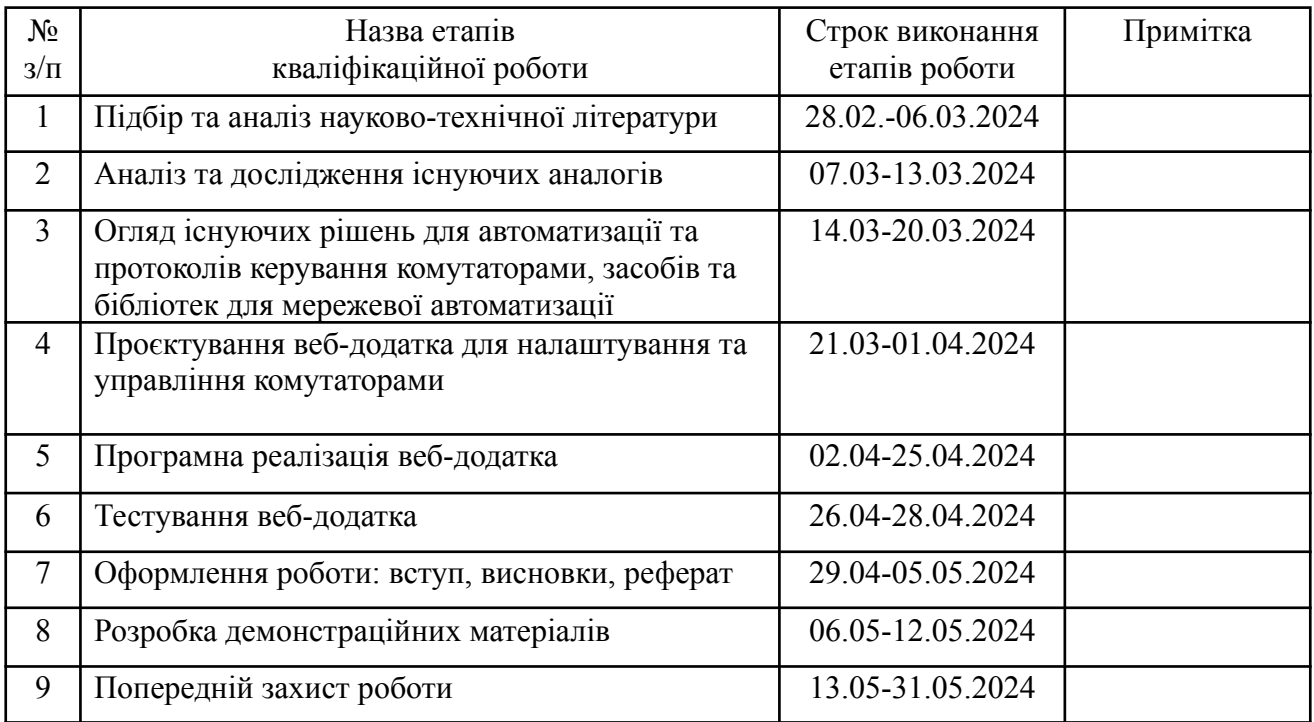

Здобувач вищої освіти  $\Box$  Дмитро ТИЩЕНКО

*(підпис)*

Керівник кваліфікаційної роботи **Дань при повети в повети в повети в віктор** ГРЕБЕНЮК

*(підпис)*

#### **РЕФЕРАТ**

Текстова частина кваліфікаційної роботи на здобуття освітнього ступеня бакалавра:  $\underline{54}$  стор.,  $\underline{2}$  табл.,  $\underline{32}$  рис.,  $\underline{18}$  джерел.

*Мета роботи –* спростити процес налаштування та керування мережевими комутаторами шляхом використання веб-додатку.

*Об'єкт дослідження –* процес налаштування та адміністрування мережевих комутаторів.

*Предмет дослідження –* програмне забезпечення та засоби для керування та налаштування комутаторів.

*Короткий зміст роботи*: В роботі проведено дослідження галузі мережевого адміністрування, розглянуті основні протоколи для взаємодії з комутаторами. Проаналізовано програмні засоби для автоматизації процесу управління комутаторами: SolarWinds Network Automation Manager, Cisco DNA, ManageEngine NCM, Red Hat Ansible Automation Platform. Розроблено архітектуру веб-додатку та програмно реалізовані ключові функціональні можливості, зокрема: додавання, видалення та редагування комутаторів, виконання сценаріїв налаштування та керування ними, отримання інформації про стан комутаторів, налаштування VLAN та портів, а також реалізовано журнал подій. Проведено функціональне тестування веб-додатку. В роботі використано бібліотека Telnetlib для взаємодії з мережевими комутаторами, фреймворк Django для розробки веб-додатку, HTML та CSS для побудови користувацького інтерфейсу, JavaScript для динамічного відображення.

Сферою використання застосунку є спрощення та автоматизація процесу налаштування та адміністрування мережевими комутаторами.

КЛЮЧОВІ СЛОВА: МЕРЕЖЕВІ КОМУТАТОРИ, УПРАВЛІННЯ МЕРЕЖЕЮ, АВТОМАТИЗАЦІЯ, PYTHON, DJANGO, TELNET, ВЕБ-ДОДАТОК.

### **ЗМІСТ**

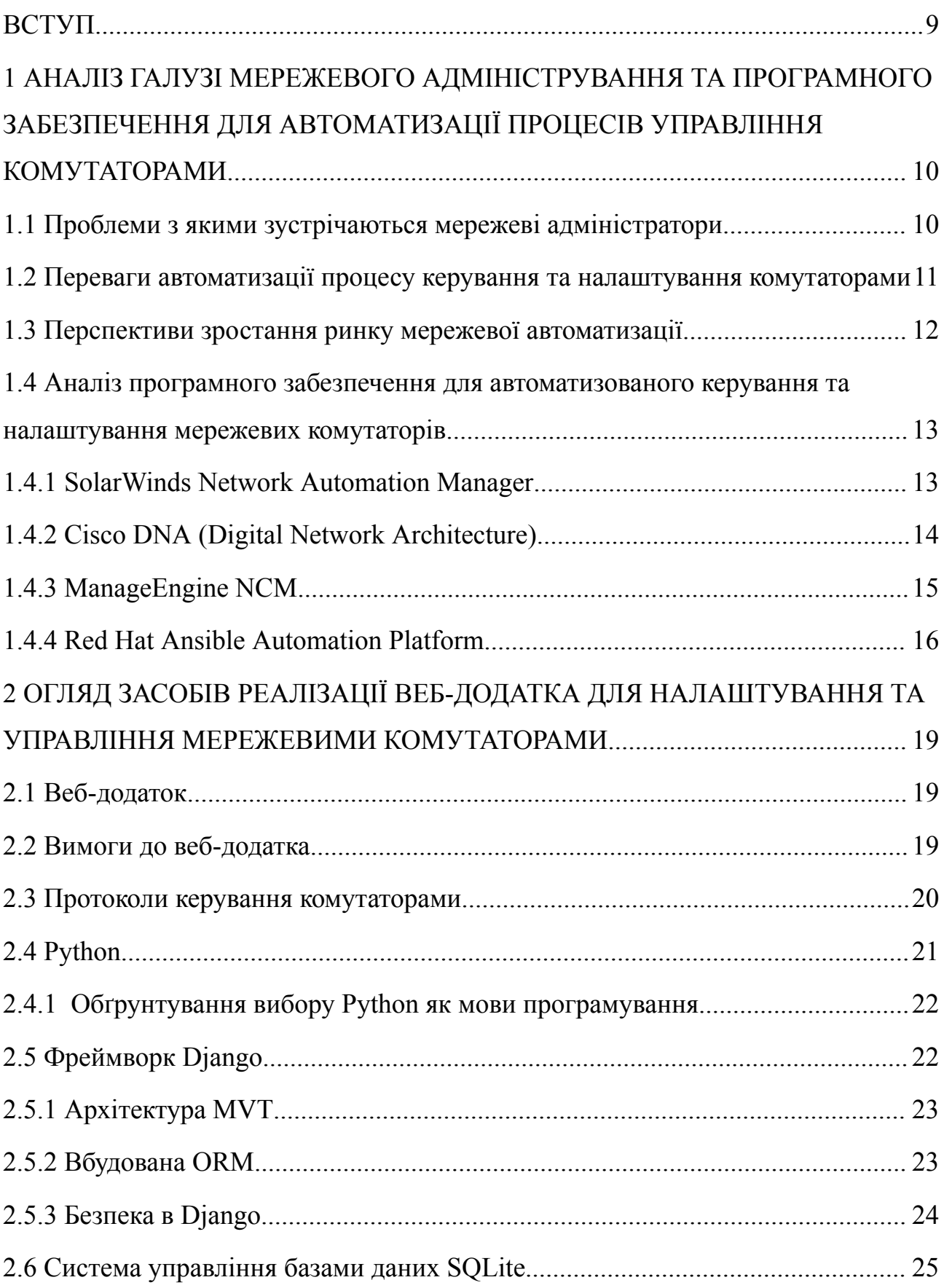

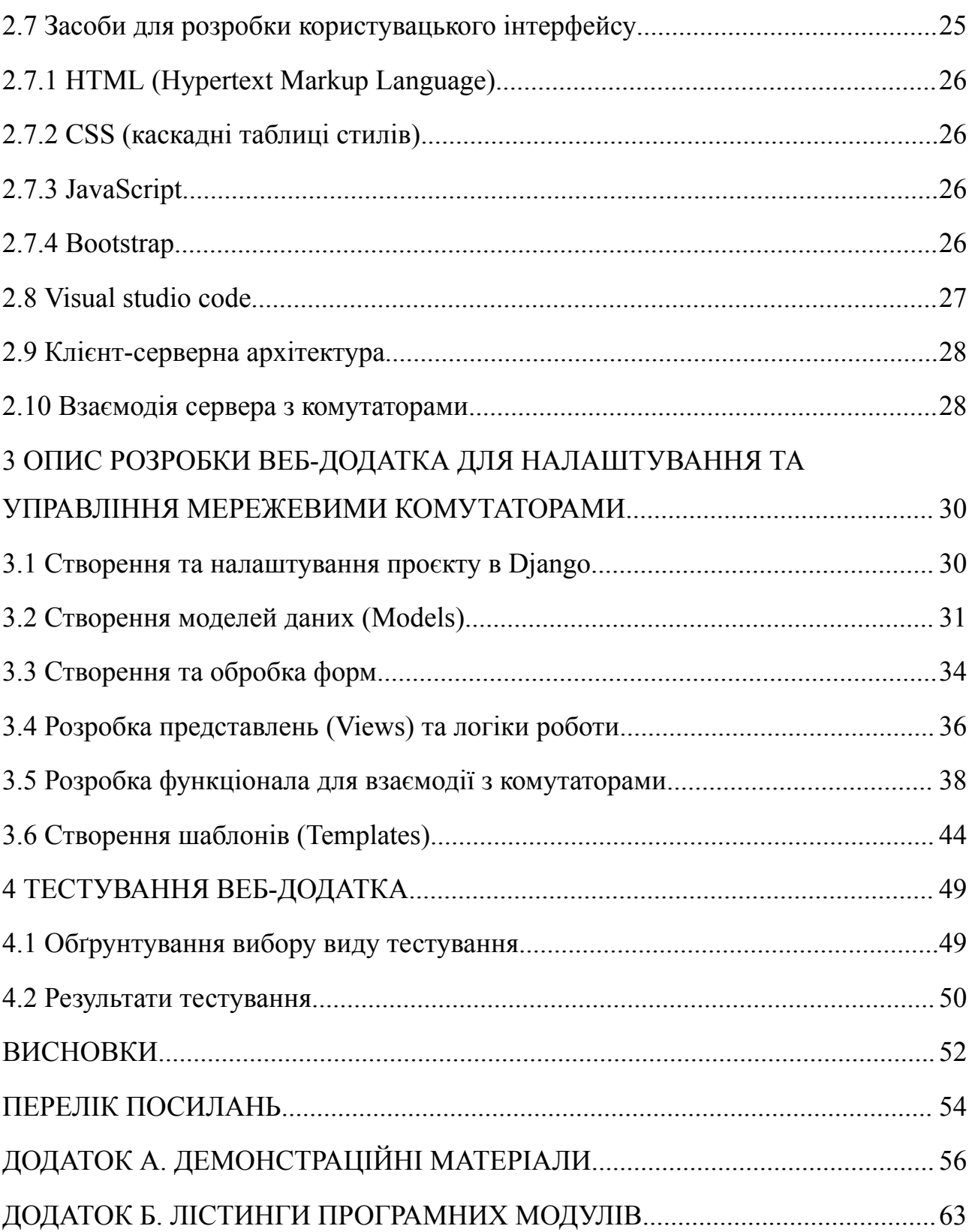

#### **ВСТУП**

<span id="page-8-0"></span>У сучасному світі, де мережеві технології відіграють ключову роль у забезпеченні зв'язку та передачі даних, мережеві комутатори є невід'ємною частиною будь-якої інфраструктури. Зі зростанням складності та масштабів мереж, управління ними стає все більш трудомістким та вимагає значних зусиль від мережевих адміністраторів. Ручне налаштування кожного комутатора окремо є не тільки затратним за часом, але й може привести до простоїв в результаті помилок інженерів. Тому автоматизація налаштування та управління мережевими комутаторами є актуальним питанням сьогодення.

Мережеві комутатори другого рівня (L2), що працюють на канальному рівні моделі OSI, є основою багатьох мереж. Вони забезпечують передачу даних між пристроями в локальній мережі на основі MAC-адрес. Автоматизація процесів налаштування та управління L2 комутаторами дозволить значно спростити та прискорити виконання рутинних операцій, зменшити ризик виникнення помилок, пов'язаних з людським фактором, та підвищити ефективність роботи мережевої інфраструктури.

Мета роботи: спростити процес налаштування та керування мережевими комутаторами шляхом розробки веб-додатку.

Об'єкт дослідження: процес налаштування та адміністрування мережевих комутаторів.

Предмет дослідження: програмне забезпечення та засоби для керування та налаштування комутаторів.

Актуальність теми дослідження полягає у необхідності розробки інструменту, який можна легко почати використовувати, що дозволить автоматизувати процес налаштування та управління комутаторами, зменшуючи навантаження на мережевих адміністраторів та підвищуючи надійність мережі.

Очікується, що в результаті цієї роботи буде створено функціональний та зручний веб-додаток, який дозволить підвищити ефективність та надійність управління мережевими комутаторами в різних мережевих інфраструктурах.

# **1 АНАЛІЗ ГАЛУЗІ МЕРЕЖЕВОГО АДМІНІСТРУВАННЯ ТА ПРОГРАМНОГО ЗАБЕЗПЕЧЕННЯ ДЛЯ АВТОМАТИЗАЦІЇ ПРОЦЕСІВ УПРАВЛІННЯ КОМУТАТОРАМИ**

#### <span id="page-9-0"></span>**1.1 Проблеми з якими зустрічаються мережеві адміністратори**

Традиційно налаштування та зміна конфігурацій на комутаторах виконується вручну за допомогою CLI (command-line interface - інтерфейс командного рядка), та згідно з дослідженнями на сьогодні все ще більша частина подібних завдань виконується саме традиційним методом.

Мережеві інженери, адміністратори та інші працівники галузі на яких покладена відповідальність керування мережевою інфраструктурою, кожен день зустрічаються з різноманітними завданнями різної складності які потребують взаємодії з мережевими пристроями [3]. Розглянемо декілька викликів з якими регулярно зустрічаються мережеві адміністратори:

- Складність в управлінні великими мережами: іноді мережі великих бізнесів або інтернет сервіс провайдерів можуть налічувати сотні, а то і тисячі комутаторів, кожен з яких має унікальні конфігурації. Керування такою кількість пристроїв вручну не тільки часозатратно, але й може призвести до збільшення кількості помилок, несправностей, та простою сервісу.
- Потреба у швидкому реагуванні на зміни: періодично може змінюватись мережева інфраструктура та бізнес потреби, або інфраструктура може зростати та з'являтись нові сегменти мережі. Адміністратори мають бути готовими швидко впровадити відповіді зміни до конфігурацій на всіх пристроях.
- Забезпечення високої надійності та стабільності: перебої в роботі мережі можуть призвести до простоїв сервісу, а відповідно і значних збитків для компаній або її клієнтів. Мережеві адміністратори мають забезпечувати

стабільну роботу мережі, моніторинг стану комутаторів та виявлення й усунення несправностей.

● Забезпечення безпеки мережі: зі зростанням різноманітних кіберзагроз, безпека є пріоритетом для всіх організації. Тому мережевим адміністраторам слід підтримувати належні конфігурації на обладнанні для запобігання потенційних атак та несанкціонованого доступу [4].

## <span id="page-10-0"></span>**1.2 Переваги автоматизації процесу керування та налаштування комутаторами**

Впровадження автоматизації управління мережевими комутаторами надає значні переваги для мережевих адміністраторів, покращує ефективність та швидкість виконання задач. Автоматизація може бути реалізована за допомогою скриптів та сценаріїв на Bash або Python, але ці методи потребують від інженерів певних навичок програмування, якими більшість не володіють. Нижче будуть наведені основні переваги автоматизації [5]:

- Зменшення помилок інженерів: однією з головних переваг автоматизації є зменшення імовірність помилок які можуть виникнути під час ручного налаштування обладнання. Автоматизація дозволяє стандартизувати процеси управління та налаштування комутаторів, що забезпечить стабільну та надійну роботу мережі.
- Покращення продуктивності: завдяки автоматизації, мережеві адміністратори замість виконання одноманітних рутинних задач можуть сконцентруватись на більш важливих завданнях в управлінні мережею та плануванні. Вона забезпечує краще використання часу та підвищує загальну продуктивність.
- Швидке реагування на зміни: в динамічній інфраструктурі автоматизація дозволяє швидко реагувати на потреби інфраструктури, та легко і швидко впроваджувати зміни в конфігураціях мережевих комутаторів.
- Масштабованість: автоматизація забезпечує легке масштабування

операцій, це особливо важливо для великих мереж. Наприклад однакові налаштування можуть бути легко застосовані на велику групу комутаторів без суттєвих зусиль.

#### <span id="page-11-0"></span>**1.3 Перспективи зростання ринку мережевої автоматизації**

Ринок мережевої автоматизації зростає та у 2024 році досяг відмітки в 25 мільярдів доларів США, очікується що в період з 2024 по 2029 роки продовжить зростання на 19.22% в рік [6]. Це пов'язано з високим попитом та можливостями які надає автоматизація мереж для оптимізації мережевих операцій та зменшення потреб в людських ресурсах та часі. Навички автоматизації мереж стають необхідними для мережевих інженерів та адміністраторів, чим надають їм перевагу та можливості бути лідерами в мережевій індустрії.

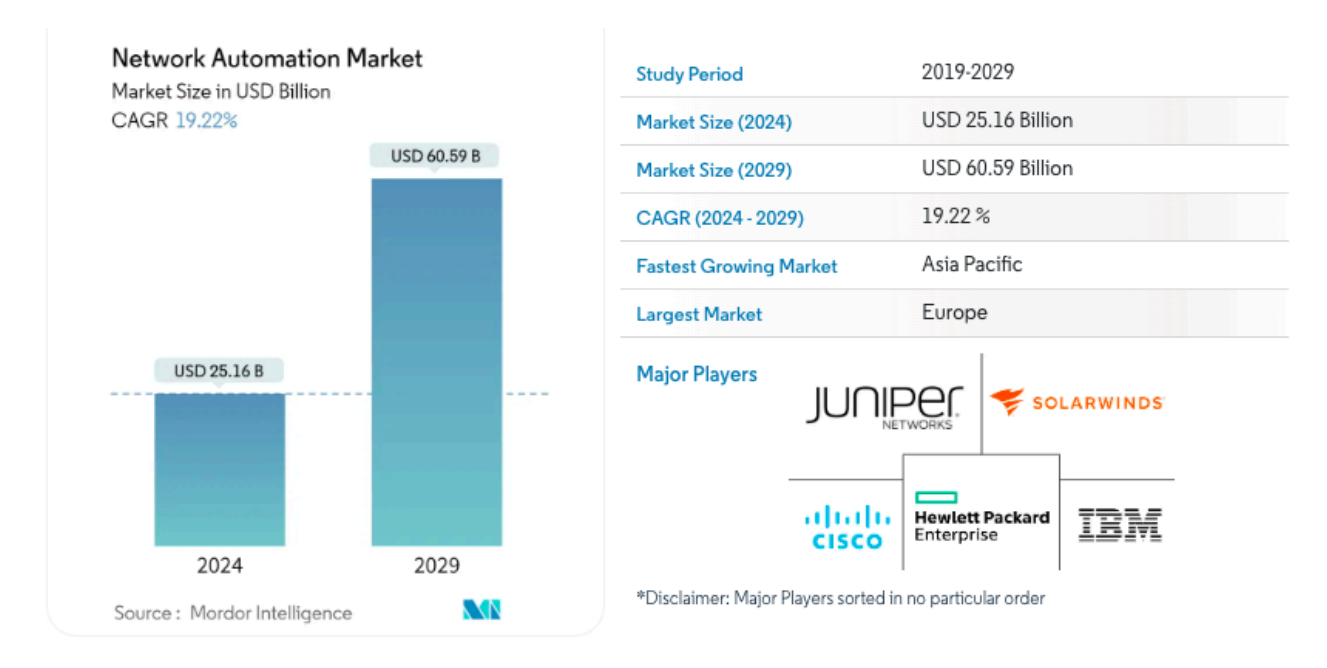

#### Рис. 1.1 Ринок мережевої автоматизації

### <span id="page-12-0"></span>**1.4 Аналіз програмного забезпечення для автоматизованого керування та налаштування мережевих комутаторів**

З розвитком популярності мережевої автоматизації на ринку існує багато додатків та рішень для автоматизації та управління мережевими пристроями. Ці рішення пропонують багато можливостей, надають простір для централізованого керування інфраструктурою та спрощують процеси автоматизації. Далі буде розглянуто декілька найпопулярніших застосунків.

#### **1.4.1 SolarWinds Network Automation Manager**

<span id="page-12-1"></span>**SolarWinds Network Automation Manager** - це одне з найвідоміших рішень для автоматизацій мереж, його зазвичай використовують для великих та корпоративних мереж. Цей застосунок забезпечує мережеву автоматизацію, щоб оптимізувати керування змінами в конфігураціях дротових та бездротових пристроїв. Також в нього є функції моніторингу, аналізу трафіку, управління просторами Ip-адрес [7] [8].

З переваг застосунку можна виділити :

- Можливість моніторингу продуктивності мережі;
- Автоматизовує процес керування конфігураціями та внесення змін на комутаторах;
- Безпомилкове та швидке застосування змін;
- Резервне копіювання конфігурацій які легко відновити або скопіювати;
- Підійде для використання в масштабних середовищах з десятками тисяч вузлів.

Недоліки також є:

- Складне впровадження, для розгортання системи необхідні значні технічні навички, часто до цього залучають спеціалізовані компанії;
- Висока вартість, що може буди недоступним для середніх та малих організацій;
- Обмежена можливість інтеграцій сторонніх рішень та технологій, що

викликає залежність від інших продуктів компанії SolarWind.

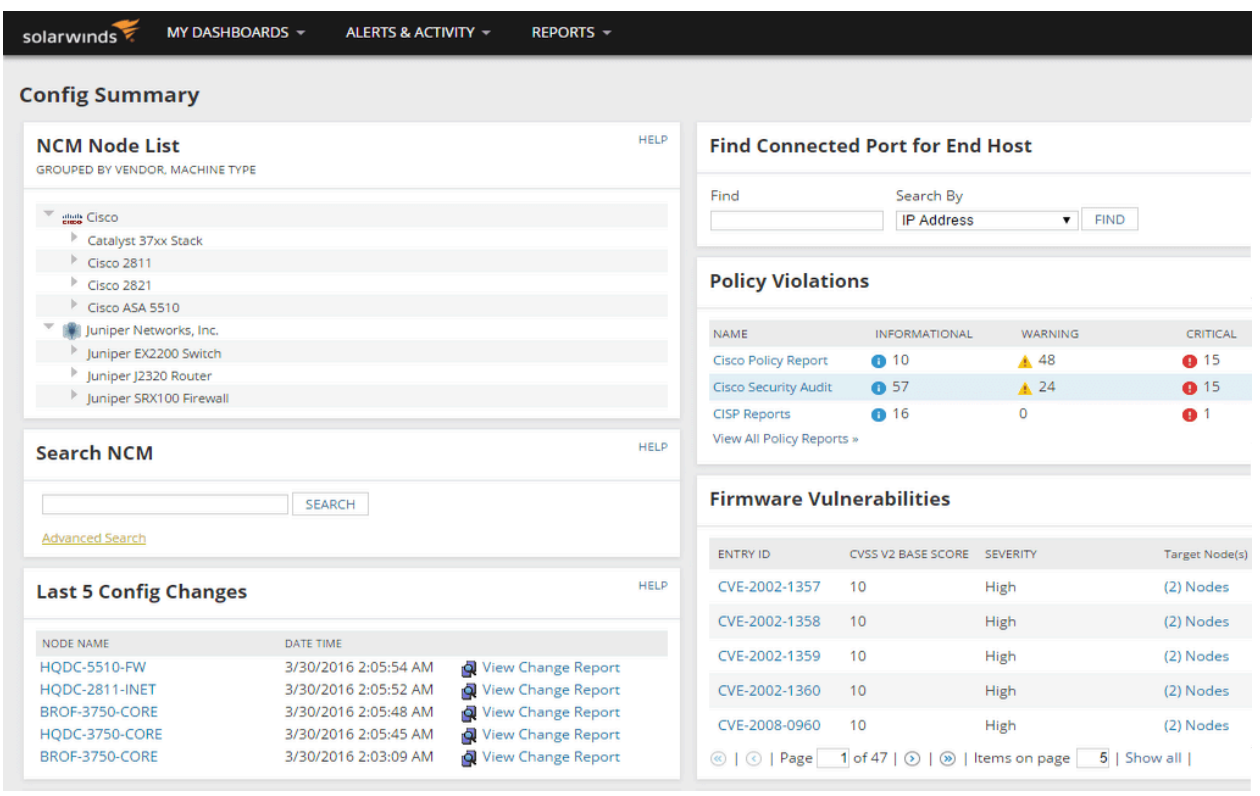

Рис. 1.2 Інтерфейсу користувача додатку SolarWinds Network Automation Manager

### **1.4.2 Cisco DNA (Digital Network Architecture)**

<span id="page-13-0"></span>**Cisco DNA (Digital Network Architecture)** - це рішення для побудови сучасної легко контрольованої мережевої архітектури, яке створює інтелектуальну мережу готову до змін та застосування нових технологій в міру їх зростання. Воно базується на принципах автоматизації, забезпечення безпеки, моніторингу та аналізу даних [9].

Перевагами цього рішення є:

- Автоматизація на основі заздалегідь підготовлених політик;
- Використовують AI/ML для покращення робочих процесів;
- Пропонує готові практичні ідеї;
- Широка інтеграція з іншими продуктами компанії;
- Підходить для великих мережевих середовищ;

З недоліків можна визначити:

- Вендорна залежність, підтримує тільки обладнання компанії Cisco;
- Складне впровадження, необхідно спеціалізуватись на продуктах компанії та мати значні технічні навички;
- Висока вартість, що робить його недоступним для малих та середніх бізнесів.

| aludu<br>cisco                             | Prime Infrastructure                                             |                                                      | O + Application Search           |                                                                   | $+$ $\mathbf{A}$ 2   | root - ROOT-DOMAIN 卷            |                      |
|--------------------------------------------|------------------------------------------------------------------|------------------------------------------------------|----------------------------------|-------------------------------------------------------------------|----------------------|---------------------------------|----------------------|
|                                            | Dashboard / Network Summary                                      |                                                      |                                  |                                                                   |                      |                                 | 0<br>$\sigma$ $\Box$ |
| Overview                                   | Network equipment load<br>Wireless                               | <b>Topology</b><br>$+$                               |                                  |                                                                   |                      |                                 | Settings             |
| • Metrics                                  |                                                                  |                                                      |                                  |                                                                   |                      |                                 | <b>@ 0</b>           |
|                                            | <b>Alarm Summary</b>                                             | <b>ICMP Reachability Status</b>                      | <b>SNMP Reachability Status</b>  |                                                                   | <b>System Health</b> |                                 |                      |
|                                            | $\overline{2}$<br>0<br>O                                         | 50<br>50<br>$\bf{0}$                                 | 50                               | 50                                                                | n                    |                                 | 0                    |
|                                            | Critical<br>Major<br>Minor                                       | All<br>Reachable<br>Unreachable                      | All                              | Reachable<br>Unreachable                                          | Critical             | Major                           | Minor                |
|                                            | <b>Time Frame</b><br>Past 1 Hour<br><b>Connected Wi-Fi users</b> | <b>Apply</b><br>$\angle 0$ $\circ$ $\circ$ $ \times$ |                                  | Network equipment reachability   View Details                     |                      | $\angle$ 00 $\angle$ - $\times$ |                      |
|                                            | All   Wireless   Wired                                           |                                                      | <b>Device</b>                    | Device IP                                                         | <b>Location</b>      | <b>Reachability</b>             | ▲                    |
|                                            | Zoom: 1h   6h   1d   1w   2w   4w   3m   6m   1y                 |                                                      |                                  |                                                                   |                      |                                 |                      |
|                                            | To: 3/13/2018, 3:54 PM<br>3/13/2018, 2:54 PM                     | 田                                                    | SW-UM03-01-A01<br>SW-UM04-03-A08 | 192.168.20.41<br>$\left( i\right)$<br>192.168.20.35<br>$\bigcirc$ |                      | Reachable<br>Reachable          |                      |
|                                            | <b>Client Count</b>                                              |                                                      | SW-UM05-01-A01                   | 192.168.20.11<br>$\bigcirc$                                       |                      | Reachable                       |                      |
|                                            |                                                                  |                                                      | SW-UM05-CORE 192.168.20.10       | $\left( i\right)$                                                 |                      | Reachable                       |                      |
| 20 <sub>1</sub>                            |                                                                  |                                                      | SW-UM20-01-A02 192.168.20.49     | $\odot$                                                           |                      | Reachable                       |                      |
|                                            |                                                                  |                                                      | SW-UM20-01-A01 192.168.20.48     | $\Omega$                                                          |                      | Reachable                       |                      |
| <b>Filters</b><br>From:<br>10 <sub>1</sub> |                                                                  |                                                      | SW-UM09-02-A02                   | 192.168.20.55<br>$\odot$                                          |                      | Reachable                       |                      |

Рис. 1.3 Інтерфейсу користувача додатку Cisco DNA

### **1.4.3 ManageEngine NCM**

<span id="page-14-0"></span>**ManageEngine Network Configuration Management (NCM)** - це рішення для автоматизованого управління змінами в конфігураціях мережах. Надає змогу контролювати повний цикл управління конфігураціями. Спрямований на заощадження часу за допомогою автоматизації задач які постійно повторюється та забезпечити централізоване керування [10].

Перевагами застосунку є [11]:

- Можливість автоматизувати завдання різної складності;
- Вбудовані конфігурації для пристроїв різноманітних вендорів;
- Автоматичне створення, шифрування та зберігання конфігураційних

файлів;

- Відстежування та запис змін в конфігураційних файлах;
- Миттєве відновлення мережевих збоїв та механізми відновлення конфігурацій;
- Створення детальних звітів про зміни, відповідність конфігурацій, інвентаризаційні дані;

До недоліків відносяться:

- Складність в розгортанні та налаштуванні системи;
- Відсутність повноцінних можливостей моніторингу стану мережі;
- Обмежена підтримка специфічного або застарілого обладнання;
- Іноді користувачі можуть зустрічатись з недостатньою гнучкістю та обмеженнями щодо скриптів автоматизації для складних та нестандартних завдань.

| Network Configuration Manager<br>靈                                                                                                    | $\mathcal{R}$<br>$\frac{1}{2}$ | O                                                            |                |                                 |                           |                 |                                                                                                    |                                        |                        |                                               |  |  |  |
|----------------------------------------------------------------------------------------------------|--------------------------------|--------------------------------------------------------------|----------------|---------------------------------|---------------------------|-----------------|----------------------------------------------------------------------------------------------------|----------------------------------------|------------------------|-----------------------------------------------|--|--|--|
| Dashboard                                                                                                    | Inventory                      | <b>Config Automation</b>                                     |                | <b>Firmware Vulnerabilities</b> | Compliance                | Alarms          | <b>Tools</b><br><b>Settings</b>                                                                                | Reports                                | Support                | $\vdots$                                      |  |  |  |
| Add Credential: Credentials are not provided for some device(s). Click here to know more about credentials. $\otimes$<br>Next $\blacktriangleright$ |                                |                                                              |                |                                 |                           |                 |                                                                                                    |                                        |                        |                                               |  |  |  |
|                                                                                                    |                                |                                                              |                | Devices (71)                    | Groups (11)               | Configs (124)   | Changes (23841)                                                                                                | Drafts (109)                           | Q<br>凹                 | 鼠<br>囹<br>$\odot$<br>$\overline{\phantom{0}}$ |  |  |  |
| <b>Backup Failed</b><br><b>Backup Success</b>                                                                                                    |                                |                                                              |                | Host Name                       | <b>Template Name</b>      | <b>Series</b>   | Model                                                                                                    | <b>Last Operation</b><br><b>Status</b> | <b>Config Conflict</b> | <b>Compliance Status</b>                      |  |  |  |
| Not Backedup                                                                                                    |                                |                                                              |                | ● ■ 12.1.1.1                    | <b>HP Procurve Switch</b> | Procurve 5400zl | 5412zl                                                                                                    | Backup                                 | Conflict detected      | <b>C</b> Violation                            |  |  |  |
|                                                                                                    |                                |                                                              |                | ● 乳 12.1.1.2                    | PaloAlto Firewall         | [NA]            | [NA]                                                                                                    | Backup                                 | n sync                 | <b>8</b> Violation                            |  |  |  |
| 71                                                                                                    |                                |                                                              |                | ● 乳 27.1.1.1                    | Cisco IOS Router          | C2951           | CISCO2951/K9                                                                                                   | Backup                                 | Conflict detected      | <b>8</b> Violation                            |  |  |  |
|                                                                                                    | Credent<br><b>Tags</b>         | $\begin{array}{ccc} \bullet & \bullet & \bullet \end{array}$ |                | ◎ ス 27.1.1.10                   | Cisco Modular Acces       | 2500            | 2612                                                                                                    | <b>Backup</b>                          | Conflict detected      | <b>C</b> Violation                            |  |  |  |
|                                                                                                    |                                |                                                              |                | ◎ 1 27.1.1.11                   | Cisco Modular Acces       | 2500            | 2612                                                                                                    | <b>83</b> Backup                       | Conflict detected      | <b>8</b> Violation                            |  |  |  |
| <b>Type</b>                                                                                                    |                                |                                                              |                | ◎ 1 27.1.1.12                   | Cisco Modular Acces       | 2500            | 2612                                                                                                    | Ø.<br>Backup                           | Conflict detected      | <b>8</b> Violation                            |  |  |  |
|                                                                                                    |                                |                                                              |                | 3 乳 27.1.1.13                   | Cisco Modular Acces       | 2500            | 2612                                                                                                    | Ø.<br>Backup                           | Conflict detected      | <b>C3</b> Violation                           |  |  |  |
| Managed                                                                                                    |                                | 64                                                           |                | ◎ 1. 27.1.1.14                  | Cisco Modular Acces       | 2500            | 2612                                                                                                    | <b>83</b> Backup                       | Conflict detected      | <b>8</b> Violation                            |  |  |  |
| Unmanaged                                                                                                    |                                | $\overline{7}$                                               |                | ◎ 乳 27.1.1.15                   | Cisco IOS Router          | 2500            | 2612                                                                                                    | ഒ<br>Backup                            | Conflict detected      | <b>C</b> Violation                            |  |  |  |
|                                                                                                    |                                |                                                              |                | ◎ 乳 27.1.1.16                   | Cisco IOS Router          | 2500            | 2612                                                                                                    | Ø.<br>Backup                           | Conflict detected      | <b>3</b> Violation                            |  |  |  |
|                                                                                                    |                                |                                                              |                | ◎ 乳 27.1.1.17                   | Cisco IOS Router          | 2500            | 2612                                                                                                    | <b>8</b> Backup                        | Conflict detected      | <b>C</b> Violation                            |  |  |  |
|                                                                                                    |                                |                                                              | $Q \circ \Box$ |                                 |                           |                 | $\vert$ $\vert$ $\vert$ $\vert$ $\vert$ Page 1 of 2 $\vert$ $\vert$ $\vert$ $\vert$ $\vert$ so $\vert$ $\vert$ |                                        |                        | View 1 - 50 of 71                             |  |  |  |

Рис. 1.4 Інтерфейсу користувача додатку ManageEngine NCM

#### **1.4.4 Red Hat Ansible Automation Platform**

<span id="page-16-0"></span>**Red Hat Ansible Automation Platform** - це платформа для автоматизації, яка може застосовуватись в різноманітних галузях, вона надає можливість управління мережевими компонентами, серверами та багатьма іншими апаратними та програмними ІТ-засобами. Платформа відома своєю гнучкість, підтримкою різних модулів та можливістю інтеграції з існуючими ІТ-інфрструктурами. Платформа надає можливість централізовано створення та управління автоматизацією задач [12] [13].

Для мережевої автоматизації можна виділити наступні переваги платформи:

- Використовує модульний підхід що надає можливість легко налаштовувати автоматизації;
- Може виконувати керування на основі події;
- $\bullet$   $\epsilon$  змога інтеграції з різними сторонніми системами та технологіями;
- Має відкритий код та велику спільному яка приймає участь в розробці продукту;

До недоліків можна віднести:

- Залежний до правильного написання плейбуків (сценаріїв), помилки можуть призвести до непередбачуваних наслідків;
- Складність використання в великих середовищах, через велику кількість плейбуків, які потребують добре організовану структуру;
- Не вміє контролювати стан, якщо зміни додаються вручну або іншими застосунками, це може призвести до неконсистентності даних;
- Деяке мережеве обладнання може мати обмежену підтримку або потребувати спеціальних модулів для управління.

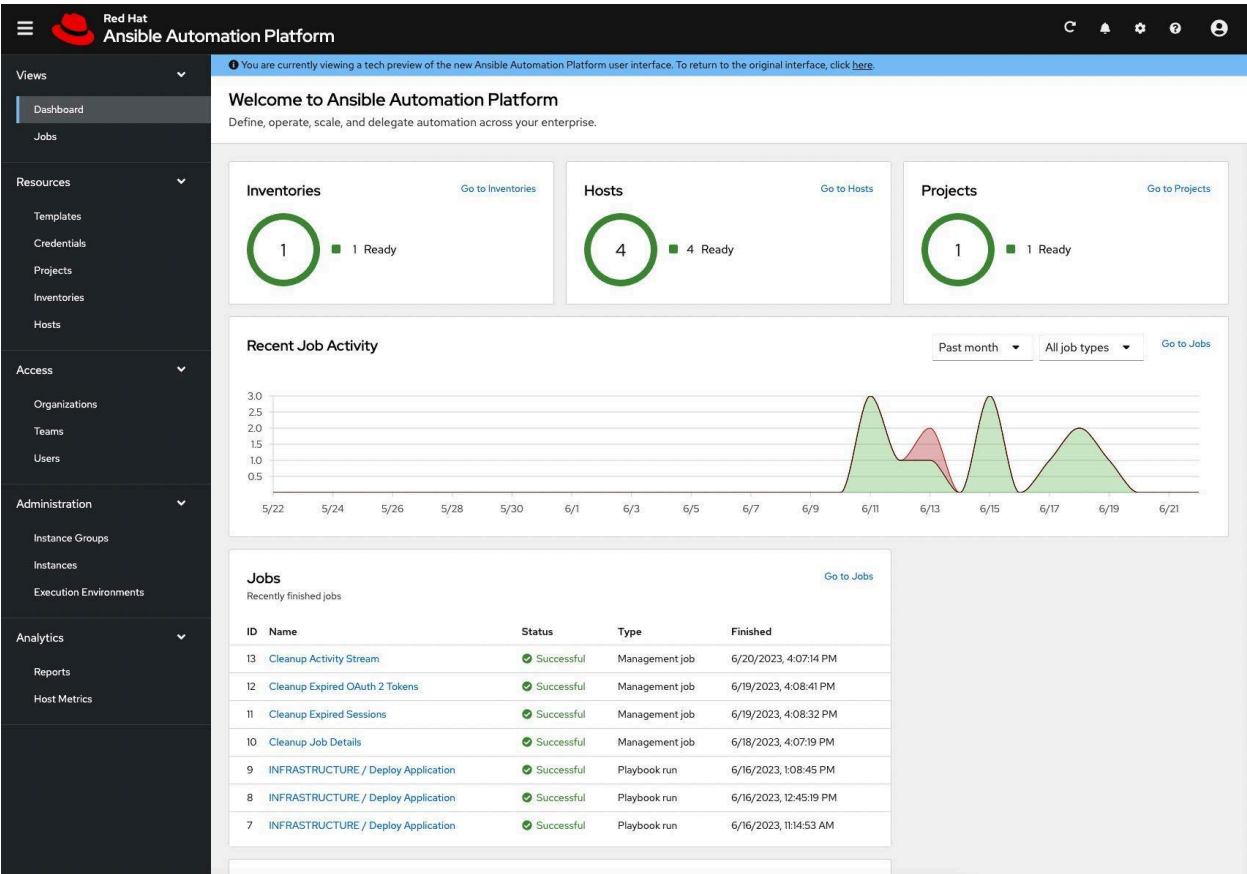

Рис. 1.5 Інтерфейсу користувача додатку Ansible Automation Platform

### Таблиця 1.1

# Зведені результати аналізу характеристик додатків для автоматизації та керування мережевими комутаторами

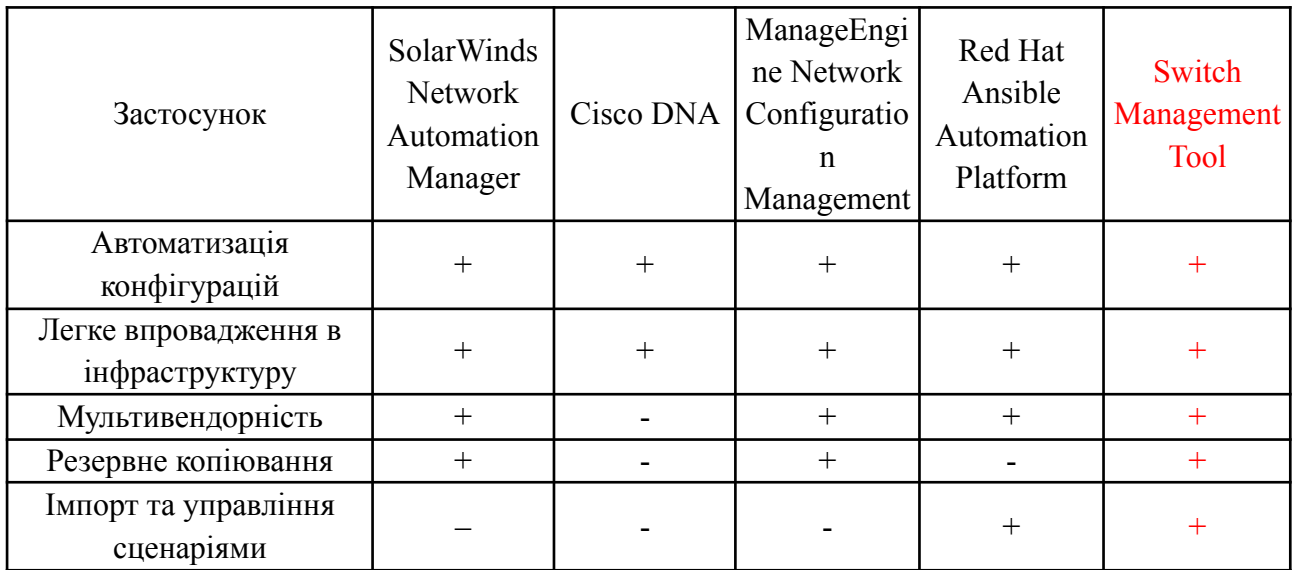

# <span id="page-18-0"></span>**2 ОГЛЯД ЗАСОБІВ РЕАЛІЗАЦІЇ ВЕБ-ДОДАТКА ДЛЯ НАЛАШТУВАННЯ ТА УПРАВЛІННЯ МЕРЕЖЕВИМИ КОМУТАТОРАМИ**

Програмне забезпечення для управління та налаштування мережевих комутаторів буде розроблятись у вигляді веб-додатку, щоб забезпечити простий та легкий доступ для пристроїв у яких є веб-браузер. Головними завданнями додатку буде конфігурація мережевих комутаторів за допомогою Telnet, також зберігання та обробка автоматизованих сценаріїв та швидких функцій.

#### <span id="page-18-1"></span>**2.1 Веб-додаток**

Це програмне забезпечення яке працює на віддаленому сервері та доступне для користувачів через веб-браузер. На відміну від традиційного програмного забезпечення не потребують встановлення на пристрій та дозволяють користувачеві взаємодіяти з даними та функціями в реальному часі.

Веб-додатки мають два основні компоненти:

- Фронтенд (клієнтська сторона): відповідає за візуальне відображення та взаємодію з користувачем, зазвичай створюється за допомогою технологій HTML, CSS та JavaScript.
- Бекенд (серверна сторона): відповідає за обробку даних, виконання функцій та взаємодіє з базами даних. Може бути реалізований на різних мовах програмування, таких як PHP, Java, Python, C# та багатьох інших мовах програмування.

#### <span id="page-18-2"></span>**2.2 Вимоги до веб-додатка**

Провівши аналіз процесу налаштування та управління мережевими комутаторами, а також доступних засобів для реалізації цих задач, було

сформовано функційні та не функційні вимоги до майбутнього програмного забезпечення.

Функціональні вимоги:

- Можливість авторизації користувача.
- Можливість додавати, видаляти та редагувати в системі дані про комутатори, їх ip-адресу та назву.
- Можливість збору даних з комутаторів за допомогою протоколу Telnet, виробник, модель, версія прошивки.
- Підтримка сценаріїв конфігурацій.
- Можливість імпортувати та експортувати сценарії.
- Можливість виконувати заготовлені сценарії конфігурацій на комутаторах.
- Логування подій, що відбуваються з комутаторами.

Нефункціональні вимоги:

- Забезпечити захист від несанкціонованого доступу до веб-додатку.
- Можливість працювати з різних операційних систем та браузерів.

### <span id="page-19-0"></span>**2.3 Протоколи керування комутаторами**

Для підключення до комутаторів, управління та отримання з них інформації основними протоколами є Telnet, SSH, SNMP, розглянемо їх детальніше:

● Telnet - це мережевий протокол, який використовується для управління різноманітним обладнанням. Він надає можливість з'єднуватись з пристроями та виконувати текстові команди за допомогою командного рядка (CLI), завдяки яким можна змінювати конфігурації на комутаторах та отримувати інформацію про їх стан. Головним мінусом цього протоколу є те що надсилання даних відбувається в незашифрованому вигляді, що робить його небезпечним для використання. Попри це він все ще широко використовується для адміністрування комутаторів.

- SSH (Secure Shell) був створений як безпечна заміна протоколу Telnet, головною його відмінністю є забезпечення зашифрованого з'єднання між клієнтом та сервером, а також механізми аутентифікації, це вирішує питання безпеки та робить цей протокол більш популярним та бажаним рішенням.
- SNMP (простий протокол управління мережею) цей протокол прикладного рівня, використовується для управління та моніторингу мережевого обладнання. З його допомогою можна зчитувати різноманітну інформацію з пристроїв, наприклад стан інтерфейсів, налаштування vlan, навантаження трафіку. Також він надає можливість змінювати конфігурації.

Вибір протоколу для керування комутаторами залежить від вимог до функціональності, безпеки та зручності використання, а також потреб інфраструктури для якої розробляється додаток. В дипломній роботі буде використовуватись протокол Telnet для взаємодії з комутаторами, оскільки це є одна з функційних вимог, а також протокол широко підтримується різними пристроями та простий у реалізації. Оскільки telnet має обмеження щодо безпеки, його слід використовувати лише в захищених мережах.

#### <span id="page-20-0"></span>**2.4 Python**

Це інтерпретована високорівнева та об'єктноорієнтована мова програмування, яка розроблена Гвідо ван Россумом у 1991 році. Має простий та читабельний синтаксис, гарно підходить для використання як мова сценаріїв. Для Python створено велику кількість бібліотек та фреймворків, які охоплюють майже всі сфери розробки, від веб-додатків до машинного навчання. Відомий за свою кросплатформеність, код написаний на Python може виконуватись в різних операційних системах таких як Windows, macOS, Linux, без необхідності суттєво його змінювати. Особливістю Python також є динамічна типізація, яка спрощує процес розробки тому як змінні визначаються під час виконання програми, та автоматичне керування пам'яттю, яке зменшує ризик помилок пов'язаних з керування пам'яттю.

#### **2.4.1 Обґрунтування вибору Python як мови програмування**

<span id="page-21-0"></span>Для розробки веб-додатку було обрано мову програмування Python. Цей вибір обумовлений її високою популярністю у сфері мережевої автоматизації, що підтверджується численними дослідженнями та опитуваннями серед фахівців галузі. Завдяки великій та активній спільноті розробників, Python має величезну кількість спеціалізованих бібліотек для роботи з мережевим обладнанням та протоколами, такими як Telnetlib, Paramiko, Netmiko, Scrapli та Ansible. Вони значно спрощують та прискорюють розробку застосунків для управління мережевою інфраструктурою. Крім того, Python відрізняється простотою та читабельністю синтаксису, що полегшує написання, читання та підтримку коду. Кросплатформеність Python дозволяє розгортати веб-додаток на різних операційних системах без суттєвих змін. Враховуючи всі ці переваги, Python є оптимальним вибором для розробки веб-додатку, забезпечуючи ефективність, масштабованість та зручність використання для мережевих адміністраторів [5].

### <span id="page-21-1"></span>**2.5 Фреймворк Django**

Це високорівневий фреймворк для веброзробки, він безкоштовний та має відкритий вихідний код, написаний мовою Python та призначений для швидкого створення безпечних та масштабованих проєктів []. Фреймворк використовуючи філософію "Все включено" має багато вбудованих функцій для реалізації різноманітних намірів розробників, він має вбудовану панель адміністратора, систему автентифікації, вбудована ORM (), шаблонізатор для побудови користувацького інтерфейсу та різноманітні інші компоненти, що значно спрощує процес розробки веб-додатків та дозволяє розробника сконцентрувати

на розробці бізнес-логіці застосунку.

#### **2.5.1 Архітектура MVT**

<span id="page-22-0"></span>У Django дотримується архітектура MVT (Model-View-Template), яка є одним з різновидів відомої архітектури MVC (Model-View-Controller), але замість контролера за обробку запитів та даних тут відповідає представлення.

- **Model (Модель):** Відповідає за структуру даних та їх зберігання в базі даних. Моделі Django є об'єктами Python, які представляють таблиці в базі даних.
- **View (Представлення):** Відповідає за обробку запитів від користувача, отримання та обробку даних з моделей та передачу їх до шаблонів для відображення користувачу.
- **Template (Шаблон):** Відповідає за візуальне представлення даних, отриманих від представлення. Шаблони Django використовують спеціальний синтаксис для вставки динамічних даних.

Фреймворк також заохочує до принципу "Don't Repeat Yourself" ("не повторюй себе") що сприяє групуванню функційних можливостей та створенню коду який легко підтримується та повторно використовується.

#### **2.5.2 Вбудована ORM**

<span id="page-22-1"></span>Однією з основних особливостей Django є гнучка та потужна вбудована ORM (Object-relational mapping). Вона дозволяє спрощено працювати з різноманітними базами даних за допомогою мови програмування Python, без використання складних запитів SQL. Це суттєво спрощує розробку, робить код читабельнішим та безпечнішим, також дозволяє не залежати від конкретної СУБД.

До переваг ORM Django можна віднести:

● **Продуктивність:** Вона дозволяє писати менше коду та зосередитись на

функціоналу додатку.

- **Портативність:** В будь-який момент можна змінювати СУБД без суттєвих змін коду, наприклад SQLite, PostgreSQL, MySQL та багато інших.
- **● Вбудована панель адміністратора:** Django автоматично створює панель адміністратора на основі моделей, що спрощує управління даними.

### **2.5.3 Безпека в Django**

<span id="page-23-0"></span>Фреймворк надає розробникам вбудовані механізми для захисту від поширених вебвразливостей. Нижче представлено декілька вбудованих механізмів в Django:

- **Захист від XSS (міжсайтовий скриптинг):** Django автоматично екранує дані, що виводяться користувачами, що запобігти виконанню шкідливого JavaScript-коду.
- **Захист від CSRF (підробка міжсайтових запитів):** Django автоматично генерує та перевіряє CSRF-токени для всіх POST-форм, запобігаючи несанкціонованим діям.
- **Захист від SQL-ін'єкцій:** ORM Django автоматично екранує SQL-запити, запобігаючи виконанню шкідливих запитів.
- **Захист паролів:** Django зберігає хеші паролів замість самих паролів, використовуючи надійні алгоритми хешування, такі як PBKDF2 та Argon2.
- **Cистема автентифікації та авторизації:** Django надає гнучку систему автентифікації та авторизації, яка дозволяє легко налаштовувати доступ до різних частин застосунку.

Враховуючи можливості Django, він гарно підходить для розробки веб-додатка з налаштування та управління мережевих комутаторів. Фреймворк дозволить створити безпечний та масштабований застосунок, який зможе задовольнити потреби мережевих адміністраторів та забезпечити ефективне

управління мережевою інфраструктурою.

#### <span id="page-24-0"></span>**2.6 Система управління базами даних SQLite**

Для зберігання даних у веб-додатку для зберігання інформації про комутатори, сценарії конфігурацій та логування подій, буде застосовуватись вбудована в Django система управління базами даних SQLite та для взаємодії з нею буде застосовано ORM Django.

SQLite - це легка та швидка база даних, яка не потребує окремого сервера для роботи та широко використовується в різноманітних додатках. Її основні особливості:

- **Легкість:** Вона не потребує окремого сервера, внаслідок чого може швидко та ефективно працювати навіть на системах зі слабкими характеристиками.
- **Простота використання:** Вона не потребує складних налаштувань, та надає можливість взаємодіяти з базою за допомогою мов програмування та мови SQL.
- **Надійність:** вона підтримує транзакції, що забезпечує безпеку та цілісність даних.

#### <span id="page-24-1"></span>**2.7 Засоби для розробки користувацького інтерфейсу**

Для побудови простого, зручного та функціонального користувацького інтерфейсу веб-додатку буде застосовуватись HTML, CSS та JavaScrypt [15].

#### **2.7.1 HTML (Hypertext Markup Language)**

<span id="page-25-0"></span>Це основна мова розмітки веб-сторінок на сьогодення, вона описує структуру сторінок та повідомляє браузеру як саме її слід відображати. Він має багато тегів, таки як заголовки, параграфи, посилання, зображення, та багато інших. З їх допомогою можна будувати сторінки будь-якої складності.

#### **2.7.2 CSS (каскадні таблиці стилів)**

<span id="page-25-1"></span>Це мова яка відіграє важливу роль у веб-дизайні, вона використовується для стилізації HTML сторінки та опису її зовнішнього вигляду. Ця технологія надає розробнику можливість контролювати розташування елементів на сторінці, їх розмір, кольори, стиль та має ще багато інших властивостей. Ще вона дозволяє створювати адаптивний дизайн, що додаток коректно відображався на різних екранах та пристроях, включаючи телефони, планшети та персональні комп'ютери.

#### **2.7.3 JavaScript**

<span id="page-25-2"></span>JavaScript - це мова програмування, яка початково була створена, щоб зробити веб-сторінки живими та динамічними, та згодом ще з'явилась можливість використовувати JavaScript на боці серверу за допомогою платформи NodeJS. Застосунки цією мовою називаються скриптами та можуть додаватись в HTML-сторінок, що забезпечує їх автоматичне виконання при завантаженні сторінки. Він дозволяє створювати різноманітні функції такі як асинхронні запити на сервер, валідація даних введених користувачем перед відправленням на сервер, також дозволяє маніпулювати даними та елементами сторінки без необхідності її перезавантажувати.

#### **2.7.4 Bootstrap**

<span id="page-25-3"></span>Це один з найпопулярніших фронтенд-фреймворків з відкритим кодом, він надає набір готових інструментів для створення адаптивних веб-сайтів та

веб-додатків. Містити в собі остовні технології для веб-розробки які були розглянуті раніше, HTML, CSS та JavaScript компоненти, які спрощують та прискорюють розробку інтерфейсу користувача.

Основні переваги Bootstrap:

- Можливість створювати адаптивний дизайн.
- Багато готових компонентів, таких як кнопки, форми, меню, таблиці, модульні вікна та інші компоненти під будь-які потреби.
- Використовує grid систему з 12 колонок, яка надає можливість легко організовувати елементи на сторінках та створювати складні структури.

Поєднання HTML, CSS та JavaScript з фреймворком Bootstrap надасть змогу створити сучасний, зручний та адаптивний користувацький інтерфейс для розробляємого веб-додатку.

#### <span id="page-26-0"></span>**2.8 Visual studio code**

Visual studio code (VS Сode) - безкоштовний, а головне потужний та простий редактор коду, створений компанією Microsoft. Має велику екосистему розширень для підтримки різних мов програмування, фреймворків та рішень для поліпшення розробки. Володіє такими функціями як доповнення коду, підтримку Git, можливість відлагодження коду та багато інших корисних функцій для розробки.

VC Сode обрано як основне середовище для розробки веб-додатку за темою дипломної роботи, завдяки розширенням ми налаштуємо його для роботи з Python, Django, HTML, CSS та JavaScript, що робить його ідеальним інструментом для розробки веб-додатку.

#### <span id="page-27-0"></span>**2.9 Клієнт-серверна архітектура**

Веб-додаток для налаштування та управління мережевими комутаторами буде побудована за класичною клієнт-серверною архітектурою, з використанням моделі MVT (Model-View-Template) фреймворку Django. Ця архітектура передбачає розподіл функцій між двома основними компонентами:

- Клієнт (веб-браузер) яки відповідає за відображення користувацького інтерфейсу, взаємодії з користувачем та надсилання HTTP-запитів на сервер. В цій роботі фронтенд буде реалізовуватись з використанням HTML, CSS, JavaScript та Bootstrap.
- Сервер (Django) який обробляє HTTP-запити від клієнта та виконує необхідні функції, наприклад отримання інформації з бази даних або взаємодія з комутаторами за допомогою Telnet, та в результаті повертає відповідь клієнту. Бекенд частина веб-додатка буде реалізована мовою Python з використанням фреймворку Django.

Використання клієнт-серверної архітектури дозволить розділити клієнтську та серверну частину додатка, що спрощує розробку, тестування та подальшу підтримку. В поєднанні з можливостями Django дозволить створити гнучкий, масштабований та зручний веб-додаток для управління мережевими комутаторами.

#### <span id="page-27-1"></span>**2.10 Взаємодія сервера з комутаторами**

Для взаємодії з мережевими комутаторами сервер веб-додатка буде використовувати бібліотеку Telnetlib. Процес взаємодії буде включати наступні кроки:

- Сервер встановлює Telnet з'єднання з комутатором використовуючи його IP-адресу.
- Виконує аутентифікацію на комутаторі за дорогою логіна та пароля

отриманого від користувача.

- Відправляє команди на комутатор через Telnet з'єднання.
- Оброблює отриману відповідь від комутатора, яка може містити інформацію про стан комутатора або результати виконаних команд.
- Оброблює отримані відповіді та формує відповідь для користувача в JSON форматі яку далі обробить фронтенд.

Використання протоколу Telnet та бібліотеки Telnetlib забезпечує пряму та ефективну взаємодію сервера з мережевими комутаторами. Цей підхід надає змогу реалізувати широкий спектр функцій для налаштування та змін конфігурацій комутаторів через інтерфейс веб-додатка.

# <span id="page-29-0"></span>**3 ОПИС РОЗРОБКИ ВЕБ-ДОДАТКА ДЛЯ НАЛАШТУВАННЯ ТА УПРАВЛІННЯ МЕРЕЖЕВИМИ КОМУТАТОРАМИ**

### <span id="page-29-1"></span>**3.1 Створення та налаштування проєкту в Django**

Веб додаток для налаштування та управління комутаторами буде розроблятись за допомогою фреймворку Django та для початку нам треба створити проєкт в IDE (VS Code). Створення проєкта та початкової структури відбувається за допомогою команди в терміналі "django-admin startproject switch management tool", в цій команді "switch management tool" назва проєкту та він виступає каркасом для майбутніх застосунків.

Наступним кроком нам необхідно створити застосунок, використаємо абревіатуру назви проєкту та в Django це робиться за допомогою команди "python manage.py startapp smt", відповідно "smt" це назва додатку.

В результаті ми маємо базову структуру проєкту, але нам знадобиться ще вручну додати декілька директорій через те, що вони не створюються VS Code автоматично, перша "Static" для зберігання статичних файлів де в нас будуть зберігатись стилі CSS та Javasript файли, другою директорією буде "Script" де ми надалі будемо зберігати файл зі сценаріями конфігурацій. В результаті маємо базову структуру проєкту (Рис. 3.1).

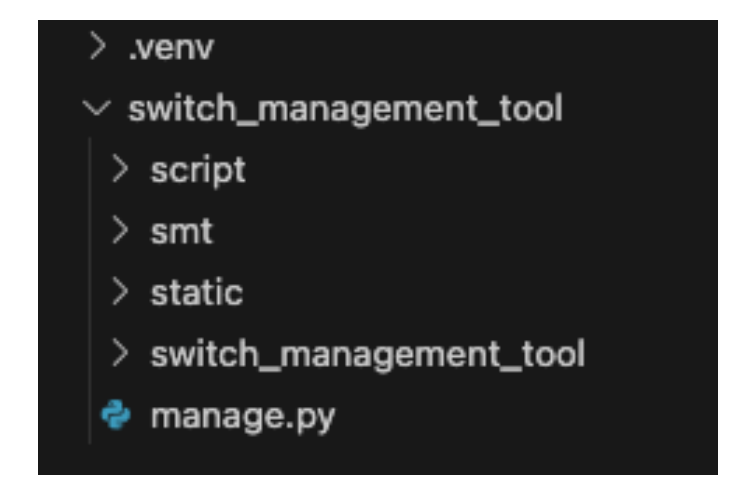

Рис. 3.1 базова структура проєкту

Для візуального представлення функціональних вимог та ілюстрації того, як користувач буде взаємодіяти з додатком, було розроблено діаграму прецедентів (Рис. 3.2). Ця діаграма відображає основні сценарії використання, акторів та взаємодія між ними.

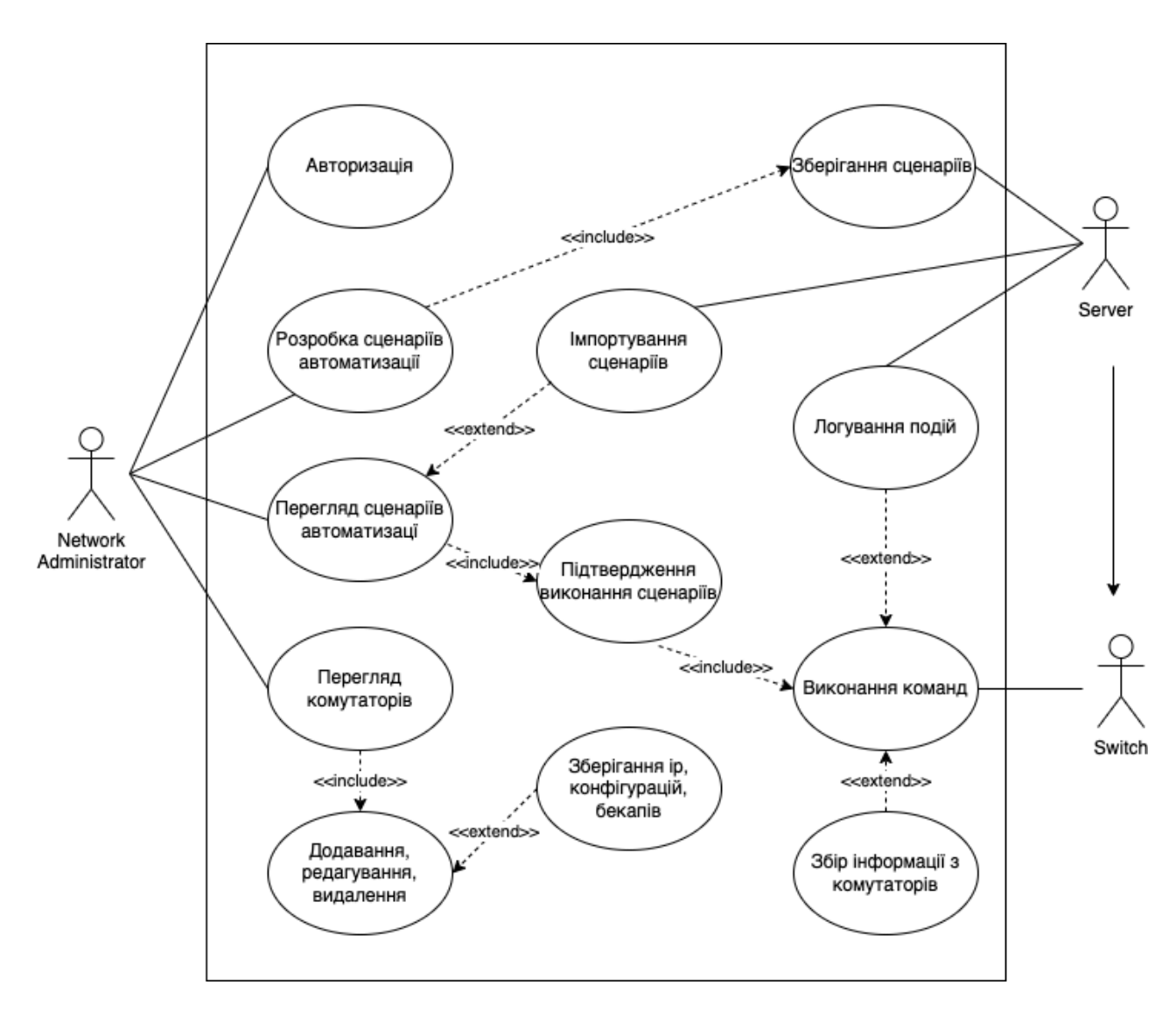

Рис. 3.2 діаграма прецедентів

#### <span id="page-30-0"></span>**3.2 Створення моделей даних (Models)**

Моделі даних в Django є основою для зберігання інформації у веб-додатку. За допомогою Django ORM ми зможемо взаємодіяти з базою даних за допомогою класів Python, без необхідності заглиблюватись в специфіку

конкретної СУБД та написання прямих SQL-запитів, ORM автоматично перетворює код на Python в SQL-запити. Для потреб веб-додатку розроблено архітектуру бази даних (Рис. 3.3), яка містить в собі з чотири таблиці.

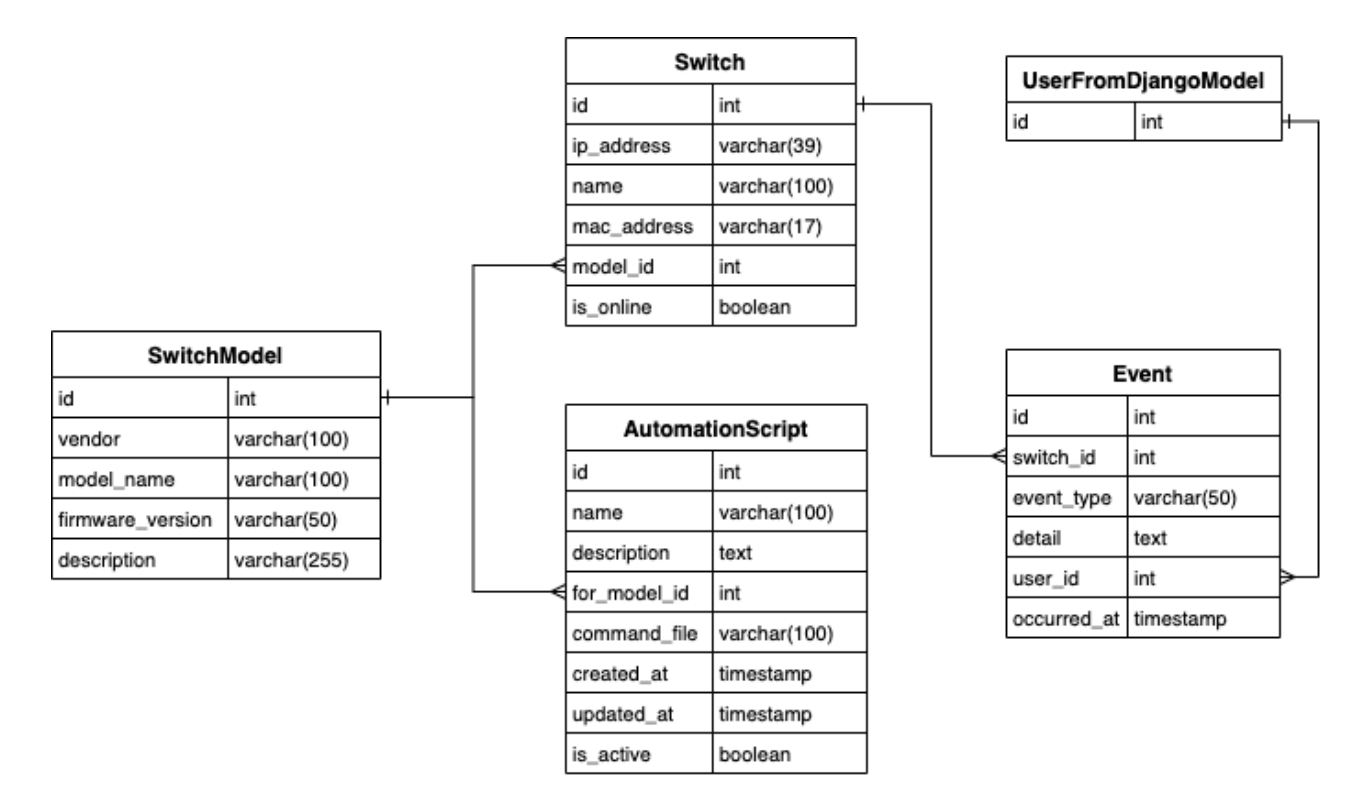

Рис. 3.3 Архітектура бази даних

Детальніше розглянемо таблиці які містяться в базі даних:

SwitchModel (моделі комутаторів рисунок 3.4):

- vendor виробник
- model name модель комутатора
- frimware version версія програмного забезпечення
- description додаткова інформація

```
class SwitchModel(models.Model):
    vendor = models.CharField(max_length=100)
    model_name = models.CharField(max_length=100)
    firmware_version = models.CharField(max_length=50, null=True, blank=True)
    description = models.CharField(max_length=255, blank=True)
    def <sub>str</sub>(self):return f"{self.vendor} {self.model_name}"
```
Рис. 3.4 Модель "SwitchModel"

Switch (комутатори Рис. 3.5):

- ip\_address ip- адреса вузла
- пате  $in's$
- mac adress mac- адреса вузла
- model id посилання на модель комутатора
- is online статус доступності комутатора

```
class Switch(models.Model):
   ip_address = models.GenericIPAddressField(unique=True)
   name = models.CharField(max_length=100, unique=True)
   mac_address = models.CharField(max_length=17, null=True, blank=True, unique=True)
   model = models.ForeignKey(SwitchModel, on_delete=models.CASCADE, null=True, blank=True)
   is_online = models.BooleanField(default=False)
   def _str_(self):
       return f"{self.name} {self.ip_address} {self.model.vendor} {self.model.model_name}"
```
Рис. 3.5 Модель "Switch"

AutomationScript (скрипти автоматизації Рис. 3.6):

- пате назва
- description опис
- $for$  model  $id$  посилання на модель комутатора
- command file посилання на файл зі скриптом
- created at дата створення
- updated at дата оновлення
- is active статус

```
class AutomationScript(models.Model):
   name = models.CharField(max_length=100, unique=True)
   description = models.TextField(blank=True)
   for_model = models.ForeignKey(SwitchModel, on_delete=models.CASCADE)
   command_file = models.FileField(upload_to='scripts/', null=True, blank=True)
   created_at = models.DateTimeField(auto_now_add=True)
   updated_at = models.DateTimeField(auto_now=True)
   is_active = models.BooleanField(default=True)
   def __str__(self):return self.name
```
Event (події Рис. 3.7):

- switch  $id$  посилання на комутатор
- event type тип події
- detail журнал події
- user id автор події
- occurred at час коли відбулась подія

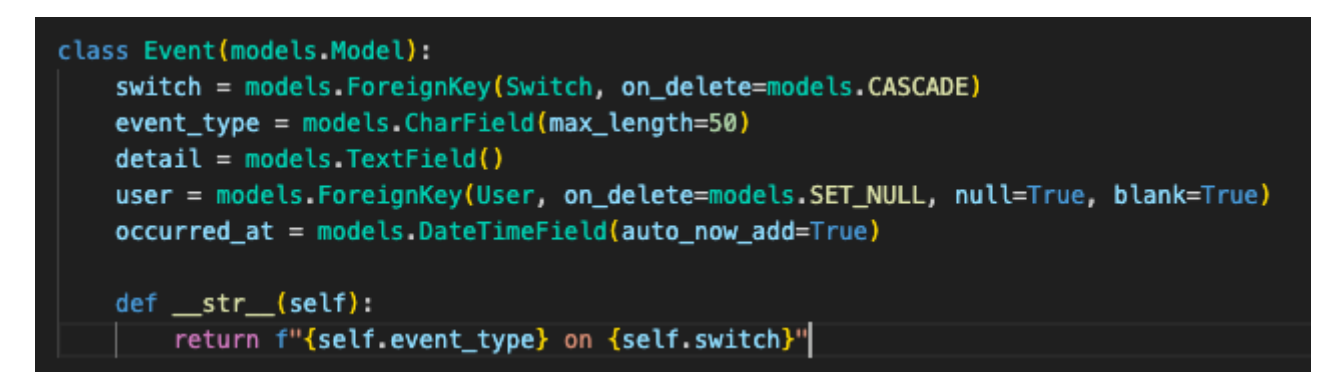

Рис. 3.7 Модель "Event"

Розроблена архітектура забезпечує основу для роботи веб-додатку, що дозволяє зберігати, оновлювати та обробляти дані про комутатори, сценарії автоматизації та події. Також вони враховують функціональні вимоги застосунку та сприятимуть ефективній роботі.

### <span id="page-33-0"></span>**3.3 Створення та обробка форм**

Форми в Django є невід'ємною частиною веб-додатку, забезпечують ефективну взаємодію користувача з системою. Вони працюють в ролі інтерфейсу для введення, редагування та видалення даних про комутатори, та сценарії автоматизації.

Фреймворк Django має потужний механізм роботи з формами, що дозволяє легко створювати форми, пов'язувати їх з моделями, валідувати дані, обробляти та відображати їх в шаблонах. У веб-додатку SMT використовуються наступні

форми:

1. "SwitchForm" це ключовий елемент інтерфейсу користувача для взаємодії з даними про комутатори (Рис. 3.8). Форма забезпечує можливість збору та валідації даних, які потім будуть збережені у базі даних. Включає поля для введення IP-адреси комутаторів, ім'я, MAC-адресу та вибір моделі зі списку доступних моделей.

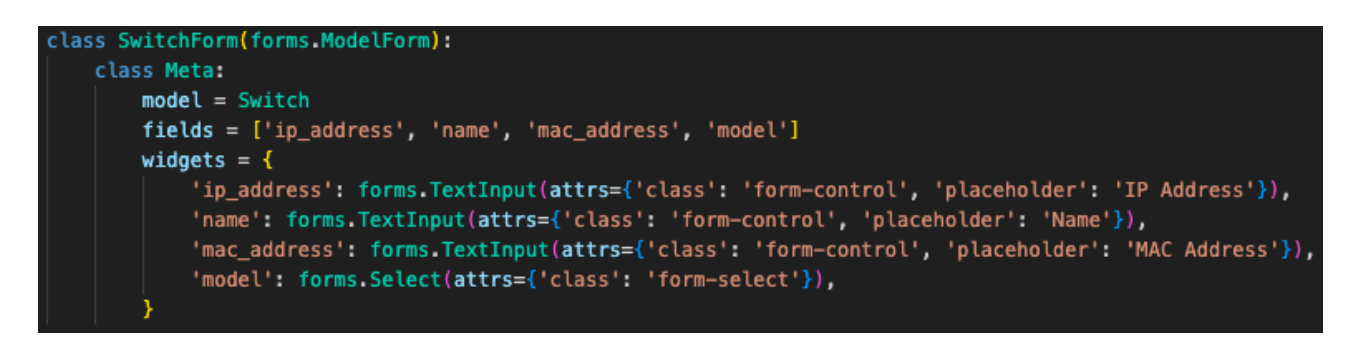

Рис. 3.8 Форма "SwitchForm"

2. "AutomationScriptForm" ця форма дозволяє користувачам взаємодіяти та завантажувати сценарії автоматизації (Рис. 3.9). Включає поля для назви, опису, вибору моделі та завантаження файлу з конфігураціями.

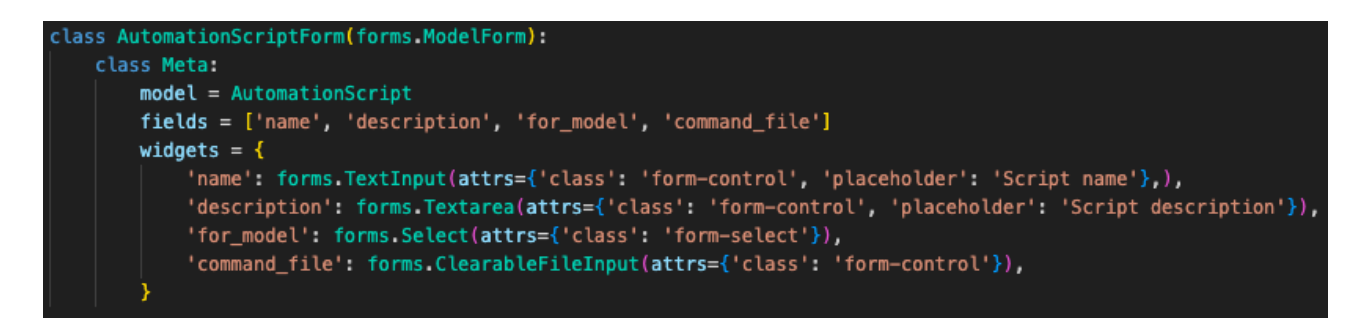

Рис. 3.9 Форма "AutomationScriptForm"

3. "CustomLoginForm" додаток не має окремої моделі для користувачів тому ця форма успадковується від вбудованої в Django "AuthenticationForm" та використовується для автентифікації користувачів (Рис. 3.10). Має поля для вводу імені користувача та паролю.

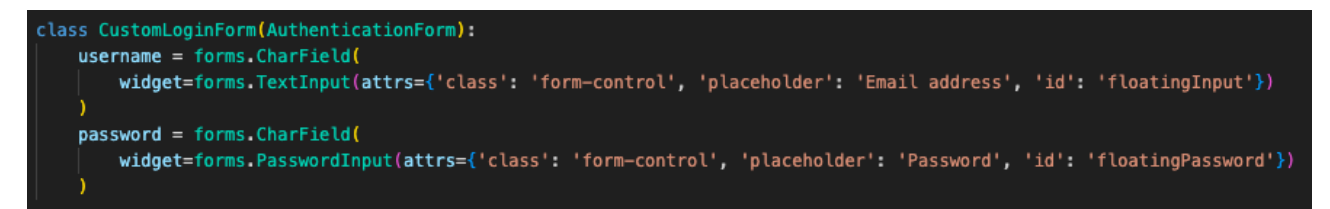

Рис. 3.10 Форма "AuthenticationForm"

### <span id="page-35-0"></span>**3.4 Розробка представлень (Views) та логіки роботи**

Представлення в Django відповідають за обробку HTTP-запитів користувача, отримання даних з моделей, виконання необхідних функцій та в кінцевому результаті формування HTTP-відповіді користувачу. Вони реалізовуються в стандартному файлі "views.py" у вигляді функцій або класів, які можуть успадковуватись від базових класів Django.

У Django використовується система маршрутизації, яка дозволяє зв'язати URL-шаблони з відповідними представленнями, що дозволяє користувачу отримати доступ до різних функцій веб-додатку за допомогою унікальних HTTP-запитів.

Приклад реалізації представлень:

- $\bullet$  Представлення "execute script" обробляє POST-запит на виконання сценарію автоматизації на вибраному комутаторі. Воно отримує ідентифікатори сценарію (script\_id) та комутатора (switch\_id), а також облікові дані (username, password) з POST-запиту. Потім перевіряє наявність файлу сценарію, ініціалізує відповідний об'єкт класу Telnet в залежності від вендора комутатора, виконує команди сценарію та повертає результат виконання у вигляді JSON-об'єкта. Якщо виконання сценарію було успішним, у журналі подій створюється відповідний запис (Рис. 3.11).
- Представлення "switches" обробляє GET-запит на відображення списку комутаторів. Воно отримує всі об'єкти Switch з бази даних, використовуючи prefetch\_related для оптимізації запитів до пов'язаної

моделі SwitchModel. Потім воно передає отримані дані та список всіх моделей комутаторів у шаблон smt/switches.html для рендерингу (Рис. 3.12).

• Представлення "switch add" обробляє запити на додавання нового комутатора до системи. У разі GET-запиту, воно відображає форму SwitchForm для введення даних про комутатор (IP-адреса, ім'я, MAC-адреса, модель). При отриманні POST-запиту, представлення валідує дані з форми та, у разі успішної валідації, зберігає новий об'єкт Switch у базі даних. Після цього користувач перенаправляється на сторінку зі списком комутаторів (/switches/) (Рис. 3.13).

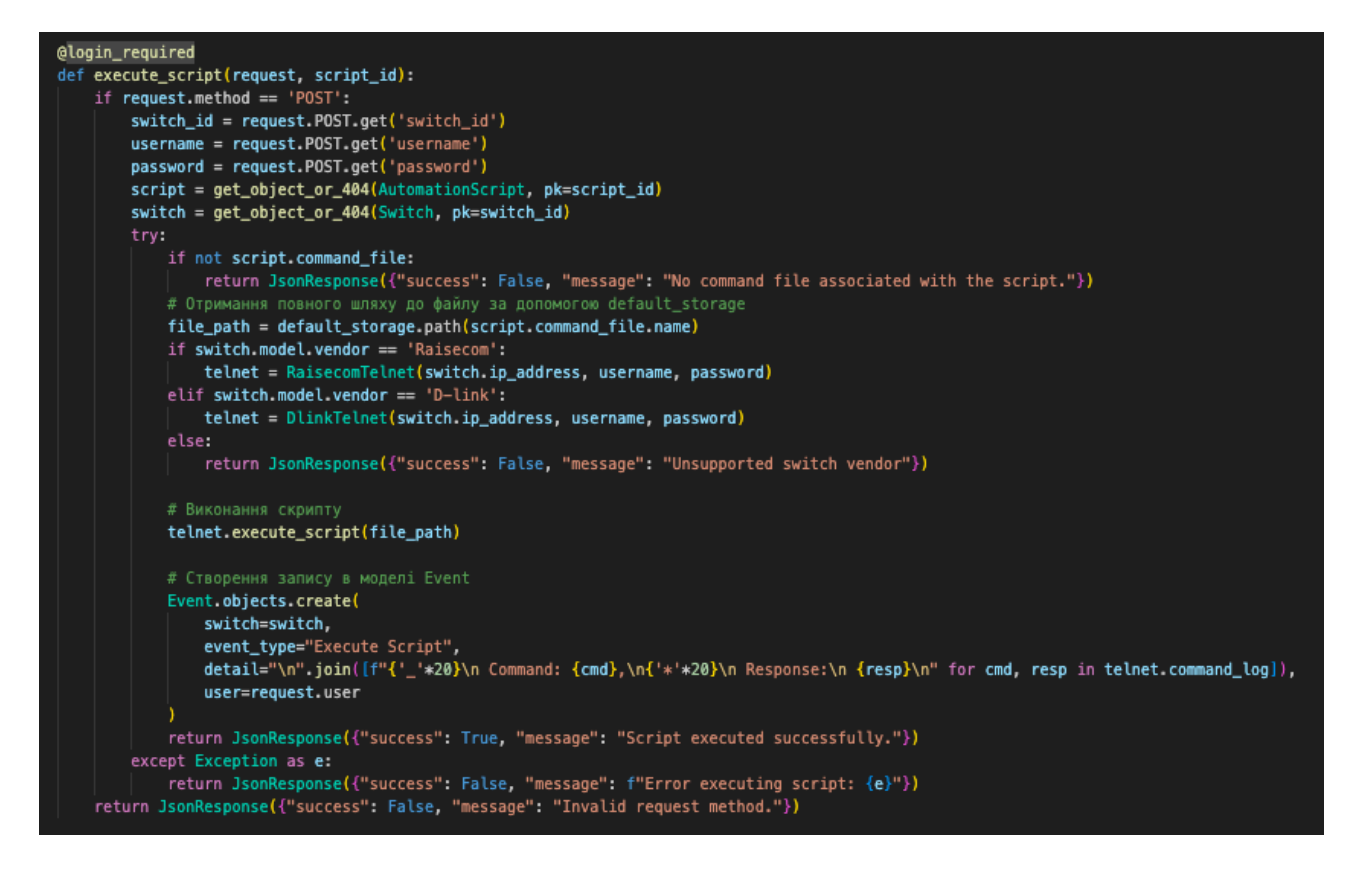

Рис. 3.11 Представлення "execute\_script"

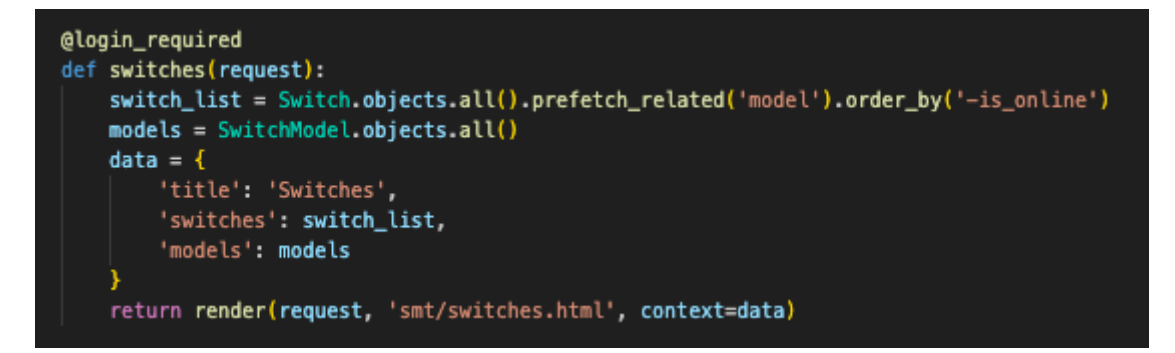

Рис. 3.12 Представлення "switches"

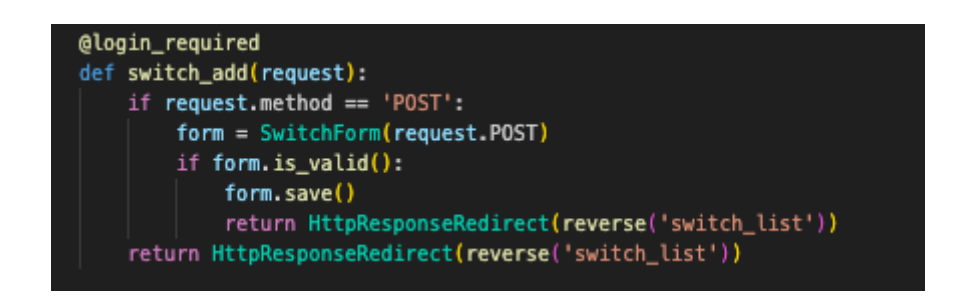

Рис. 3.13 Представлення "switch\_add"

### <span id="page-37-0"></span>**3.5 Розробка функціонала для взаємодії з комутаторами**

Для забезпечення функціональності веб-додатку з налаштування та управління комутаторами, сервер додатку використовує протокол Telnet, який дозволяє встановлювати з'єднання з віддаленими пристроями та взаємодіяти з ними через інтерфейс командного рядка. Для роботи з Telnet використовується вбудована в Python бібліотека Telnetlib, вона надасть додатку можливість встановлювати та закривати Telnet з'єднання, відправляти команди на комутатори та отримувати та обробляти відповідь, що допоможе нам автоматизовувати взаємодію з комутаторами.

Для реалізації функціоналу керування комутаторами в додатку було створено спеціальні класи, ключовим з них є клас "BaseTelnet" який реалізовує основні функції, такі як з'єднання з комутаторами, відправка команд, закриття сесії, перетворення тексту в байти тому як саме з ними працює бібліотека Telnetlib, ці функції будуть подібними для різних вендорів, тому й винесені в окремий клас (Рис. 3.14).

```
class BaseTelnet:
   def __init_(self, host, username, password, enable_password=None):
       self.host = hostself.username = username
       self.password = password
       self.enable_password = enable_password
       self.telnet = telnetlib.Telnet(host)
   def to_bytes(self, text):
       return text.encode('ascii') + b'\n'
   def get_mac(self, string):
       return re.search(r"([0-9A-Fa-f]{4}\.[0-9A-Fa-f]{4}\.[0-9A-Fa-f]{4})", str(string))
   def login(self, login_prompt=b'Login:', password_prompt=b'Password:'):
       self.telnet.read_until(login_prompt, timeout=5)
       self.telnet.write(self.to_bytes(self.username))
       self.telnet.read_until(password_prompt, timeout=5)
       self.telnet.write(self.to_bytes(self.password))
       if self.enable_password:
           self.telnet.write(b"enable\n")
           self.telnet.read_until(b"Password: ", timeout=5)
            self.telnet.write(self.to bytes("\n"))
           self.telnet.write(self.to_bytes("\n"))
   def send_command(self, command, delay=1):
       self.telnet.write(self.to_bytes(command))
       time.sleep(delay)
        return self.telnet.read_very_eager().decode('utf-8')
   def close(self):
       self.telnet.close()
```
Рис. 3.14 Клас "BaseTelnet"

Під кожного вендора якого буде підтримувати застосунок створено окремі класи "RaisecomTelent" та "DlinkTelent", вони успадковуються від основного класу "BaseTelnet" та розширюються його.

"RaisecomTelent" має адаптований функціонал для роботи з комутаторами Raisecom, він додає наступні методи:

• configure switch - налаштувати інший комутатор віддалено (Рис. 3.15).

```
def configure_switch(self, new_sw, commands_file, vlan, gateway):
   self.login(login_prompt=b'Login:', password_prompt=b'Password:')
   sw1\_ver = self.get\_version()self.send_command("telnet 192.168.0.1")
   self.login(login_prompt=b'Login:', password_prompt=b'Password:')
   sw2\_ver = self.get\_version()if self.get_mac(sw1_ver) != self.get_mac(sw2_ver):
       with open(commands_file, "r") as file:
            commands = file.readlines()for command in commands:
            command = command.startip()if command.startswith("vlan"):
                command = f''vlan {vlan}"
            elif command.startswith("interface vlan"):
                command = f"interface vlan \{v \tan\}"
            elif command.startswith("ip address"):
                command = f''ip address {new_sw} 255.255.255.0"
            elif command.startswith("ip route"):
                command = f"ip route 0.0.0.0 0.0.0.0 {gateway}"
            if command:
                output = self.send_command(command)
                if "'y' to confirm" in output:
                    self.telnet.write(self.to_bytes("y"))
                elif "'yes' to confirm" in output:
                    self.telnet.write(self.to_bytes("yes"))
                elif "Raisecom" in output:
                    \cdotselse:
                    break
                self.telnet.write(b"exit\n")
            self.log_command(command, output)
   self.close()
```
Рис. 3.15 Функція configure\_switch

• add vlan, delete vlan, show vlan - методи для роботи з Vlan (Рис. 3.16, 3.17, 3.18).

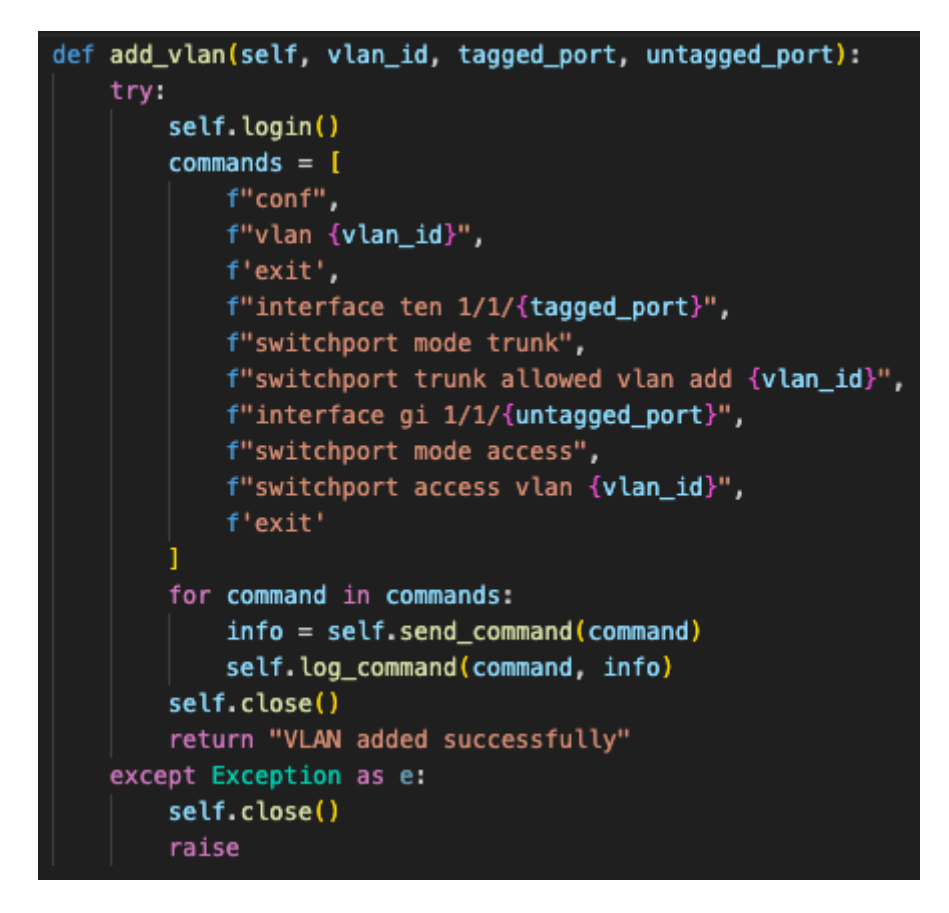

Рис. 3.16 Функція add\_vlan

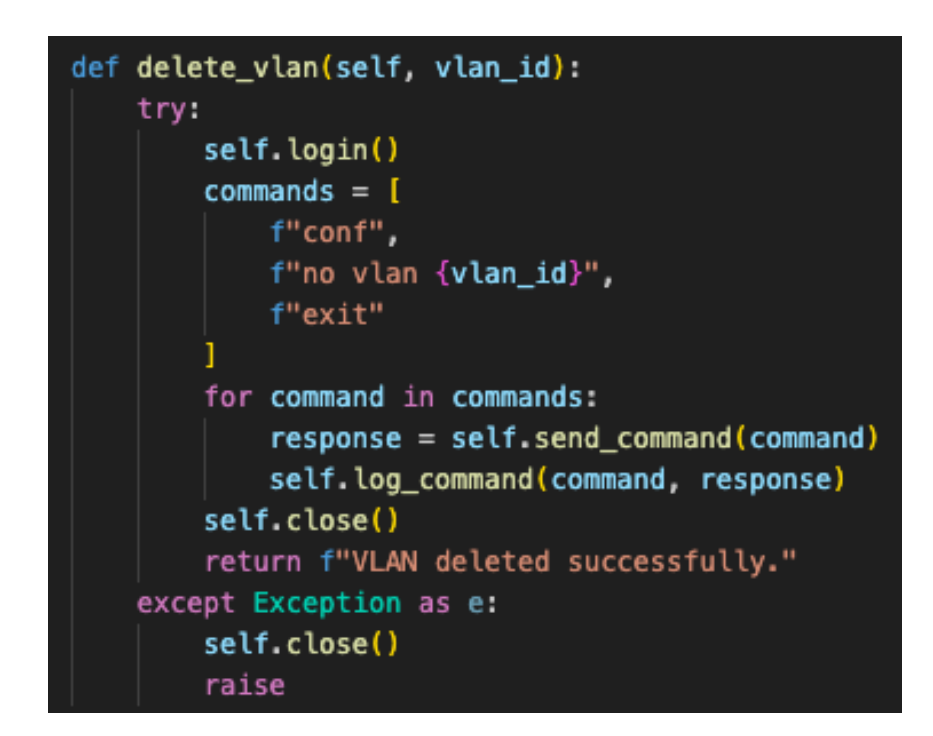

Рис. 3.17 Функція delete vlan

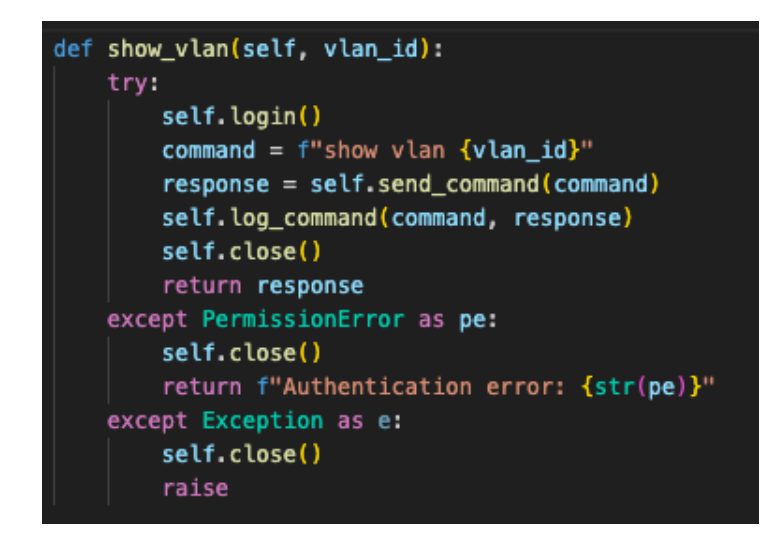

Рис. 3.18 Функція show\_vlan

• disable port, enable\_port - методи для керування портами (Рис. 3.18).

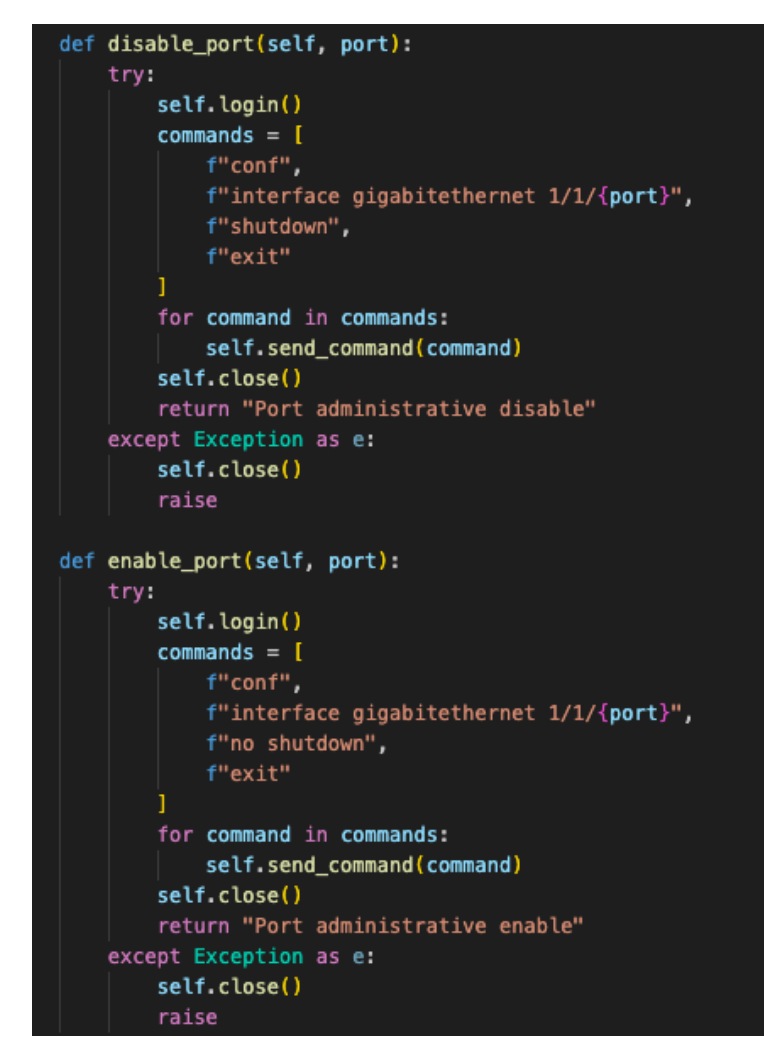

Рис. 3.19 Функції disable\_port, enable\_port

• show info - отримує загальну інформацію про комутатор (Рис. 3.20).

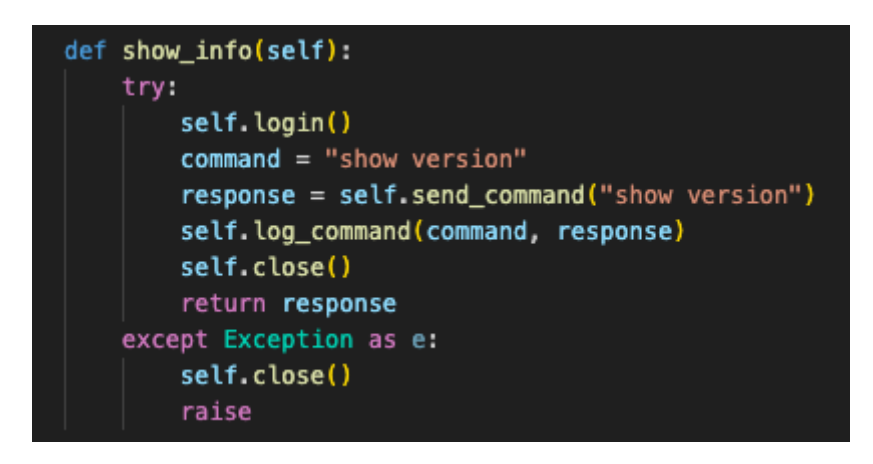

Рис. 3.20 Функції show\_info

 $\bullet$  execute\_script - виконання сценаріїв конфігурацій (Рис. 3.21).

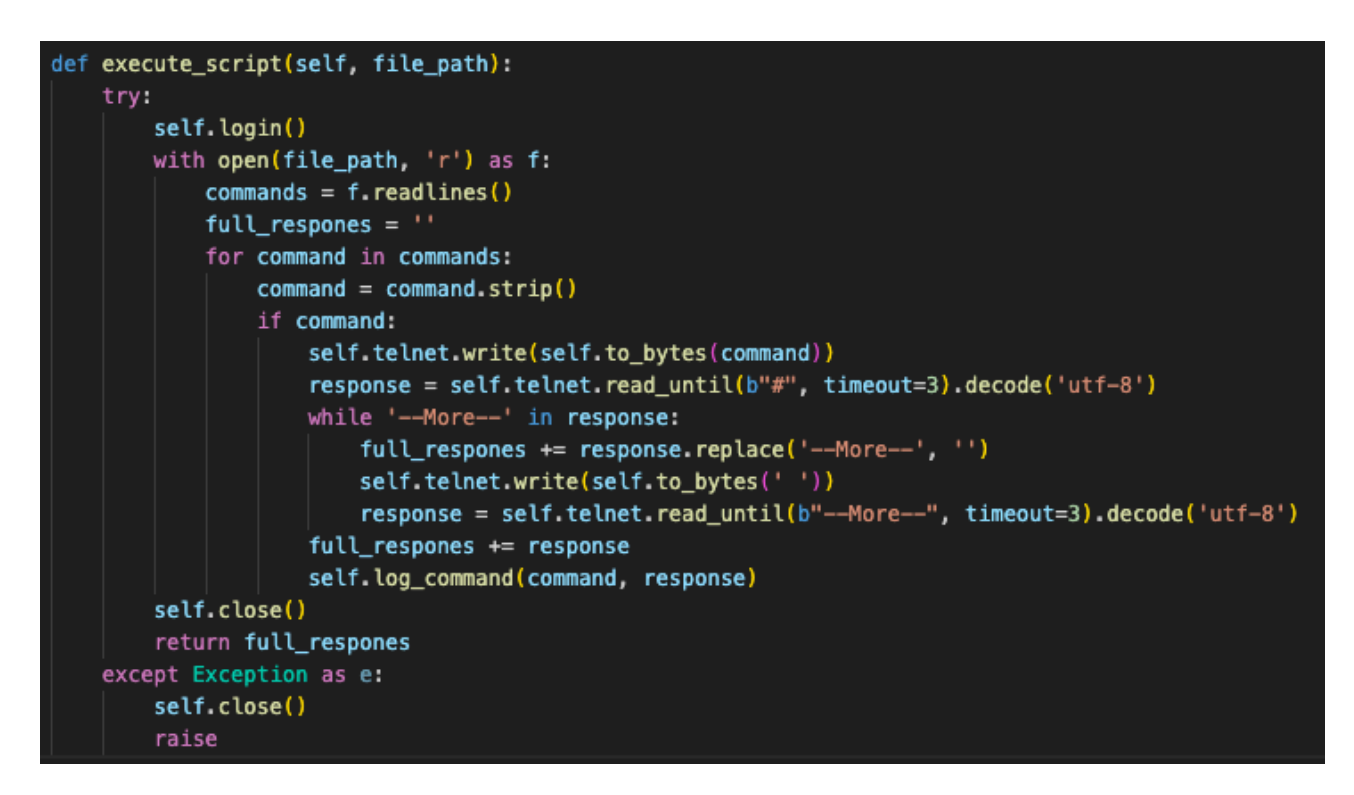

Рис. 3.21 Функції execute\_script

- log command записує команди та відповіді в журнал подій (Рис. 3.22).
- clear response очищає відповідь від зайвих символів (Рис. 3.22).

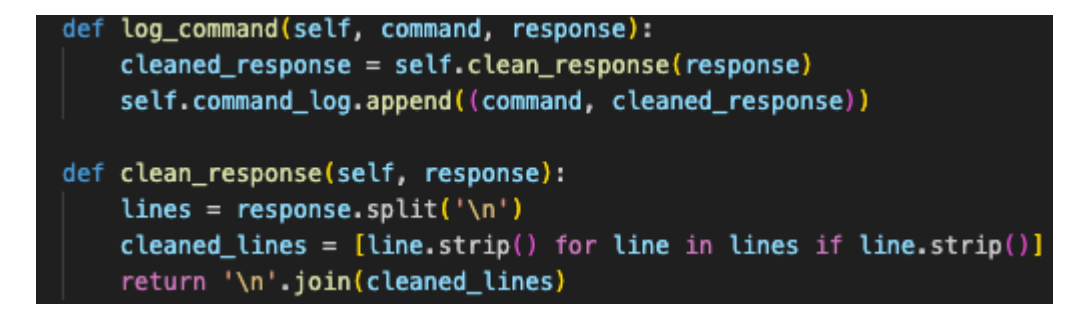

Рис. 3.2 Функції log\_command, clear\_response

Для роботи з іншим вендором використовується клас "DlinkTelnet", він має аналогічні методи з попереднім класом, але синтаксис команд відрізняється тому функції в ньому адаптовані під виробника D-Link.

Використання об'єктноорієнтованого підходу та успадкування надає змогу створювати гнучку та розширювану систему для взаємодії з комутаторами різних вендорів. Основний клас надає загальний функціонал, а класи під конкретного виробника реалізовує специфічні команди. Це спрощує підтримку коду та надає можливість легко додавати підтримку нових вендорів за необхідності.

#### <span id="page-43-0"></span>**3.6 Створення шаблонів (Templates)**

Шаблони відповідають за візуальне представлення коду, це HTML-файли які містять статичний контент, або в Django для відображення динамічних даних застосовуються спеціальні теги та змінні. Користувацький інтерфейс розробляється з використанням шаблонів Django, Bootstrap, та JavaScrip з застосуванням концепції AJAX для динамічного відображення даних користувачу без перезавантаження сторінки.

HTML-файли зберігаються в директорії додатку SMT у папці "Template", веб-додаток має 5 сторінок та використовує 6 шаблонів (Рис. 3.23).

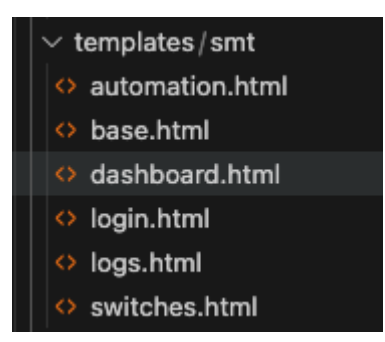

Рис. 3.23 Структура HTML шаблонів

Основний шаблон знаходиться в файлі base.html від нього всі інші сторінки будуть успадковувати базовий каркас, розглянемо детальніше шаблон та його компоненти (Рис. 3.24). В ньому ми одразу можемо під'єднати необхідні CSS та JavaScript файли, а також інші зовнішні бібліотеки, наприклад bootstrap який ми використовуємо. В результаті ці елементи будуть успадковані іншими сторінками веб-додатку.

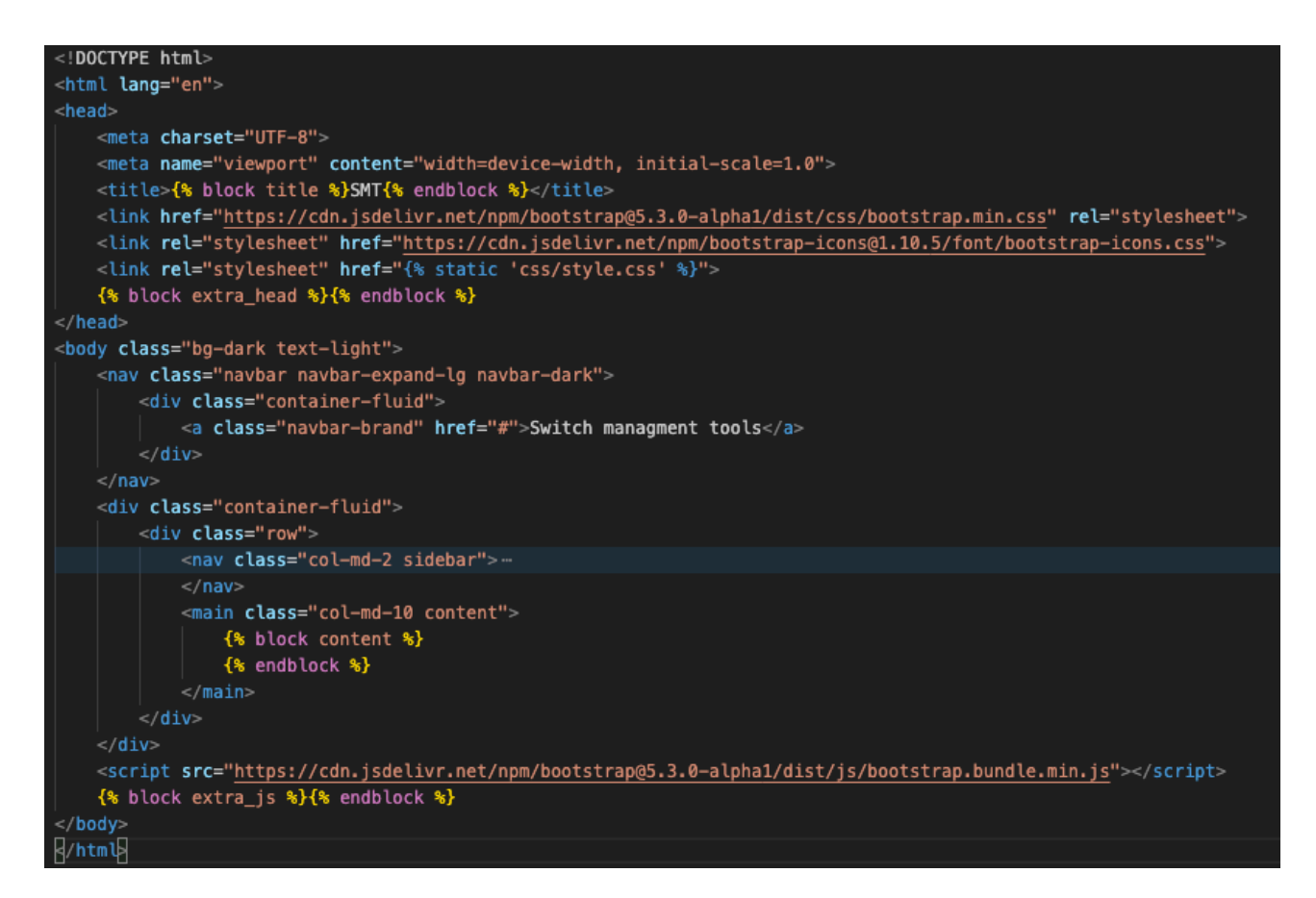

Рис. 3.24 - Структура базового шаблону base.html

Для зміни наповнення різних сторінок використовуються теги Django, завдяки яким дочірні шаблони зможуть перевизначати окремі блоки контенту. Основні блоки контенту, що використовуються в base.html:

- $\bullet$  {% block title %} визначає заголовок сторінки.
- $\bullet$  {% block extra header %} дозволяє додавати додаткові елементи в розділ <head> сторінки.
- $\bullet$  {% block content %} визначає основний вміст сторінки.
- $\bullet$  {% block extra is %} дозволяє додавати додатковий JavaScript код в кінці сторінки.

Шаблон головної сторінки dashboard.html успадковується від основного шаблону та відображає головну панель з основною інформацією про систему та останні події. Для успадкування використовується тег {% extends 'base.html' %} та потім використовуються блоки контенту, наприклад {% block title %}Dashboard{% endblock %} для перевизначення title з базового шаблона. Основний контент міститься в блоці {% block content %}...{% endblock %} (Рис. 3.25). Подібним методом будуються інші сторінки веб-додатку та завдяки блокам та унікальному наповненню для кожної.

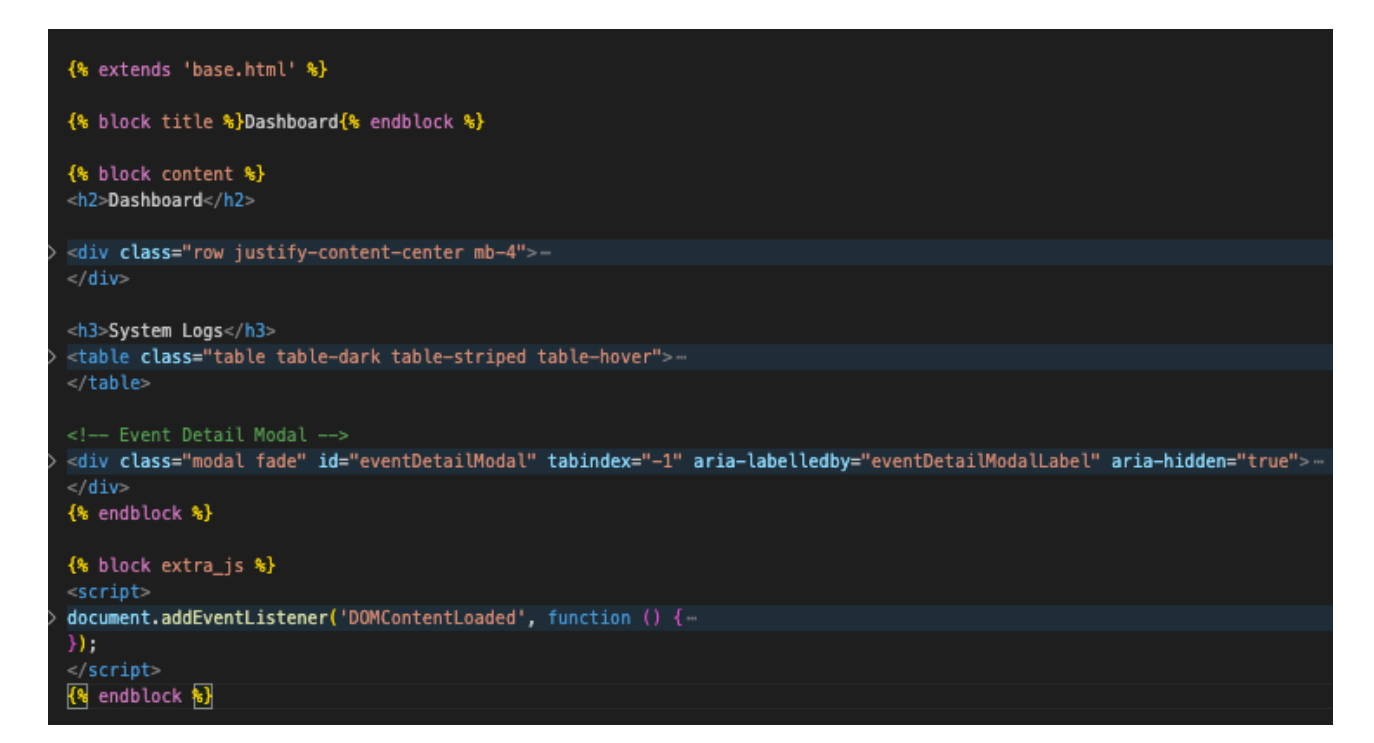

Рис. 3.25 Шаблон головної сторінки

Для динамічного формування таблиці подій на головній сторінці використовуються теги та змінні Django. Цикл  $\{%$  for event in events  $\%$ перебирає список подій events, які він отримує з бази даних за допомогою раніше створеного представлення, а за допомогою тегів <tr> та <td> створюються елементи таблиці (Рисунок 3.26). Умовний тег {% if %} використовується для відображення імені користувача, якщо воно доступне, або дефісу, якщо ні.

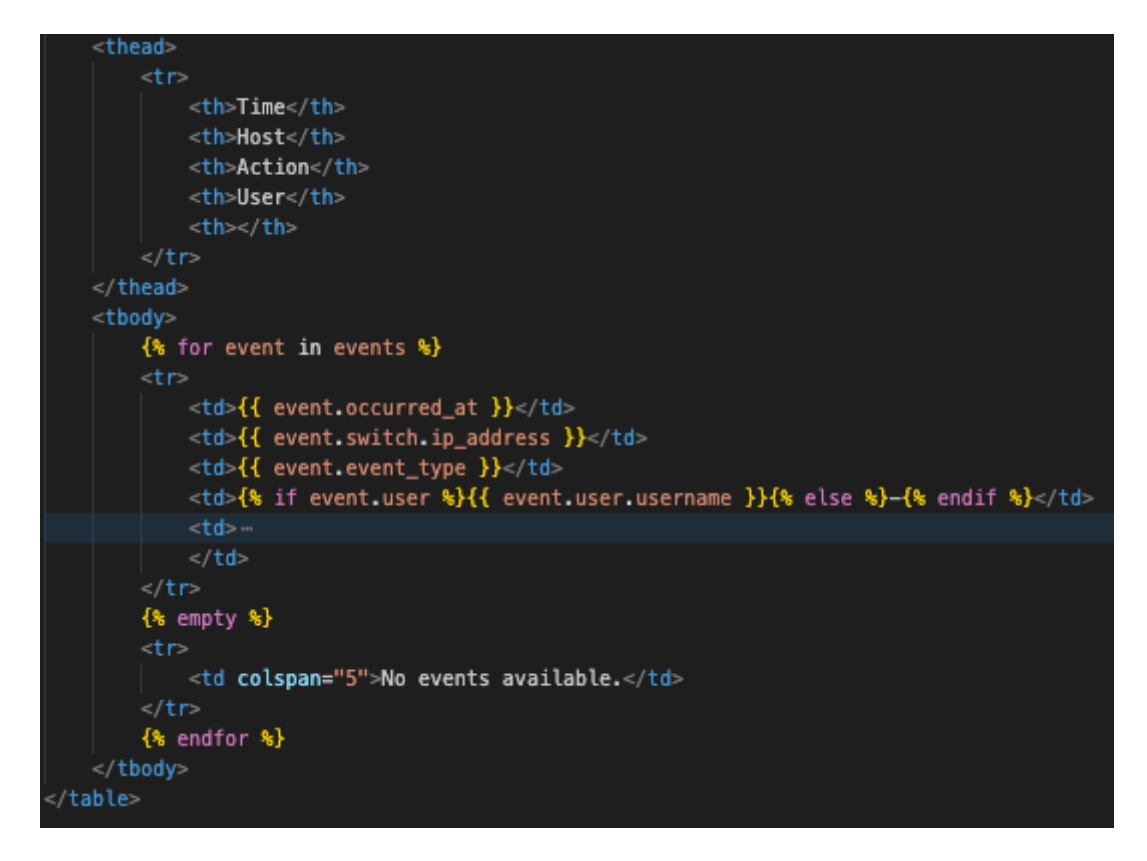

Рис. 3.26 Формування таблиці з подіями

Використовує JavaScript який відправляє AJAX-запит на сервер для отримання детальної інформації про подію. Отримані дані потім відображаються у модальному вікні, що дозволяє користувачу переглянути деталі події без перезавантаження сторінки (Рис. 3.27).

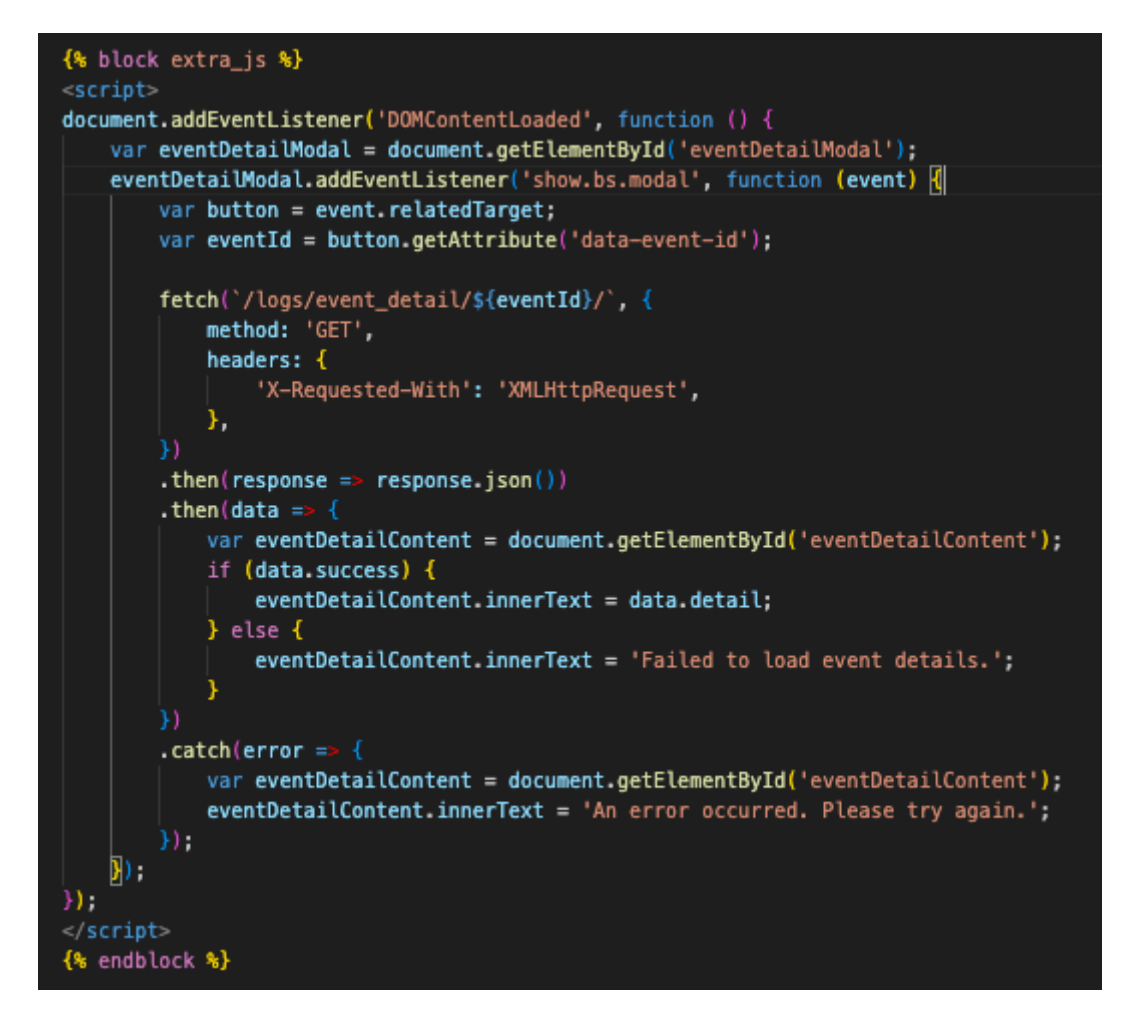

Рис. 3.27 AJAX-запит на сервер для отримання інформації

#### **4 ТЕСТУВАННЯ ВЕБ-ДОДАТКА**

<span id="page-48-0"></span>Тестування програмного забезпечення є критично важливим етапом розробки, оскільки воно дозволяє забезпечити якість, надійність та відповідність функціональним вимогам. Існує багато різних видів тестування, кожен з яких має свою мету та завдання. Основні види тестування включають:

Функціональне тестування (Functional testing) перевіряє роботу застосунку з точки зору користувача, включаючи тестування всіх функцій, описаних у вимогах. Мета функціонального тестування - гарантувати, що застосунок відповідає очікуванням користувачів та готовий до використання.

Інтеграційне тестування (Integration testing): перевіряє взаємодію між різними компонентами системи. Воно допомагає виявити помилки, які виникають при інтеграції окремих компонентів, та забезпечити їхню спільну роботу.

Модульне тестування (Unit testing): фокусується на перевірці окремих компонентів коду, таких як функції, класи та методи, в ізоляції від інших частин системи. Це дозволяє виявити помилки на ранніх стадіях розробки та забезпечити коректність роботи кожного компонента окремо.

#### <span id="page-48-1"></span>**4.1 Обґрунтування вибору виду тестування**

З огляду на обмежені ресурси та часові рамки дипломного проєкту, було обрано функціональне тестування як основний метод перевірки якості веб-додатку. Це рішення обґрунтоване наступними факторами:

- Основною метою дипломного проекту є розробка функціонального веб-додатку, який відповідає заявленим вимогам. Функціональне тестування дозволяє безпосередньо перевірити, чи всі функції працюють коректно.
- Тестування можна проводити вручну, без необхідності розробки складних

#### <span id="page-49-0"></span>**4.2 Результати тестування**

Для перевірки функціональності веб-додатку було проведено ручне тестування, під час якого виконувалися різні сценарії використання застосунку. Кожен сценарій включав певну послідовність дій користувача та очікуваний результат. Результати тестування, представлені у таблиці 4.1, підтверджують коректну роботу всіх основних функцій

Таблиця 4.1

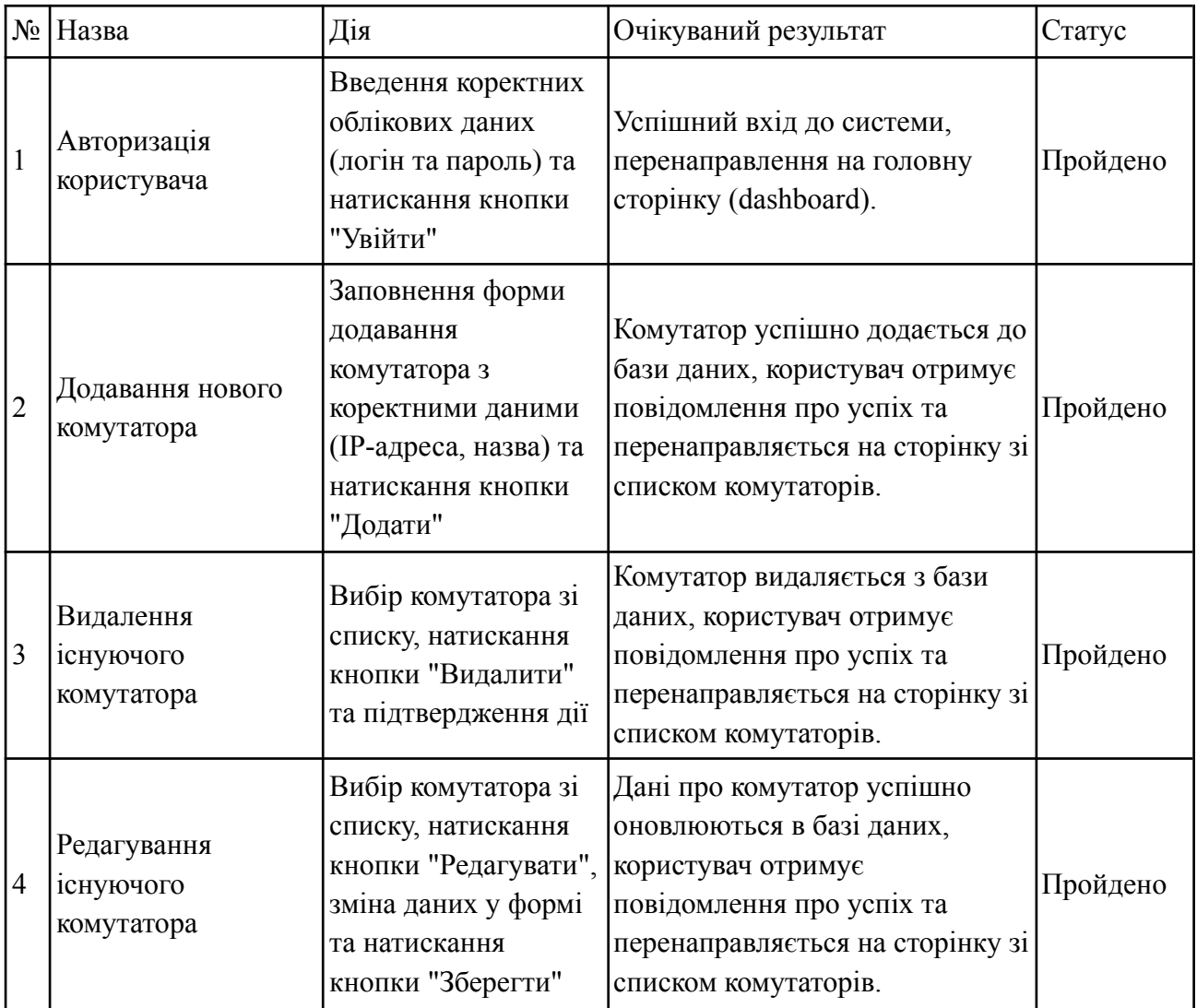

Результати проведеного тестування

## Продовження таблиці 4.1

# Результати проведеного тестування

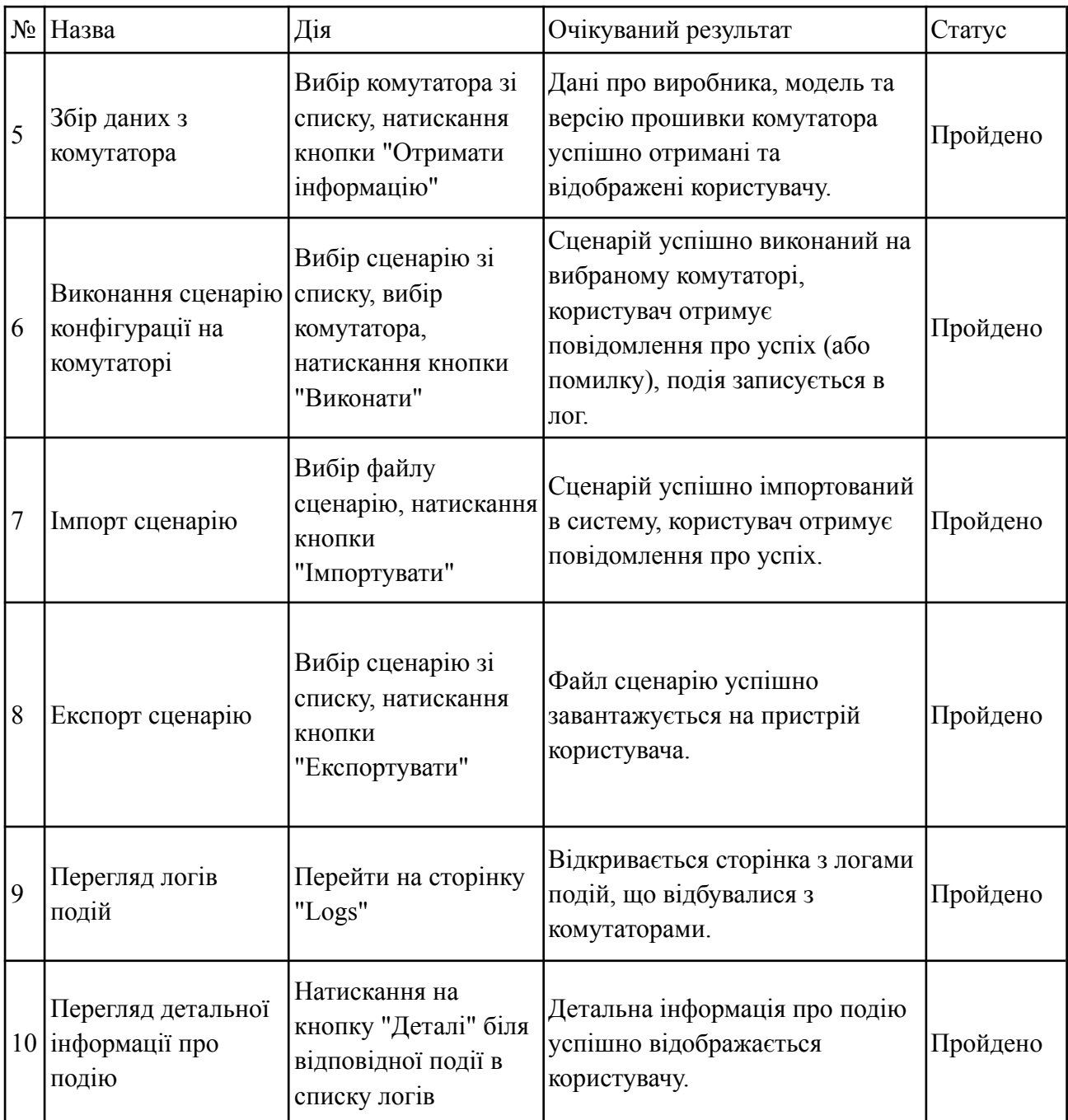

#### **ВИСНОВКИ**

<span id="page-51-0"></span>В ході виконання дипломної роботи, успішно розроблено веб-додаток для налаштування та управління мережевими комутаторами. Проведене дослідження літературних джерел дозволило виявити актуальні проблеми та потреби галузі мережевого адміністрування, що стало основою для визначення функціональних та нефункціональних вимог до застосунку.

Аналіз існуючих рішень для автоматизації взаємодії з комутаторами допоміг виявити їх сильні та слабкі сторони, що враховано при проектуванні архітектури та функціоналу розробленого веб-додатку. Завдяки використанню сучасних технологій та підходів, таких як Python, Django, Telnetlib та SQLite, було створено ефективний та гнучкий інструмент для керування мережевими комутаторами.

Детальне проектування структури веб-додатку, включаючи визначення основних компонентів (моделі даних, представлення, форми) та їх взаємодії, забезпечило чіткий план розробки та сприяло створенню якісного та надійного програмного продукту.

Реалізація веб-додатку включала розробку зручного та інтуїтивно зрозумілого інтерфейсу користувача, створення механізмів взаємодії з комутаторами через Telnet, а також впровадження функцій для додавання, редагування та видалення комутаторів, створення та виконання сценаріїв конфігурацій, збору інформації про комутатори та логування подій.

Проведене функціональне тестування підтвердило коректну роботу всіх реалізованих функцій та відповідність застосунку заявленим вимогам. Розроблений веб-додаток успішно пройшов тестування на різних типах комутаторів та у різних сценаріях використання, що демонструє його ефективність та практичну цінність для мережевих адміністраторів.

Таким чином, у результаті виконання дипломної роботи було створено повноцінний веб-додаток для налаштування та управління мережевими

комутаторами, який може бути використаний для підвищення ефективності та автоматизації процесів мережевого адміністрування. Застосунок має потенціал для подальшого розвитку та вдосконалення, наприклад, шляхом додавання підтримки інших протоколів управління (SSH, SNMP), функціонал моніторингу та аналізу мережевого трафіку, створення API інтерфейсу для інтеграції з іншими системами управління мережею.

Робота пройшла апробацію та опубліковані наступні тези:

- 1. Тищенко Д.С. Негоденко О.В. Розробка веб-додатку для налаштування та управління мережевих комутаторів // Матеріали всеукраїнська науково-технічна конференція «Застосування програмного забезпечення в ІКТ». Збірник тез. 24.04.2024, ДУІКТ, м. Київ. C. 74-75
- 2. Тищенко Д.С. Аналіз існуючих рішень для розробки веб–додатку з налаштування та управління мережевими комутаторами // Збірник матеріалів Всеукраїнської конференції молодих учених "Інформаційні технології". 16.05.2024, КУБГ, м. Київ. C. 179-181

### **ПЕРЕЛІК ПОСИЛАНЬ**

- <span id="page-53-0"></span>1. Fraihat, A. Computer networking layers based on the OSI model. Test Eng. Manag, 83, 2021, ISSN: 0193-4120.
- 2. Network switch [Електронний ресурс] Режим доступу до ресурсу: [https://en.wikipedia.org/wiki/Network\\_switch](https://en.wikipedia.org/wiki/Network_switch)
- 3. Adhikari, N., Logeshwaran, J., & Kiruthiga, T. The Artificially Intelligent Switching Framework for Terminal Access Provides Smart Routing in Modern Computer Networks. BOHR International Journal of Smart Computing and Information Technology, 3(1), 45-50, 2022, ISSN 2583-2026.
- 4. Jayasekara, G. P. D. C. M. (2022). FranPyCisco 2022: Network Automation & Abstraction Solutions To Simplify Configuration Complexity. Available at SSRN 4176096.
- 5. Chou, Eric, Michael Kennedy, and Mandy Whaley. Mastering Python Networking: Your one-stop solution to using Python for network automation, programmability, and DevOps. Packt Publishing Ltd, 2020. ISBN 978-1-83921-467-7. 539 с.
- 6. Network Automation Market Size & Share Analysis Growth Trends & Forecasts (2024 - 2029) - [Електронний ресурс] – Режим доступу до ресурсу:

[https://www.mordorintelligence.com/industry-reports/network-automation-mar](https://www.mordorintelligence.com/industry-reports/network-automation-market-market) [ket-market](https://www.mordorintelligence.com/industry-reports/network-automation-market-market)

- 7. Samoylenko, N. "Python for Network Engineers." Самопублікація 2015-2022 - [Електронний ресурс] - Режим доступу - <https://pyneng.readthedocs.io/en/>
- 8. Network Automation Manager [Електронний ресурс] Режим доступу до ресурсу: <https://www.solarwinds.com/network-automation-manager>
- 9. Network Automation Tools for Config, Change Management, and Compliance - [Електронний ресурс] – Режим доступу до ресурсу: [https://www.solarwinds.com/network-configuration-manager/use-cases/networ](https://www.solarwinds.com/network-configuration-manager/use-cases/network-automation) [k-automation](https://www.solarwinds.com/network-configuration-manager/use-cases/network-automation)
- 10.Cisco DNA Software [Електронний ресурс] Режим доступу до ресурсу: [https://www.cisco.com/c/en\\_uk/products/software/dna-software/index.html#~s](https://www.cisco.com/c/en_uk/products/software/dna-software/index.html#~software) [oftware](https://www.cisco.com/c/en_uk/products/software/dna-software/index.html#~software)
- 11. ManageEngine Network Configuration Management [Електронний ресурс] – Режим доступу до ресурсу:

<https://www.manageengine.com/network-configuration-manager/>

12. What is Network Configuration Management (NCM) - [Електронний ресурс] – Режим доступу до ресурсу:

[https://www.manageengine.com/network-configuration-manager/what-is-netw](https://www.manageengine.com/network-configuration-manager/what-is-network-configuration-management.html) [ork-configuration-management.html](https://www.manageengine.com/network-configuration-manager/what-is-network-configuration-management.html)

13. Red Hat Ansible Automation Platform - [Електронний ресурс] – Режим доступу до ресурсу:

<https://www.redhat.com/en/technologies/management/ansible>

- 14. What's new in Ansible Automation Platform 2.3 [Електронний ресурс] Режим доступу до ресурсу: [https://developers.redhat.com/blog/2022/11/29/whats-new-ansible-automation](https://developers.redhat.com/blog/2022/11/29/whats-new-ansible-automation-platform-23#)[platform-23#](https://developers.redhat.com/blog/2022/11/29/whats-new-ansible-automation-platform-23#)
- 15. Документація Django [Електронний ресурс] Режим доступу до ресурсу: <https://docs.djangoproject.com/en/5.0/>
- 16. Documenting web technologies, including CSS, HTML, and JavaScript, since 2005. [Електронний ресурс] – Режим доступу до ресурсу: <https://developer.mozilla.org/>
- 17.Kim, H., & Feamster, N. Improving network management with software defined networking. IEEE Communications Magazine, 51(2), 114-119, 2013, DOI: 10.1109/MCOM.2013.6461195.
- 18.Oswalt, Matt, et al. Network Programmability and Automation: Skills for the Next-generation Network Engineer. O'Reilly Media, Incorporated, 2023, 825, ISBN: 978-1-098-11083-3.

### **ДОДАТОК А. ДЕМОНСТРАЦІЙНІ МАТЕРІАЛИ**

<span id="page-55-0"></span>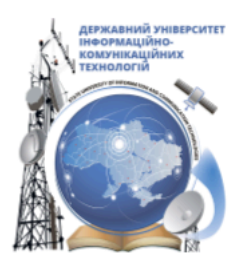

ДЕРЖАВНИЙ УНІВЕРСИТЕТ ІНФОРМАЦІЙНО-**КОМУНІКАЦІЙНИХ ТЕХНОЛОГІЙ** 

НАВЧАЛЬНО-НАУКОВИЙ ІНСТИТУТ ІНФОРМАЦІЙНИХ **ТЕХНОЛОГІЙ** 

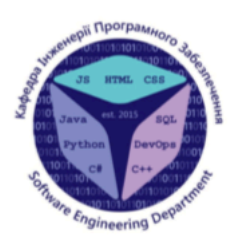

КАФЕДРА ІНЖЕНЕРІЇ ПРОГРАМНОГО ЗАБЕЗПЕЧЕННЯ

### Розробка веб-додатку для налаштування та управління мережевих комутаторів мовою Python

Виконав студент 5 курсу групи ППЗ-51 Тищенко Дмитро Станіславович Керівник роботи К.т.н, доц, доцент кафедри ІПЗ Гребенюк Віктор Вікторович Київ - 2024

# МЕТА, ОБ'ЄКТ ТА ПРЕДМЕТ ДОСЛІДЖЕННЯ

- Мета роботи: спростити процес налаштування та керування мережевими комутаторами шляхом використання веб-додатку.
- Об'єкт дослідження: процес налаштування та адміністрування  $\bullet$ мережевих комутаторів.
- Предмет дослідження: програмне забезпечення та засоби для керування та налаштування комутаторів.
- 1. Провести аналіз літературних джерел, для визначення вимог, потреб та проблем галузі мережевого адміністрування та мережевої автоматизації.
- 2. Провести аналіз наявних засобів для автоматизації взаємодії з комутаторами та програмних засобів для керування мережевими пристроями.
- 3. Спроектувати структуру проєкту.
- 4. Розробити та протестувати веб-додаток для автоматизації керування та налаштування комутаторів.

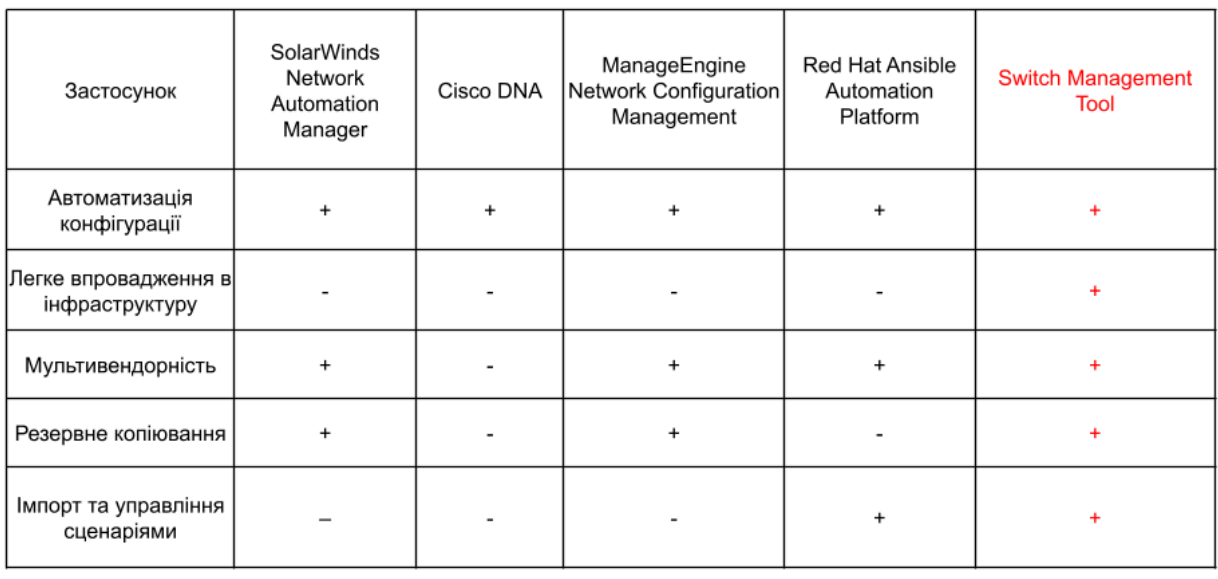

# АНАЛІЗ АНАЛОГІВ

# ВИМОГИ ДО ВЕБ-ДОДАТКА

#### Функціональні вимоги:

- $\mathbf{1}$ . Можливість авторизації користувача.
- $2.$ Можливість додавати, видаляти та редагувати в системі дані про комутатори, їх ірадресу та назву.
- 3. Можливість збору даних з комутаторів, виробник, модель, версія прошивки.
- 4. Підтримка сценаріїв конфігурацій.
- 5. Можливість імпортувати та експортувати сценарії.
- 6. Можливість виконувати заготовлені сценарії конфігурацій на комутаторах.
- 7. Логування подій, що відбуваються з комутаторами.

#### Нефункціональні вимоги:

- $1.$ Забезпечити захист від несанкціонованого доступу до веб-додатку.
- 2. Можливість працювати з різних операційних систем та браузерів.

# ПРОГРАМНІ ЗАСОБИ РЕАЛІЗАЦІЇ

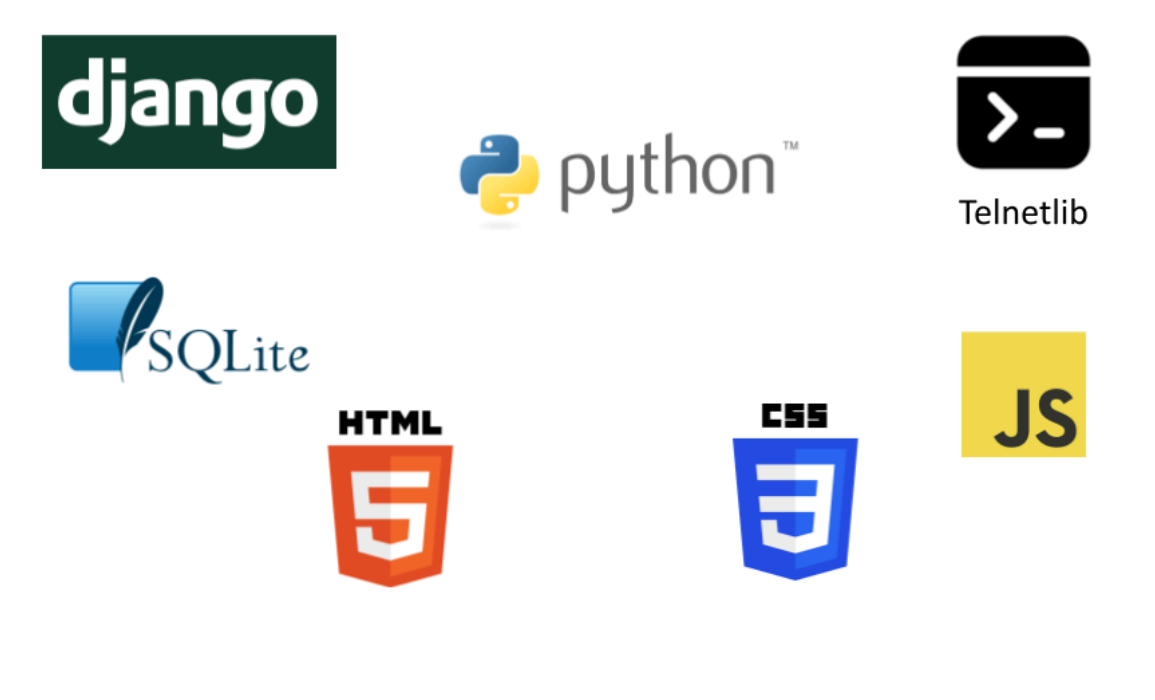

# Діаграма варіантів використання

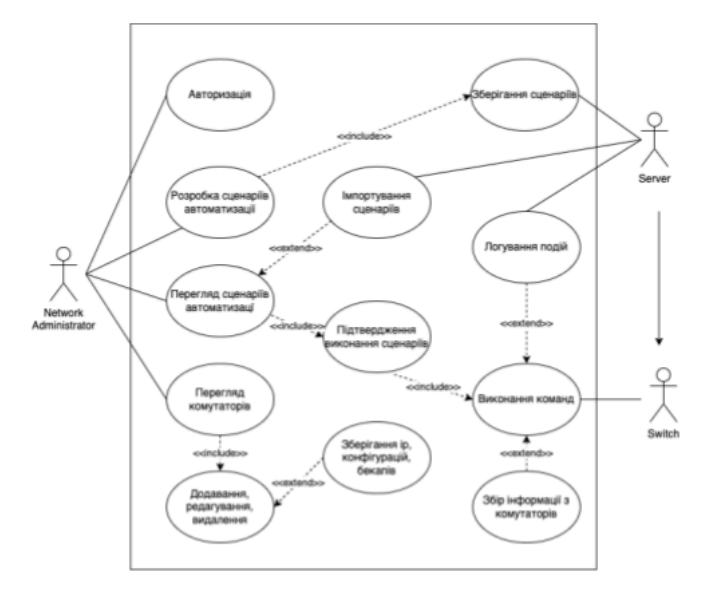

 $\overline{7}$ 

# Діаграма класів

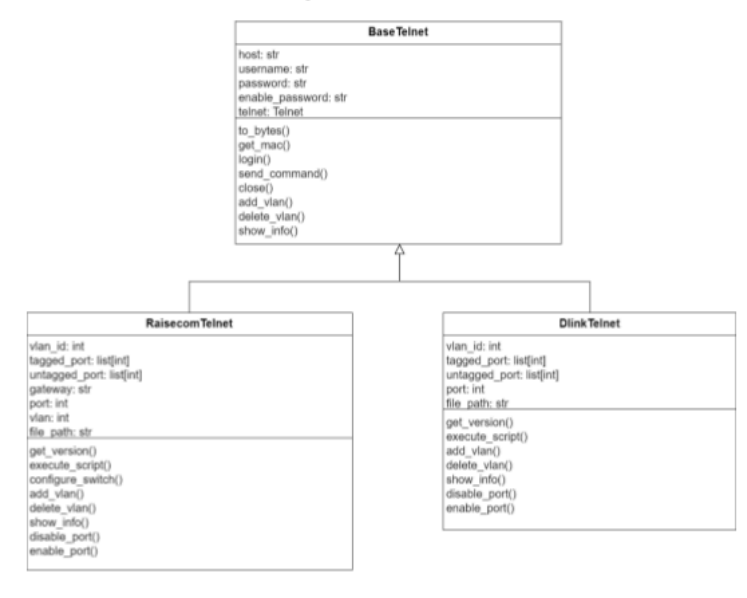

# Схема бази даних

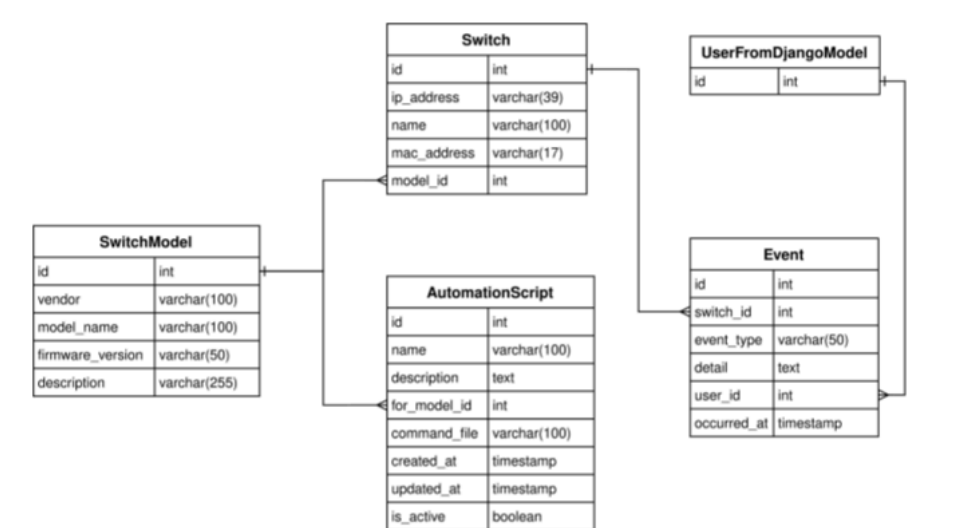

 $\mathcal{G}$ 

### ЕКРАННІ ФОРМИ

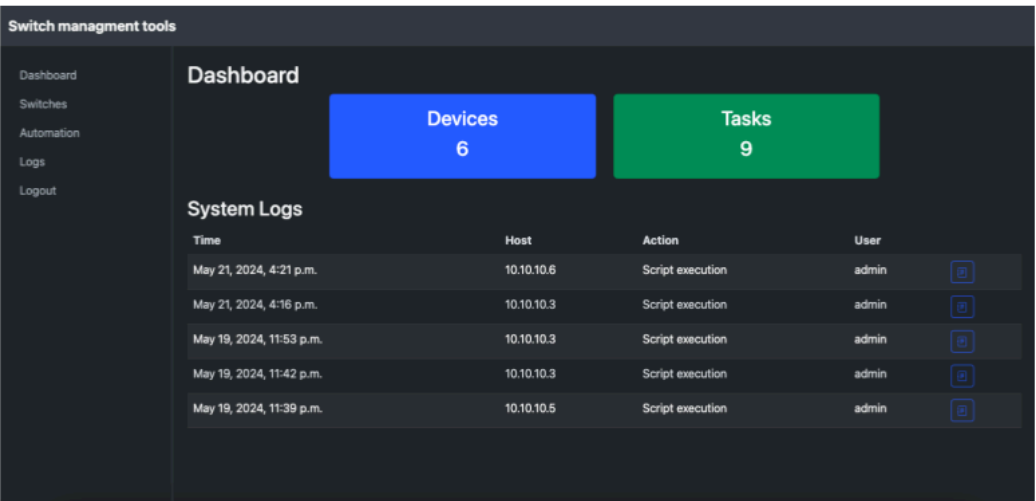

Головна сторінка додатку

# ЕКРАННІ ФОРМИ

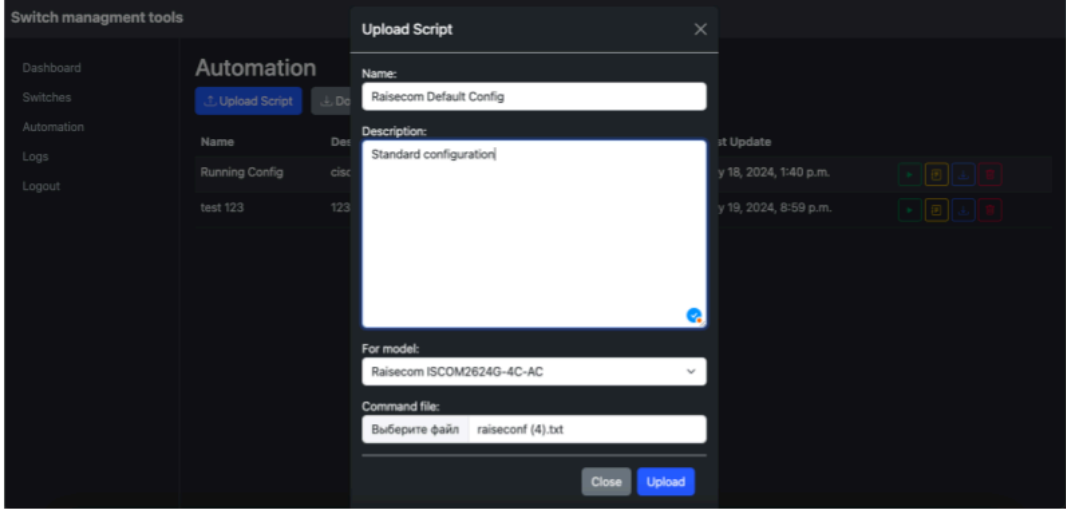

Додавання файлу з командами

# АПРОБАЦІЯ РЕЗУЛЬТАТІВ ДОСЛІДЖЕННЯ

- 1. Тищенко Д.С. Негоденко О.В. Розробка веб-додатку для налаштування та управління мережевих комутаторів // Матеріали всеукраїнська науково-технічна конференція «Застосування програмного забезпечення в IKT». Збірник тез. 24.04.2024, ДУІКТ, м. Київ. С. 74-75
- 2. Тищенко Д.С. Аналіз існуючих рішень для розробки веб-додатку з налаштування та управління мережевими комутаторами // Збірник матеріалів Всеукраїнської конференції молодих учених "Інформаційні технології". 16.05.2024, КУБГ, м. Київ. С. 179-181

 $12$ 

# **ВИСНОВКИ**

- 1. Проведено дослідження літературних джерел, що дозволяє виявити актуальні проблеми та потреби галузі мережевого адміністрування, та допомагає визначити основні вимоги для майбутнього додатку.
- 2. Проведено аналіз існуючих рішень для автоматизації взаємодії з комутаторами та виявлено їх сильні та слабкі сторони.
- 3. Спроєктовано детальну структуру веб-додатку, визначено основні компоненти та їх взаємодію.
- 4. Розроблений веб-додаток успішно пройшов тестування, підтвердивши свою відповідність до вимог та ефективність в автоматизації керування та налаштування мережевих комутаторів.

#### <span id="page-62-0"></span>**ДОДАТОК Б. ЛІСТИНГИ ПРОГРАМНИХ МОДУЛІВ**

models.py :

from django.db import models from django.contrib.auth.models import User # Create your models here. class SwitchModel(models.Model): vendor = models.CharField(max length=100) model name = models.CharField(max length=100) firmware version = models.CharField(max length=50, null=True, blank=True) description models.CharField(max\_length=255, blank=True) def str (self): return f"{self.vendor} {self.model\_name}" class Switch(models.Model): ip\_address models.GenericIPAddressField(unique=True) name = models.CharField(max\_length=100, unique=True) mac\_address = models.CharField(max\_length=17, null=True, blank=True, unique=True) model = models.ForeignKey(SwitchModel, on\_delete=models.CASCADE, null=True, blank=True) is\_online = models.BooleanField(default=False) def str (self): return f"{self.name} {self.ip address} {self.model.vendor} {self.model.model\_name}" class AutomationScript(models.Model): name models.CharField(max\_length=100, unique=True) description = models.TextField(blank=True) for\_model models.ForeignKey(SwitchModel, on delete=models.CASCADE) command file = models.FileField(upload to='scripts/', null=True, blank=True) # Поле для завантаження файлів created\_at = models.DateTimeField(auto\_now\_add=True) updated  $at =$  models.DateTimeField(auto now=True) is active = models.BooleanField(default=True) def str (self): return self.name class Event(models.Model): switch models.ForeignKey(Switch, on delete=models.CASCADE) event type = models.CharField(max length=50) detail  $=$ models.TextField() user = models.ForeignKey(User, on\_delete=models.SET\_NULL, null=True, blank=True) occurred at models.DateTimeField(auto\_now\_add=True) def str (self): return f"{self.event\_type} on {self.switch}" form.py: class SwitchForm(forms.ModelForm): class Meta: model = Switch fields = ['ip\_address', 'name', 'mac\_address', 'model'] class AutomationScriptForm(forms.ModelForm): class Meta: model = AutomationScript fields =  $\lceil$ 'name', 'description', 'for model', 'command file'] widgets =  $\{$ 'name': forms.TextInput(attrs={'class': 'form-control', 'placeholder': 'Script name'},), 'description': forms.Textarea(attrs={'class': 'form-control', 'placeholder': 'Script description'}), 'for model': forms.Select(attrs={'class': 'form-select'}), 'command\_file':

forms.ClearableFileInput(attrs={'class':

 $\{form-control'\},\}$  } class CustomLoginForm(AuthenticationForm): username = forms.CharField(

widget=forms.TextInput(attrs={'class': 'form-control', 'placeholder': 'Email address', 'id': 'floatingInput'}) ) password = forms.CharField( widget=forms.PasswordInput(attrs={'class': 'form-control', 'placeholder': 'Password', 'id': 'floatingPassword'}) ) views.py: class CustomLoginView(LoginView): template\_name = 'login.html' authentication\_form = CustomLoginForm alogin required def switches(request): switch list Switch.objects.all().prefetch\_related('model').order\_by( '-is online') models = SwitchModel.objects.all() data = { 'title': 'Switches', 'switches': switch\_list, 'models': models } return render(request, 'smt/switches.html', context=data) alogin required def switch add(request): if request.method  $==$  'POST': form = SwitchForm(request.POST) if form.is valid(): form.save() return HttpResponseRedirect(reverse('switch\_list')) return HttpResponseRedirect(reverse('switch\_list'))  $(a)$ login required def switch update(request, pk): switch = get\_object\_or\_404(Switch, pk=pk) if request.method == 'POST': form = SwitchForm(request.POST, instance=switch) if form.is valid(): form.save() return redirect('switch\_list') return redirect('switch\_list')  $@$ login required def switch delete(request, pk): switch = get object or 404(Switch, pk=pk) if request.method == 'POST': switch.delete() return redirect('switch\_list')<br>return redirect('switch\_list') @login required def return redirect('switch list') automation(request): scripts  $\text{AutomationScript.objects.} all()$  form  $=$ AutomationScriptForm() switches = Switch.objects.all() data = { 'title': 'Automation', 'scripts': scripts, 'form': form, 'switches': switches, } return render(request, 'smt/automation.html', context=data) alogin required def upload script(request): if request.method  $=$  'POST': form = AutomationScriptForm(request.POST, request.FILES) if form.is\_valid(): form.save() return HttpResponseRedirect(reverse('automation')) return HttpResponseRedirect(reverse('automation'))  $(a)$ login required def download script(request, pk): script = get object or  $404(AutomationScript, pk=pk)$ file path  $=$  script.command file.path if  $\cos \theta$  path.exists(file path): response  $=$ FileResponse(open(file\_path, 'rb'), as\_attachment=True) return response return HttpResponse("File not found.") @login required def delete script(request, pk): script  $=$ get object or 404(AutomationScript, pk=pk) if request.method == 'POST': script.delete() return HttpResponseRedirect(reverse('automation')) return

HttpResponseRedirect(reverse('automation'))  $\omega$ login required def logs(request): events = Event.objects.all().order by('-occurred at') data =  $\{$ 'title': 'Logs', 'events': events } return render(request, 'smt/logs.html', context=data) @login\_required def dashboard(request): switch count = Switch.objects.count() event count = Event.objects.count() events = Event.objects.all().order by('-occurred at')[:5]  $\#$ Отримати останні 5 подій data = { 'title': 'Dashboard', 'switch\_count': switch\_count, 'event\_count': event count, 'events': events } return render(request, 'smt/dashboard.html', context=data) @login\_required def execute script(request, script id): if request.method  $=$  'POST': switch id  $=$ request.POST.get('switch\_id') username = request.POST.get('username') password = request.POST.get('password') script get object or 404(AutomationScript, pk=script id) switch = get object or  $404$ (Switch, pk=switch id) try: if not script.command\_file: return JsonResponse({"success": False, "message": "No command file associated with the script."}) # Отримання повного шляху до файлу за допомогою default storage file path  $=$ default\_storage.path(script.command\_file.name) if switch.model.vendor == 'Raisecom': telnet = RaisecomTelnet(switch.ip\_address, username, password) elif switch.model.vendor == 'D-link': telnet = DlinkTelnet(switch.ip\_address, username, password) else: return JsonResponse({"success": False, "message": "Unsupported switch vendor"}) # Виконання скрипту telnet.execute script(file path)  $#$ Створення запису в моделі Event Event.objects.create( switch=switch, event type="Execute Script", detail="\n".join( $[f'({''}*20)$ \n Command:  ${cmd},\n{'**20}\n$  Response:\n  ${resp}\n"$  for cmd, resp in telnet.command log]), user=request.user ) return JsonResponse({"success": True, "message": "Script executed successfully."}) except Exception as e: return JsonResponse({"success": False, "message": f"Error executing script: {e}"}) return JsonResponse({"success": False, "message": "Invalid request method."}) @login\_required def add vlan(request): if request.method  $==$  'POST': switch\_id = request.POST.get('switch\_id') vlan\_id = request.POST.get('vlan\_id') tagged\_port = request.POST.get('tagged\_port') untagged\_port = request.POST.get('untagged\_port') username = request.POST.get('username') password = request.POST.get('password') switch = get object or 404(Switch, pk=switch id) try: if switch.model.vendor == 'Raisecom': telnet = RaisecomTelnet(switch.ip\_address, username, password) elif switch.model.vendor == 'D-link': telnet = DlinkTelnet(switch.ip\_address, username, password, untagged port, tagged port) else: return JsonResponse({"success": False, "message": "Unsupported switch vendor"}) # Виконання скрипту telnet.add vlan(vlan id, tagged port, untagged port) # Збереження логу в подію Event.objects.create( switch=switch, event type="Add vlan execution",

detail="\n".join( $[f''(T')^*20]$ \n Command:  ${cmd}\n\in{'}$ :\*'\*20}\n Response:\n  ${resp}\n"$  for cmd, resp in telnet.command log]), user=request.user ) return JsonResponse({"success": True, "message": "Vlan add successfully."}) except Exception as e: return JsonResponse({"success": False, "message": f"Error executing script: {e}"}) return JsonResponse({"success": False, "message": "Invalid request method."}) @login required def delete  $vlan(request)$ : if request.method  $=$  'POST': switch id = request.POST.get('switch id') vlan id = request.POST.get('vlan id') username = request.POST.get('username') password = request.POST.get('password') switch = get object or  $404$ (Switch, pk=switch id) if switch.model.vendor  $==$  'Raisecom': try: telnet  $=$ RaisecomTelnet(switch.ip\_address, username, password) message = telnet.delete vlan(vlan id) # Створення запису в моделі Event Event.objects.create( switch=switch, event type="Delete VLAN", detail="\n".join( $[f'''\$ '\*20}\n Command: {cmd}  $\ln$ {'\*'\*20}\n Response:\n {resp}\n" for cmd, resp in telnet.command\_log]), user=request.user ) return JsonResponse({"success": True, "message": f"Delete vlan: {vlan\_id} successfully"}) except Exception as e: return JsonResponse({"success": False, "message": str(e)}) else: return JsonResponse({"success": False, "message": "Unsupported switch vendor"}) return JsonResponse({"success": False, "message": "Invalid request method."}) @login\_required def show info(request): if request.method  $=$  'POST': switch  $id$  = request.POST.get('switch  $id'$ ) username = request.POST.get('username') password = request.POST.get('password') switch = get object or 404(Switch, pk=switch id) if switch.model.vendor == 'Raisecom': try: raisecom telnet = RaisecomTelnet(switch.ip address, username, password) info raisecom\_telnet.show\_info() # Створення запису в моделі Event Event.objects.create( switch=switch, event type="Show Info",  $\delta$  detail="\n".join([f"Command: {cmd}\n Response:  ${\binom{*}{k} \nvert {\binom{*}{k}} \right\}$  for cmd, resp in raisecom\_telnet.command\_log]), user=request.user ) return JsonResponse({"success": True, "info": clean response(info)}) except Exception as e: return JsonResponse({"success": False, "message": str(e)}) else: return JsonResponse({"success": False, "message": "Unsupported switch vendor"}) return JsonResponse({"success": False, "message": "Invalid request method."}) @login\_required def configure switch(request): if request.method  $=$ 'POST': switch\_id = request.POST.get('switch\_id') new sw = request.POST.get('new sw') vlan request.POST.get('vlan') gateway = request.POST.get('gateway') username = request.POST.get('username') password = request.POST.get('password') switch = get object or 404(Switch, pk=switch id) if switch.model.vendor == 'Raisecom': try: raisecom telnet = RaisecomTelnet(switch.ip address, username, password)

raisecom\_telnet.configure\_switch(new\_sw,

'path/to/commands\_file.txt', vlan, gateway) return JsonResponse({"success": True, "message": "Switch configured successfully."}) except Exception as e: return JsonResponse({"success": False, "message": str(e)}) else: return JsonResponse({"success": False, "message": "Unsupported switch vendor"}) return JsonResponse({"success": False, "message": "Invalid request method."}) @login required def event detail(request, event id): event  $=$ get object or 404(Event, pk=event id) return JsonResponse({ "success": True, "detail": event.detail }) @login\_required def show\_vlan(request): if  $request$  method  $==$  'POST': switch id  $=$ request.POST.get('switch id') vlan id = request.POST.get('vlan\_id') username =<br>request.POST.get('username') password = request.POST.get('username') password = request.POST.get('password') if not switch\_id or not username or not password: return JsonResponse({"success": False, "message": "Username and Password are required."}) switch = get object or  $404(Switch, \quad pk=switchid)$  if switch.model.vendor == 'Raisecom': try: raisecom telnet = RaisecomTelnet(switch.ip address, username,  $password)$  info  $=$ raisecom telnet.show vlan(vlan id)  $#$  Створення запису в моделі Event Event.objects.create( switch=switch, event type="Show VLAN", detail="\n".join([f"Command: {cmd}, Response: {resp}" for cmd, resp in raisecom telnet.command log]), user=request.user )  $cleanedinfo = clean response(info) return$ JsonResponse({"success": True, "info": cleaned\_info}) except PermissionError as pe: return JsonResponse({"success": False, "message": str(pe)}) except Exception as e: return JsonResponse({"success": False, "message": str(e)}) else: return JsonResponse({"success": False, "message": "Unsupported switch vendor"}) return JsonResponse({"success": False, "message": "Invalid request method."}) def clean\_response(response): lines  $=$  response.split('\n') cleaned lines  $=$  [line.strip() for line in lines if line.strip()] return '\n'.join(cleaned lines) @login\_required def edit\_script(request, script\_id): script = get\_object\_or\_404(AutomationScript,  $pk = script$  id) if request.method  $== 'POST'$ : script.name = request.POST.get('name') script.description = request.POST.get('description') command\_file\_content = request.POST.get('command\_file') # Оновлення файлу зі скриптами with open(script.command\_file.path, 'w') as file: file.write(command\_file\_content) script.save() return JsonResponse({"success": True, "message": "Script updated successfully."}) return JsonResponse({"success": False, "message": "Invalid request method."})

base\_telnet.py:

class BaseTelnet: def \_\_init\_\_(self, host, username, password, enable password=None): self.host = host self.username = username self.password = password self.enable password = enable password self.telnet = telnetlib.Telnet(host) def to\_bytes(self, text): return text.encode('ascii') +  $b\$  n' def get mac(self, string):

return

re.search(r"([0-9A-Fa-f]{4}\.[0-9A-Fa-f]{4}\.[0-9A-Fa  $-f(4)$ ", str(string)) def login(self, login\_prompt=b'Login:', password\_prompt=b'Password:'): self.telnet.read\_until(login\_prompt, timeout=5) self.telnet.write(self.to\_bytes(self.username)) self.telnet.read\_until(password\_prompt, timeout=5) self.telnet.write(self.to\_bytes(self.password)) if self.enable\_password: self.telnet.write(b"enable\n") self.telnet.read\_until(b"Password: ", timeout=5) self.telnet.write(self.to\_bytes("\n")) self.telnet.write(self.to\_bytes("\n")) def send command(self, command, delay=1): self.telnet.write(self.to\_bytes(command)) time.sleep(delay) return self.telnet.read\_very\_eager().decode('utf-8') def close(self): self.telnet.close() def add\_vlan(self, vlan id, tagged port, untagged port): def validate\_ports(ports, min\_port, max\_port): for port in ports: if not (min port  $\leq$  port  $\leq$  max port): raise ValueError(f"Invalid port number: {port}. Must be between  ${min\ port}$  and  ${max\ port}$ ") validate ports(tagged\_port, 25, 28) validate ports(untagged port,  $1, 24$ ) raise NotImplementedError("This method should be overridden by subclasses") def delete vlan(self, vlan\_id): raise NotImplementedError("This method should be overridden by subclasses") def show info(self): raise NotImplementedError("This method should be overridden by subclasses") raisecom\_telnet.py: from .base\_telnet import BaseTelnet class RaisecomTelnet(BaseTelnet): def \_\_init (self, host, username, password): super(). init (host, username, password) self.command log = [] def log\_command(self, command, response): cleaned response = self.clean response(response) self.command\_log.append((command, cleaned\_response)) def clean\_response(self, response): lines = response.split( $\ln$ ) cleaned lines = [line.strip() for line in lines if line.strip()] return '\n'.join(cleaned\_lines) def get\_version(self): return self.send\_command(b"show version") def configure\_switch(self, new\_sw, commands\_file, vlan, gateway): self.login(login prompt=b'Login:', password\_prompt=b'Password:') sw1\_ver self.get\_version() self.send\_command("telnet 192.168.0.1") self.login(login prompt=b'Login:', password\_prompt=b'Password:') sw2\_ver self.get\_version() if self.get\_mac(sw1\_ver) != self.get  $mac(sw2$  ver): with open(commands file, "r") as file: commands = file.readlines $()$  for command in  $commands: command = command.strip()$  if command.startswith("vlan"): command = f"vlan {vlan}" elif command.startswith("interface vlan"): command =  $f'$  interface vlan {vlan}" elif command.startswith("ip address"): command =  $f'$ ip address {new\_sw} 255.255.255.0" elif command.startswith("ip route"): command  $=$  f"ip route  $0.0.0$ .0.0.0.0.0 {gateway}" if command: output = self.send command(command) if "'y' to confirm" in output: self.telnet.write(self.to\_bytes("y")) elif "'yes' to

confirm" in output: self.telnet.write(self.to\_bytes("yes")) elif "Raisecom" in output: ... else: break self.telnet.write(b"exit\n") self.log\_command(command, output) self.close() def add vlan(self, vlan id, tagged port, untagged port): try: self.login() commands = [ f"conf", f"vlan  $\{\text{vlan id}\}$ ", f'exit', f"interface ten  $1/1/\{\text{tagged port}\}$ ", f"switchport mode trunk", f"switchport trunk allowed vlan add {vlan\_id}", f"interface gi 1/1/{untagged\_port}", f"switchport mode access", f"switchport access vlan {vlan\_id}", f'exit' ] for command in commands: info self.send\_command(command)

self.log\_command(command, info) self.close() return "VLAN added successfully" except Exception as e: self.close() raise def delete vlan(self, vlan id): try: self.login() commands  $=$  [ f"conf", f"no vlan {vlan\_id}", f"exit" ] for command in commands: response = self.send command(command) self.log\_command(command, response) self.close() return f"VLAN deleted successfully." except Exception as e: self.close() raise def show\_vlan(self, vlan\_id): try: self.login() command = f"show vlan {vlan id}" response = self.send command(command) self.log\_command(command, response) self.close() return response except PermissionError as pe: self.close() return f"Authentication error: {str(pe)}" except Exception as e: self.close() raise def show info(self): try: self.login() command = "show version" response = self.send command("show version") self.log\_command(command, response) self.close() return response except Exception as e: self.close() raise def disable\_port(self, port): try: self.login() commands = [ f"conf", f"interface gigabitethernet 1/1/{port}", f"shutdown", f"exit" ] for command in commands: self.send\_command(command) self.close() return "Port administrative disable" except Exception as e: self.close() raise def enable port(self, port): try: self.login() commands = [ f"conf", f"interface gigabitethernet 1/1/{port}", f"no shutdown", f"exit" ] for command in commands: self.send\_command(command) self.close() return "Port administrative enable" except Exception as e: self.close() raise def execute\_script(self, file\_path): try: self.login() with open(file\_path, 'r') as f: commands = f.readlines() full\_respones = '' for command in commands: command = command.strip $()$  if command: self.telnet.write(self.to bytes(command)) response = self.telnet.read\_until(b"#", timeout=3).decode('utf-8') while '--More--' in response: full\_respones +=<br>response.replace('--More--', ") response.replace('--More--', self.telnet.write(self.to bytes(' ')) response = self.telnet.read\_until(b"--More--",

timeout=3).decode('utf-8') full respones  $+=$  response self.log\_command(command, response) self.close() return full respones except Exception as e: self.close() raise

base.html:

<!DOCTYPE html> <html lang="en"> <head> <meta charset="UTF-8"> <meta name="viewport" content="width=device-width, initial-scale=1.0">  $\langle$ title>{% block title %}SMT{% endblock %} $\langle$ title>

 $\langle$ link

href="https://cdn.jsdelivr.net/npm/bootstrap@5.3.0-alp ha1/dist/css/bootstrap.min.css" rel="stylesheet"> <link rel="stylesheet"

href="https://cdn.jsdelivr.net/npm/bootstrap-icons@1.1 0.5/font/bootstrap-icons.css">  $\frac{9}{6}$  comment % <link rel="stylesheet" href="{% static 'css/style.css' %}"> {% endcomment %} <style> .sidebar { height: 100vh; background-color: #212529; padding-top: 20px; border-right: 1px solid #343a40; } .nav-link { color: #adb5bd; } .nav-link.active { color: white; } .content { padding: 20px; border-left: 1px solid #343a40; } .navbar { background-color: #343a40; } .navbar-brand { font-weight: bold; } .table-dark { color: #dee2e6; } .bottom-nav { margin-top: auto; } .logout-link a { color: #adb5bd; text-decoration: none; } .logout-link a:hover { color: white; }  $\langle$ style $\rangle$  {% block extra\_head %}  $\{% \}$  endblock %} </head> <br/> <br/>body class="bg-dark text-light"> <nav class="navbar navbar-expand-lg navbar-dark"> <div class="container-fluid"> <a class="navbar-brand" href="#">Switch managment tools</a> </div> </nav> <div class="container-fluid">  $\langle$ div class="row">  $\langle$ nav class="col-md-2 sidebar">  $\leq$ ul class="nav flex-column">  $\leq$ li class="nav-item">  $\leq a$  class="nav-link" href=" $\frac{9}{6}$  url 'dashboard' %}">Dashboard</a> </li> <li class="nav-item"> <a class="nav-link" href="{% url 'switch\_list' %}">Switches</a> </li> <li class="nav-item"> <a class="nav-link" href="{% url 'automation' class="nav-link" href="{% url 'automation' %}">Automation</a> </li> <li class="nav-item"> <a class="nav-link" href=" $\frac{1}{2}$ % url 'logs' %}">Logs</a>  $\langle \text{div} \times \text{div} \times \text{div} \times \text{cos} \times \text{cot} \times \text{cos} \times \text{div} \times \text{cos} \times \text{cos} \times \$ flex-column"> <!-- Додаткові кнопки можуть бути додані тут  $\rightarrow$  <li class="nav-item"> <a class="nav-link" href="{% url 'logout' %}" onclick="event.preventDefault();

document.getElementById('logout-form').submit();">L ogout $\langle a \rangle$   $\langle |i \rangle$   $\langle u| \rangle$   $\langle$  form id="logout-form" action="{% url 'logout' %}" method="post" style="display: none;">  $\frac{9}{6}$  csrf token %} </form>  $\langle \text{div} \rangle$   $\langle \text{nav} \rangle$   $\langle \text{main class}$ ="col-md-10 content"> {% block content %} {% endblock %}  $\langle$  main>  $\langle$  div>  $\langle \text{div} \rangle$   $\langle \text{scrit} \rangle$  $src="https://cdn.isdelivr.net/npm/bootstrap@5.3.0-alph)$ a1/dist/js/bootstrap.bundle.min.js"></script> {% block extra is %}  $\{% \}$  endblock %} </body> </html>

dashboard.html :

{% extends 'base.html' %} {% block title %}Dashboard{% endblock %} {% block content %} <h2>Dashboard</h2> <div class="row justify-content-center mb-4"> <div class="col-md-4"> <div class="card text-center bg-primary text-white"> <div class="card-body"> <h3>Devices</h3> <div class="circle-diagram"> <h3>{{ switch\_count }}</h3>  $\langle \text{div} \rangle$   $\langle \text{div} \rangle$   $\langle \text{div} \rangle$   $\langle \text{div} \rangle$   $\langle \text{div} \rangle$   $\langle \text{div} \rangle$  class="col-md-4"> <div class="card text-center bg-success text-white"> <div class="card-body"> <h3>Tasks</h3> <div class="circle-diagram"> <h3>{{ event count }}</h3>  $\langle \text{div} \rangle$   $\langle \text{div} \rangle$   $\langle \text{div} \rangle$   $\langle \text{div} \rangle$   $\langle \text{div} \rangle$   $\langle \text{div} \rangle$   $\langle \text{div} \rangle$   $\langle \text{div} \rangle$   $\langle \text{div} \rangle$ Logs</h3> <table class="table table-dark table-striped  $table-hover" >$   $thead>$   $|$   $Time/th> |$ <th>Host</th> <th>Action</th> <th>User</th>  $\langle th \rangle \langle th \rangle \langle tr \rangle$   $\langle \langle tr \rangle \langle th \rangle \langle th \rangle$   $\langle \langle th \rangle \langle th \rangle \langle th \rangle$ 

events % <tr> <td>{{ event.occurred at }}</td>  $\lt t d$  {{ event.switch.ip address }} $\lt t d$   $\lt t d$   $\lt t d$ event.event type  ${}_{\text{}}\}$   $\langle t d \rangle$   $\langle t d \rangle$   $\langle t d \rangle$  if event.user % { { event.user.username  $\{\}$  {% else %}-{% endif %}</td>  $\lt t d$   $\lt$ button class="btn btn-sm btn-outline-info" data-bs-toggle="modal" data-bs-target="#eventDetailModal" data-event-id="{{ event.id }}"><i class="bi bi-journal-text"></i> </button> </td> </tr> {% empty %}  $\langle tr \rangle$   $\langle \langle tr \rangle$   $\langle \text{tr} \rangle$  {% endfor %}  $\langle \text{tbody} \rangle$   $\langle \text{ttable} \rangle$  <!-- Event Detail Modal --> <div class="modal fade" id="eventDetailModal" tabindex="-1" aria-labelledby="eventDetailModalLabel" aria-hidden="true"> <div class="modal-dialog modal-dialog-centered"> <div class="modal-content bg-dark text-light"> <div class="modal-header"> <h5 class="modal-title" id="eventDetailModalLabel">Event Details</h5> <button type="button" class="btn-close data-bs-dismiss="modal" aria-label="Close"></button> </div> <div class="modal-body">
<div id="eventDetailContent"></div> </div> <div class="modal-footer"> <button type="button" class="btn btn-secondary" data-bs-dismiss="modal">Close</button> </div>  $\langle \text{div} \rangle$   $\langle \text{div} \rangle$   $\langle \text{div} \rangle$   $\{ \%$  endblock %}  $\{ \%$  block<br>extra is %}  $\langle \text{script} \rangle$ extra is  $\frac{9}{6}$  <script> document.addEventListener('DOMContentLoaded', function () { var eventDetailModal = document.getElementById('eventDetailModal'); eventDetailModal.addEventListener('show.bs.modal', function (event) { var button = event.relatedTarget; var eventId = button.getAttribute('data-event-id'); fetch(`/logs/event\_detail/\${eventId}/`, { method: 'GET', headers: { 'X-Requested-With': 'XMLHttpRequest',  $\}$ ,  $\}$ ) .then(response  $\Rightarrow$ response.json()) .then(data  $\Rightarrow$  { var eventDetailContent = document.getElementById('eventDetailContent'); if (data.success) { eventDetailContent.innerText = data.detail; } else { eventDetailContent.innerText = 'Failed to load event details.';  $\}$  ) .catch(error => { var eventDetailContent = document.getElementById('eventDetailContent'); eventDetailContent.innerText = 'An error occurred. Please try again.'; }); });  $\langle \rangle$ ;  $\langle \rangle$ script>  $\{\%$  endblock %} automation.html : {% extends 'base.html' %} {% block title %}Automation{% endblock %} {% block content %} <h2>Automation</h2> <div class="mb-3"> <button class="btn btn-primary me-2" data-bs-toggle="modal" data-bs-target="#uploadScriptModal"><i class="bi bi-upload"></i> Upload Script</button> <br/> <br/>stutton class="btn btn-warning" data-bs-toggle="modal" data-bs-target="#downloadScriptModal"><i class="bi bi-download"></i> Download Script</button><br/>sbutton class="btn btn-success" data-bs-toggle="modal" data-bs-target="#fastTaskModal"><i class="bi bi-lightning-fill"></i>Fast Task</button></div> <table class="table table-dark table-striped"> <thead> <tr> <th>Name</th> <th>Description</th> <th>For

Switch $\langle th \rangle$  <th>Last Update $\langle th \rangle$  <th> $\langle th \rangle$  <th>  $\langle \theta \rangle$   $\langle \theta \rangle$   $\langle \theta \rangle$  for script in scripts  $\langle \theta \rangle$   $\langle \theta \rangle$  $\lt d$  \td>{{ script.name }} $\lt d$  \td>  $\lt d$  \td> {{ script.description  $\{\langle t \rangle \}$  <td> {{ script.for model  $\{\langle t \rangle \}$  <td> <td> script.updated at  $\{\}$  </td> <td> <br/> <br/> <br/> <br/> <br/> <br/> <br/> <td> <br/> <td> <br/> <td> <td> <td> btn-sm btn-outline-success" data-bs-toggle="modal" data-bs-target="#executeScriptModal{{ script.id }}"><i class="bi bi-play-fill"></i></button> <br/>sbutton class="btn btn-sm btn-outline-warning" data-bs-toggle="modal" data-bs-target="#editScriptModal{{ script.id }}"><i class="bi bi-journal-text"></i></button> <a href="{% url 'download script' script.pk %}" class="btn btn-sm btn-outline-primary"><i class="bi bi-download"></i></a> <form action="{% url 'delete script' script.pk %}" method="post" style="display:inline;">  $\frac{9}{6}$  csrf token %} <br/> <br/>stutton type="submit" class="btn btn-sm btn-outline-danger" $\leq i$ bi-trash"></i></button> </form> </td> </tr> <!--Execute Script Modal --> <div class="modal fade" id="executeScriptModal{{ script.id }}" tabindex="-1" aria-labelledby="executeScriptModalLabel{{ script.id }}" aria-hidden="true"> <div class="modal-dialog modal-dialog-centered"> <div class="modal-content bg-dark text-light"> <div class="modal-header"> <h5 class="modal-title" id="executeScriptModalLabel{{ script.id  $\}$ ">Execute Script</h5> <br/> <br/>stribution type="button" class="btn-close btn-close-white" data-bs-dismiss="modal" aria-label="Close"></button> </div> <div class="modal-body"> <form method="post" action=" $\frac{9}{6}$  url 'execute script' script.id  $\frac{9}{6}$ " class="execute-script-form" data-script-id="{{ script.id  $\{$ }' >  $\{$ % csrf token %} <div class="mb-3" > <label for="switchSelect{{ script.id }}" class="form-label">Select Switch</label> <select class="form-select" id="switchSelect{{ script.id }}" name="switch\_id"> <option value="" disabled selected>Select a switch</option> {% for switch in switches %} < option value=" $\{\{\text{switch_id}\}\}$ "> $\{\{\}$ switch.name  $\{\}$  ( $\{\}$  switch.ip address  $\}\$   $\le$  /option>  $\frac{10}{6}$ endfor %  $\langle$   $\langle$  select $\rangle$   $\langle$  div $\rangle$   $\langle$  div class="mb-3" $\rangle$   $\langle$  abel for="username{{ $\{$ <br>script.id  $\}$ " class="form-label">Username</label> <input type="text" class="form-control" id="username{{ script.id }}" name="username" required> </div> <div class="mb-3"> <label for="password{{ script.id }}" class="form-label">Password</label> <input type="password" class="form-control" id="password{{ script.id }}" name="password" required> </div> <div class="mb-3 text-success" id="successMessage{{ script.id }}" style="display: none;">Script executed successfully.</div> <div class="mb-3 text-danger" id="errorMessage{{ script.id }}" style="display: none;"></div> <div<br>class="modal-footer"> <br/>
<br/>button type="button" class="modal-footer"> <br/>
<br/>therefore the set of the set of the set of the set of the set of the<br/>set of the set of the set of the set of the set of the set of the<br/>set of the set of the set of the set of the se class="btn btn-secondary" data-bs-dismiss="modal">Close</button> <button type="submit" class="btn btn-primary">Execute</button> </div> </form>  $\langle \text{div} \rangle \langle \text{div} \rangle \langle \text{div} \rangle \langle \text{div} \rangle \langle \text{div} \rangle \langle \text{div} \rangle$  = Edit Script Modal --> <div class="modal fade" id="editScriptModal{{

script.id  $\}$ " tabindex="-1" aria-labelledby="editScriptModalLabel{{ script.id }}" aria-hidden="true"> <div class="modal-dialog modal-dialog-centered"> <div class="modal-content bg-dark text-light"> <div class="modal-header"> <h5 class="modal-title" id="editScriptModalLabel{{ script.id }}">Edit Script</h5> <br/>sbutton type="button" class="btn-close btn-close-white" data-bs-dismiss="modal"

aria-label="Close"></button> </div> <div class="modal-body"> <form method="post"  $action="\%$  url 'edit script' script.id %}"  $class="edit \text{-}script-form" data \text{-}script-id="$  $\{\}$ ">  $\{\% \text{ csrf}$  token %} <div class="mb-3"> <label for="scriptName{{ $\{$ class="form-label">Script Name</label> <input type="text" class="form-control" id="scriptName{{ script.id  $\}$ " name="name" value="{{ script.name }}" required>  $\langle \text{div} \rangle$   $\langle \text{div} \rangle$   $\langle \text{div} \rangle$  class="mb-3">  $\langle \text{label}$  for="scriptDescription { { script.id } }" for="scriptDescription{{ $\{$  script.id  $\}$ " class="form-label">Description</label> <textarea class="form-control" id="scriptDescription{{ script.id }}" name="description" rows="3" required>{{ script.description  $\{\}\times\/\\$ {texttrace}\}  $\langle \text{div}\rangle$   $\langle \text{div}\rangle$ class="mb-3"> <label for="scriptContent{{ script.id }}" class="form-label">Script Content</label> <textarea class="form-control" id="scriptContent{{ script.id  $\}$ " name="command file" rows="10" required>{{ script.command file.read|safe }}</textarea> </div> <div class="modal-footer"> <button type="button" class="btn btn-secondary" data-bs-dismiss="modal">Close</button> <br/> <br/> <br/> <br/> <br/> <br/> <br/></>
<br/>
<termining<br/>  $\sim$ type="submit" class="btn btn-primary">Save changes</button> </div> </div> </div> </div>  $\langle \text{div} \rangle$   $\langle \text{div} \rangle$  {% endfor %}  $\langle \text{dbdy} \rangle$   $\langle \text{dbde} \rangle$   $\langle \text{div} \rangle$ class="modal fade" id="uploadScriptModal" tabindex="-1"

aria-labelledby="uploadScriptModalLabel" aria-hidden="true"> <div class="modal-dialog modal-dialog-centered"> <div class="modal-content bg-dark text-light"> <div class="modal-header"> <h5 class="modal-title"

id="uploadScriptModalLabel">Upload Script</h5> <button type="button" class="btn-close btn-close-white" data-bs-dismiss="modal" aria-label="Close"></button> </div> <div class="modal-body"> <form method="post"  $\arction="\{% \quad \text{url} \quad \text{'upload\_script'} \quad \%$ enctype="multipart/form-data">  $\{% \text{ csrf} \text{ token } %$ form.as\_p }} <div class="modal-footer"> <br/> <br/> <br/> <br/> <br/> <br/> <br/> <div data type="button" class="btn btn-secondary" data-bs-dismiss="modal">Close</button>
<br/>
</button type="submit" class="btn btn-primary">Upload</button> </div> </form> </div>  $\langle \text{div} \rangle$   $\langle \text{div} \rangle$   $\langle \text{div} \rangle$   $\langle \text{div} \rangle$   $\langle \text{div} \rangle$  class="modal fade" id="downloadScriptModal" tabindex="-1" aria-labelledby="downloadScriptModalLabel" aria-hidden="true"> <div class="modal-dialog

modal-dialog-centered"> <div class="modal-content bg-dark text-light"> <div class="modal-header"> <h5 class="modal-title"

id="downloadScriptModalLabel">Download  $Script$   $\leq$ button type="button" class="btn-close

btn-close-white" data-bs-dismiss="modal" aria-label="Close"></button> </div> <div class="modal-body"> <p>Select a script to download: $\langle p \rangle$   $\langle$ ul class="list-group"> {% for script in scripts % <li class="list-group-item bg-dark text-light">  $\leq a$  href="{% url 'download script' script.pk %}" class="text-light">{{ script.name }  $\langle \angle a \rangle$  $\langle$ li> {% empty %}  $\langle$ li class="list-group-item bg-dark text-light">No scripts available.  $\langle$ /li> {% endfor %}  $\langle \text{div} \rangle$   $\langle \text{div} \rangle$   $\langle \text{div} \rangle$   $\langle \text{div} \rangle$   $\langle \text{div} \rangle$   $\langle \text{div} \rangle$   $\langle \text{div} \rangle$   $\langle \text{div} \rangle$   $\langle \text{div} \rangle$   $\langle \text{div} \rangle$ Modal --> <div class="modal fade"<br>id="fastTaskModal" tabindex="-1" id="fastTaskModal" aria-labelledby="fastTaskModalLabel" aria-hidden="true"> <div class="modal-dialog modal-dialog-centered modal-lg"> <div class="modal-content bg-dark text-light"> <div class="modal-header"> <h5 class="modal-title" id="fastTaskModalLabel">Fast Task</h5> <br/>button type="button" class="btn-close btn-close-white" type="button" class="btn-close data-bs-dismiss="modal" aria-label="Close"></button> </div> <div class="modal-body"> <form id="commonCredentialsForm"> <div class="mb-3"> <label for="commonUsername" class="form-label">Username</label> <input type="text" class="form-control" id="commonUsername" name="username" required><br>  $\langle \text{div} \rangle$   $\langle \text{div} \rangle$   $\langle \text{div} \rangle$   $\langle \text{div} \rangle$  $\langle \text{div} \rangle$   $\langle \text{div} \rangle$   $\langle \text{div} \rangle$   $\langle \text{class} = \text{`mb-3"} \rangle$ for="commonPassword" class="form-label">Password</label> <input type="password" class="form-control" id="commonPassword" name="password" required>  $\langle \text{div} \rangle$   $\langle \text{form} \rangle$   $\langle \text{ul}$  class="nav nav-tabs" id="fastTaskTab" role="tablist"> <li class="nav-item" role="presentation"> <a class="nav-link active" id="show-vlan-tab" data-bs-toggle="tab" href="#show-vlan" role="tab" aria-controls="show-vlan" aria-selected="true">Show  $VLAN \leq /a$   $\leq$   $\frac{1}{i}$   $\leq$   $\frac{1}{i}$   $\leq$   $\frac{1}{i}$   $\leq$   $\frac{1}{i}$   $\leq$   $\frac{1}{i}$   $\leq$   $\frac{1}{i}$   $\leq$   $\frac{1}{i}$   $\leq$   $\frac{1}{i}$   $\leq$   $\frac{1}{i}$   $\leq$   $\frac{1}{i}$   $\leq$   $\frac{1}{i}$   $\leq$   $\frac{1}{i}$   $\leq$   $\frac{1}{i}$   $\le$ role="presentation"> <a class="nav-link" id="add-vlan-tab" data-bs-toggle="tab" href="#add-vlan" role="tab" aria-controls="add-vlan" aria-selected="false">Add VLAN</a> </li> <li class="nav-item" role="presentation"> <a class="nav-link" id="delete-vlan-tab" data-bs-toggle="tab" href="#delete-vlan" role="tab" aria-controls="delete-vlan" aria-selected="false">Delete VLAN</a> </li> <li class="nav-item" role="presentation"> <a class="nav-link" id="show-info-tab" data-bs-toggle="tab" href="#show-info" role="tab" aria-controls="show-info" aria-selected="false">Show  $Info  $\langle li \rangle$   $\langle li \rangle$  class="nav-item"$ role="presentation"> <a class="nav-link" id="configure-switch-tab" data-bs-toggle="tab" href="#configure-switch" role="tab" aria-controls="configure-switch" aria-selected="false">Configure Switch</a> </li>  $\langle \text{du} \rangle$   $\langle \text{div} \rangle$  class="tab-content" id="fastTaskTabContent"> <!-- Show VLAN --> <div class="tab-pane fade show active" id="show-vlan" role="tabpanel" aria-labelledby="show-vlan-tab"> <form id="showVlanForm" method="post"> {%

csrf token % <div class="mb-3"> <label for="showVlanSwitch" class="form-label">Select Switch</label>
select
class="form-select"

select
select
select
select
select
select
select
select
select
select
select
select
select
select
select
select
select
select
select
select
select
select
select
select
select
sele id="showVlanSwitch" name="switch\_id" required> <option value="" disabled selected>Select a switch</option>  $\frac{1}{6}$  for switch in switches % < option value="{{ switch.id }}">{{ switch.name }} ({{ switch.ip\_address  $\{\}\$  </poption>  $\{\%$  endfor  $\%$  $\le$ /select>  $\le$ /div>  $\le$ div class="mb-3">  $\le$ label for="vlanId" class="form-label">VLAN ID</label> <input type="number" class="form-control" id="vlanId" name="vlan\_id" min="1" max="4094" required>  $\langle \text{div} \rangle$   $\langle \text{div} \rangle$  class="mb-3 text-success" id="showVlanSuccess" style="display: none;">VLAN information retrieved successfully. $\langle \text{div} \rangle$   $\langle \text{div} \rangle$ <br>class="mb-3 text-danger" id="showVlanError" text-danger" id="showVlanError" style="display: none;"></div> <div<br>class="modal-footer"> <br/>
<br/>button tvpe="button" class="modal-footer"> <br/>>button class="btn btn-secondary" data-bs-dismiss="modal">Close</button>
type="submit" class="btn btn-primary">Show type="submit" class="btn btn-primary">Show VLAN</button> </div> </form> <div id="vlanInfo" class="mt-3"></div> </div> <!-- Інші вкладки --> <div class="tab-pane fade" id="add-vlan" role="tabpanel" aria-labelledby="add-vlan-tab">  $\leq$  form id="addVlanForm" method="post">  $\frac{9}{6}$ csrf token % <div class="mb-3"> <label for="addVlanSwitch" class="form-label">Select Switch</label>
select
class="form-select"
id="addVlanSwitch"
name="switch id"
required> id="addVlanSwitch" name="switch\_id" required><br>
<option value="" disabled selected>Select a disabled selected>Select a switch</option>  $\frac{9}{6}$  for switch in switches  $\frac{9}{6}$  < option value="{{ switch.id }}">{{ switch.name }} ({{ switch.ip address  $\{\}\times\text{option} > \{\% \}$  endfor %}  $\langle$ select>  $\langle$ div>  $\langle$ div class="mb-3">  $\langle$ label for="vlanId" class="form-label">VLAN ID</label> <input type="number" class="form-control" id="vlanId" name="vlan\_id" min="1" max="4094" required>  $\langle \text{div} \rangle$   $\langle \text{div} \rangle$   $\langle \text{div} \rangle$  class="mb-3">  $\langle \text{label} \rangle$ for="taggedPort" class="form-label">Tagged Port  $(25-28)$   $\langle$  label  $\rangle$   $\langle$  input type="number" class="form-control" id="taggedPort" name="tagged\_port" min="25" max="28" required>  $\langle \text{div}\rangle$   $\langle \text{div}\rangle$  class="mb-3">  $\langle \text{label for}$  for="untaggedPort" class="form-label">Untagged Port (1-24)</label> <input type="number" class="form-control" id="untaggedPort" name="untagged\_port" min="1" max="24" required> </div> <div class="mb-3 text-success" id="addVlanSuccess" style="display: none;">VLAN added successfully.</div> <div class="mb-3 text-danger" id="addVlanError"  $style="display: none;">$  </div class="modal-footer"> <button type="button" class="btn btn-secondary" data-bs-dismiss="modal">Close</button> <br/>>button type="submit" class="btn btn-primary">Add  $VLAN$   $\lt$ /button>  $\lt$ /div>  $\lt$ /form>  $\lt$ /div>  $\lt$ div class="tab-pane fade" id="delete-vlan" role="tabpanel" aria-labelledby="delete-vlan-tab"> <form id="deleteVlanForm" method="post"> {% csrf\_token  $\%$  <div class="mb-3"> <label for="deleteVlanSwitch" class="form-label">Select Switch</label>
<select
class="form-select"

id="deleteVlanSwitch" name="switch id" required> <option value="" disabled selected>Select a switch $\le$ /option $\ge$  {% for switch in switches %}  $\le$ option value=" $\{\}$  switch.id  $\}$ "> $\{\}$  switch.name  $\}$  ({{ switch.ip\_address }})</option> {% endfor %}  $\le$ /select>  $\le$ /div>  $\le$ div class="mb-3">  $\le$ label for="deleteVlanId" class="form-label">VLAN ID</label>
class="form-control"
id="deleteVlanId"
intermediately class="form-control" name="vlan\_id" min="1" max="4094" required><br>  $\langle \text{div} \rangle$  <div class="mb-3 text-success"  $\langle$ div class="mb-3 text-success" id="deleteVlanSuccess" style="display: none;">VLAN deleted successfully. $\langle \text{div} \rangle$   $\langle \text{div} \rangle$  class="mb-3 text-danger" id="deleteVlanError" style="display: none;"></div> <div class="modal-footer"> <br/> <br/> <br/> <br/> <br/> <br/> <br/> </br/>nd> type="button" class="btn btn-secondary" data-bs-dismiss="modal">Close</button> <button type="submit" class="btn btn-primary">Delete VLAN</button> </div> </form> </div> <div class="tab-pane fade" id="show-info" role="tabpanel" aria-labelledby="show-info-tab"> <form id="showInfoForm" method="post"> {% csrf token %} <div class="mb-3"> <label for="showInfoSwitch" class="form-label">Select Switch</label> <select class="form-select" id="showInfoSwitch"<br>name="switch id" required> <option value="" name="switch\_id" required> <option value="" disabled selected>Select a switch</option> {% for switch in switches  $\%$  <option value="{{ switch.id  $}}">{ {\}$  switch.name  $}$   $}$  ({{ switch.ip\_address  $\{ \}$  </option>  $\{ \%$  endfor  $\%$  </select> </div> <div class="mb-3 text-success" id="showInfoSuccess" style="display: none;">Information retrieved successfully.</div> <div class="mb-3 text-danger" id="showInfoError" style="display: none;"></div> <div class="modal-footer"> <button type="button" class="btn btn-secondary" data-bs-dismiss="modal">Close</button> <br/> <br/> <br/> <br/> </button type="submit" class="btn btn-primary">Show Info</button> </div> </form> <div id="switchInfo"  $class="mt-3">>/div>$ fade" id="configure-switch" role="tabpanel" aria-labelledby="configure-switch-tab"> <form id="configureSwitchForm" method="post"> {% csrf token % <div class="mb-3"> <label for="configureSwitch" class="form-label">Select Switch</label>
<select
class="form-select" id="configureSwitch" name="switch\_id" required> <option value="" disabled selected>Select a switch</option>  $\frac{9}{6}$  for switch in switches  $\frac{9}{6}$  < option value=" $\{\}$  switch.id  $\}$ "> $\{\}$  switch.name  $\}$  ({{ switch.ip\_address  $\rangle\}$  \/option \times {% endfor %}<br>  $\langle\text{select}\rangle$  \times \times \times \times \times \times \times \times \times \times \times \times \times \times \times \times \times \times \times \times \times \times \  $\langle \text{div} \quad \text{class} = \text{mb-3} \rangle$   $\langle \text{label} \rangle$ for="newSwitchIP" class="form-label">New Switch  $IP<$ /label>  $\leq$ input type="text" class="form-control" id="newSwitchIP" name="new sw" required> </div>  $\le$ div class="mb-3">  $\le$ label for="vlan" class="form-label">VLAN</label> <input type="number" class="form-control" id="vlan" name="vlan" min="1" max="4094" required>  $\langle$ div>  $\langle$ div class="mb-3">  $\langle$ label for="gateway" class="form-label">Gateway</label>>>input type="text" class="form-control" id="gateway" name="gateway" required> </div> <div class="mb-3

text-success" id="configureSwitchSuccess" style="display: none;">Switch configured successfully.</div> <div class="mb-3 text-danger" id="configureSwitchError" style="display: none;"></div> <div class="modal-footer"> <br/> <br/>stutton type="button" class="btn btn-secondary" data-bs-dismiss="modal">Close</button> <br/> <br/> <br/> <br/> <br/> <br/> <br/> <br/></>
<br/></>
</button<br/>  $\sim$ type="submit" class="btn btn-primary">Configure</button> </div> </form>  $\langle \text{div} \rangle$   $\langle \text{div} \rangle$   $\langle \text{div} \rangle$   $\langle \text{div} \rangle$   $\langle \text{div} \rangle$   $\langle \text{div} \rangle$   $\langle \text{div} \rangle$   $\langle \text{div} \rangle$ endblock %} {% block extra\_js %} <script> document.addEventListener('DOMContentLoaded', function  $() \t\t {const}$  forms document.querySelectorAll('.execute-script-form, .edit-script-form'); forms.forEach(function (form) { form.addEventListener('submit', function (event) { event.preventDefault(); const formData = new FormData(form); const scriptId form.getAttribute('data-script-id'); const successMessage  $=$ document.getElementById(`successMessage\${scriptId  $\langle \rangle$ ; const errorMessage document.getElementById(`errorMessage\${scriptId}`) ; fetch(form.action, { method: 'POST', body: formData, headers: { 'X-Requested-With': 'XMLHttpRequest', },  $\}$ ) .then(response => response.json()) .then(data => { if (data.success) { successMessage.style.display = 'block'; errorMessage.style.display = 'none'; } else { errorMessage.innerText = data.message; errorMessage.style.display = 'block'; successMessage.style.display = 'none';  $\}$ ).catch(error  $\Rightarrow$  { errorMessage.innerText = 'An error occurred. Please try again.'; errorMessage.style.display = 'block'; successMessage.style.display = 'none';  $\}$ );  $\}$ );  $\}/$  Add VLAN const addVlanForm document.getElementById('addVlanForm'); addVlanForm.addEventListener('submit', function (event) { event.preventDefault(); const formData = new FormData(addVlanForm); const username = document.getElementById('commonUsername').value; const password = document.getElementById('commonPassword').value; formData.append('username', username); formData.append('password', password); const successMessage document.getElementById('addVlanSuccess'); const errorMessage document.getElementById('addVlanError'); // Додаємо індикатор завантаження const loader = document.createElement('div'); loader.classList.add('spinner-border', 'text-light'); loader.setAttribute('role', 'status'); const button = addVlanForm.querySelector('button[type="submit"]'); button.disabled = true; button.inner $HTML =$ button.appendChild(loader); fetch('{% url "add\_vlan" %}', { method: 'POST', body: formData, headers: { 'X-Requested-With': 'XMLHttpRequest', }, }) .then(response  $\Rightarrow$  response.json()) .then(data  $\Rightarrow$  { // Приховуємо індикатор завантаження button.removeChild(loader); button.disabled = false; button.innerHTML = 'Add VLAN'; if (data.success) { successMessage.style.display = 'block'; errorMessage.style.display = 'none'; } else {

errorMessage.innerText = data.message; errorMessage.style.display = 'block'; successMessage.style.display = 'none':  $\}$   $\}$ ).catch(error  $\Rightarrow$  { // Приховуємо індикатор завантаження button.removeChild(loader); button.disabled = false; button.innerHTML  $=$  'Add VLAN's errorMessage.innerText = 'An error occurred. Please try again.'; errorMessage.style.display = 'block'; successMessage.style.display = 'none';  $\}$ ;  $\rangle$ ;  $\%$  Delete VLAN const deleteVlanForm document.getElementById('deleteVlanForm'); deleteVlanForm.addEventListener('submit', function (event) { event.preventDefault(); const formData = new FormData(deleteVlanForm); const username = document.getElementById('commonUsername').value; const password = document.getElementById('commonPassword').value; formData.append('username', username); formData.append('password', password); const successMessage document.getElementById('deleteVlanSuccess'); const errorMessage document.getElementById('deleteVlanError'); // Додаємо індикатор завантаження const loader = document.createElement('div'); loader.classList.add('spinner-border', 'text-light'); loader.setAttribute('role', 'status'); const button = deleteVlanForm.querySelector('button[type="submit"]' ); button.disabled = true; button.inner $HTML =$ button.appendChild(loader); fetch('{% url "delete\_vlan" %}', { method: 'POST', body: formData, headers: { 'X-Requested-With': 'XMLHttpRequest', },  $\}$ ) .then(response => response.json()) .then(data =>  $\{ \frac{\pi}{2} \}$ Приховуємо індикатор завантаження  $button.removeChild (loader);$  button.disabled = false; button.innerHTML = 'Delete VLAN'; if (data.success) { successMessage.style.display = 'block'; errorMessage.style.display = 'none'; } else { errorMessage.innerText = data.message; errorMessage.style.display = 'block'; successMessage.style.display = 'none'; } }) .catch(error  $\Rightarrow$  { // Приховуємо індикатор завантаження  $button.removeChild (loader);$  button.disabled = false; button.innerHTML = 'Delete VLAN'; errorMessage.innerText = 'An error occurred. Please try again.'; errorMessage.style.display = 'block'; successMessage.style.display = 'none';  $\})$ ;  $\rangle$ ); // Show Info const showInfoForm = document.getElementById('showInfoForm'); showInfoForm.addEventListener('submit', function (event) { event.preventDefault(); const formData = new FormData(showInfoForm); const username = document.getElementById('commonUsername').value; const password = document.getElementById('commonPassword').value; formData.append('username', username); formData.append('password', password); const successMessage  $=$ document.getElementById('showInfoSuccess'); const errorMessage = document.getElementById('showInfoError'); const switchInfo = document.getElementById('switchInfo'); // Додаємо індикатор завантаження const loader =

document.createElement('div');

loader.classList.add('spinner-border', 'text-light'); loader.setAttribute('role', 'status'); const button = showInfoForm.querySelector('button[type="submit"]'); button.disabled = true; button.inner $HTML$  = button.appendChild(loader); fetch('{% url "show\_info" %}', { method: 'POST', body: formData, headers: { 'X-Requested-With': 'XMLHttpRequest', }, }) .then(response  $\Rightarrow$  response.json()) .then(data  $\Rightarrow$  { // Приховуємо індикатор завантаження button.removeChild(loader); button.disabled = false; button.innerHTML = 'Show Info'; if (data.success)  $\{$ successMessage.style.display = 'block'; errorMessage.style.display = 'none'; switchInfo.innerText = data.info;  $\}$  else { errorMessage.innerText = data.message; errorMessage.style.display = 'block'; successMessage.style.display = 'none'; switchInfo.innerText =  $\hat{v}$ ; } }) .catch(error => { // Приховуємо індикатор завантаження button.removeChild(loader); button.disabled = false;  $button.inner HTML =$  'Show Info': errorMessage.innerText = 'An error occurred. Please try again.'; errorMessage.style.display = 'block'; successMessage.style.display = 'none'; switchInfo.innerText = "; });  $\rangle$  }); // Show VLAN const showVlanForm = document.getElementById('showVlanForm'); showVlanForm.addEventListener('submit', function (event) { event.preventDefault(); const formData = new FormData(showVlanForm); const username = document.getElementById('commonUsername').value; const password = document.getElementById('commonPassword').value; formData.append('username', username); formData.append('password', password); const  $successMessage$  = document.getElementById('showVlanSuccess'); const errorMessage =

document.getElementById('showVlanError'); const vlanInfo = document.getElementById('vlanInfo'); // Додаємо індикатор завантаження const loader = document.createElement('div');

loader.classList.add('spinner-border', 'text-light');

loader.setAttribute('role', 'status'); const button = showVlanForm.querySelector('button[type="submit"]') : button.disabled = true; button.inner $HTML =$ "; button.appendChild(loader); fetch('{% url "show\_vlan" %}', { method: 'POST', body: formData, headers: { 'X-Requested-With': 'XMLHttpRequest',  $\}$ ,  $\})$ .then(response  $\Rightarrow$  response.json()) .then(data  $\Rightarrow$  { // Приховуємо індикатор завантаження button.removeChild(loader); button.disabled = false; button.inner $HTML = 'Show VLAN';$  if (data.success) { successMessage.style.display = 'block'; errorMessage.style.display = 'none'; vlanInfo.innerText = data.info; } else { errorMessage.innerText = data.message; errorMessage.style.display = 'block'; successMessage.style.display = 'none'; vlanInfo.innerText = "; } }) .catch(error => { // Приховуємо індикатор завантаження button.removeChild(loader); button.disabled = false; button.innerHTML = 'Show VLAN'; errorMessage.innerText = 'An error occurred. Please try again.'; errorMessage.style.display = 'block'; successMessage.style.display = 'none'; vlanInfo.innerText = "; }); });  $\langle$ );  $\langle$ script>  $\langle$ % endblock %}

utils.py :

import subprocess def is switch\_online(ip\_address): try: subprocess.check\_output(['ping', '-c', '1', '-W', '1', ip address]) return True except subprocess.CalledProcessError: return False update\_switch\_status.py:

from typing import Any from django.core.management.base import BaseCommand from smt.models import Switch from smt.utils.utils import is switch online class Command(BaseCommand): help = 'Update switch online status' def handle(self, \*args, \*\*kwargs): switches = Switch.objects.all() for switch in switches: print( $f$ { switch.is online} and {switch.ip address} and check:  $\{is\text{ switch online}(switch\text{ }ip\text{ }address)\}'$ switch.is online = is switch online(switch.ip address) print(f'after: {switch.is online}') switch.save() self.stdout.write(self.style.SUCCESS('Seccessfully update switch statuses'))